# **TLDR Pages**

The Book

Simplified and community-driven man pages

tldr-pages.github.io

# **Contents**

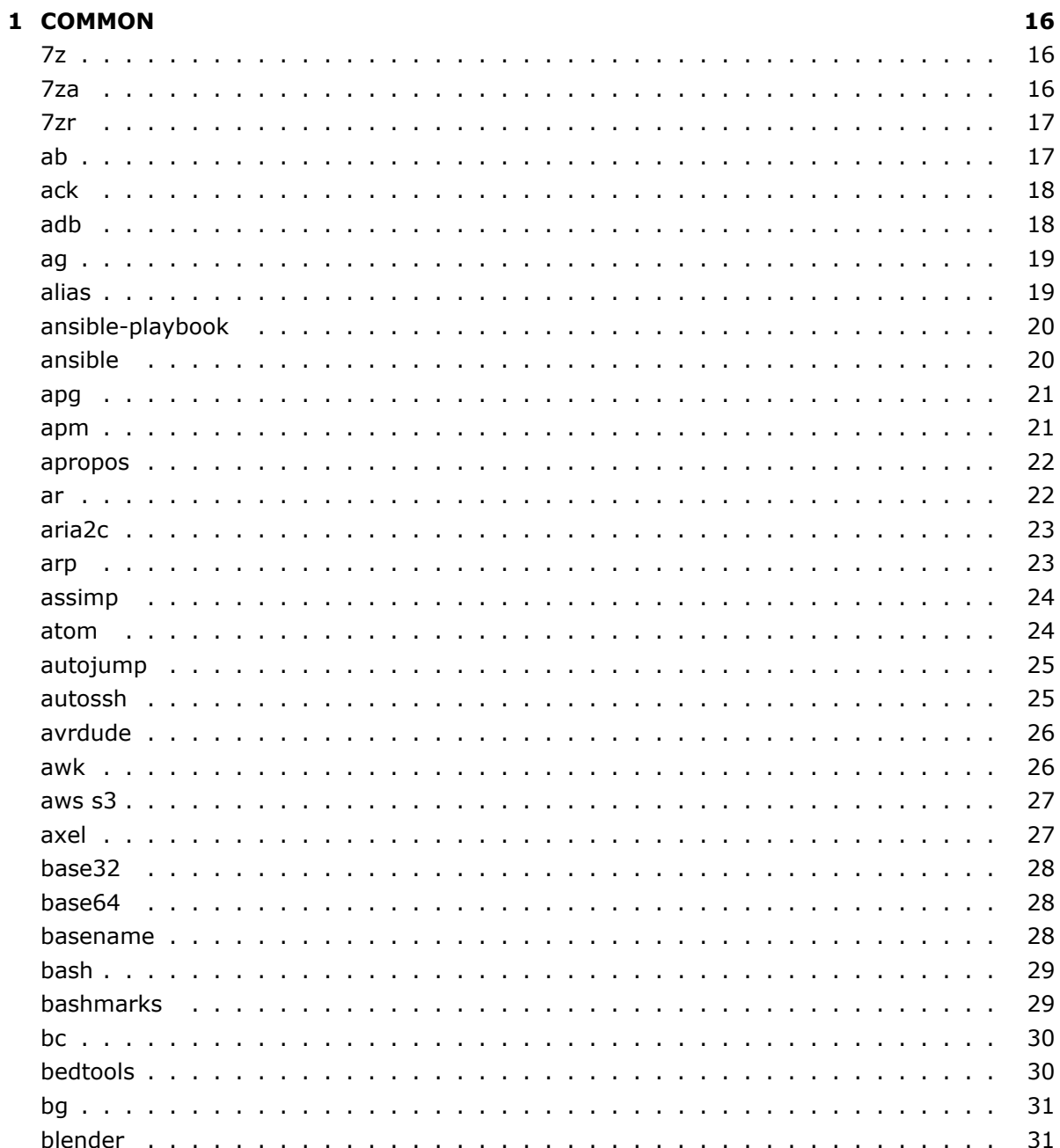

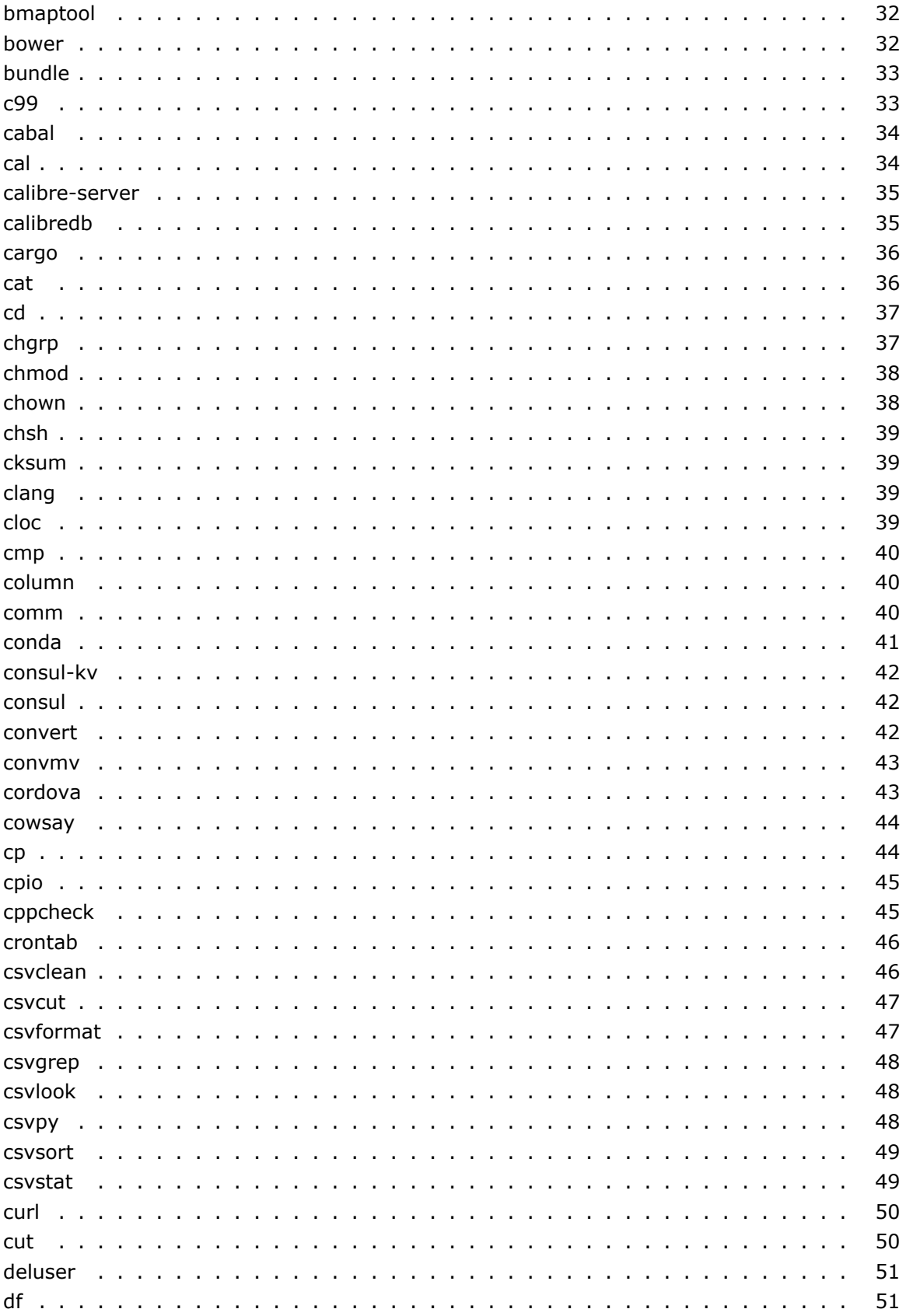

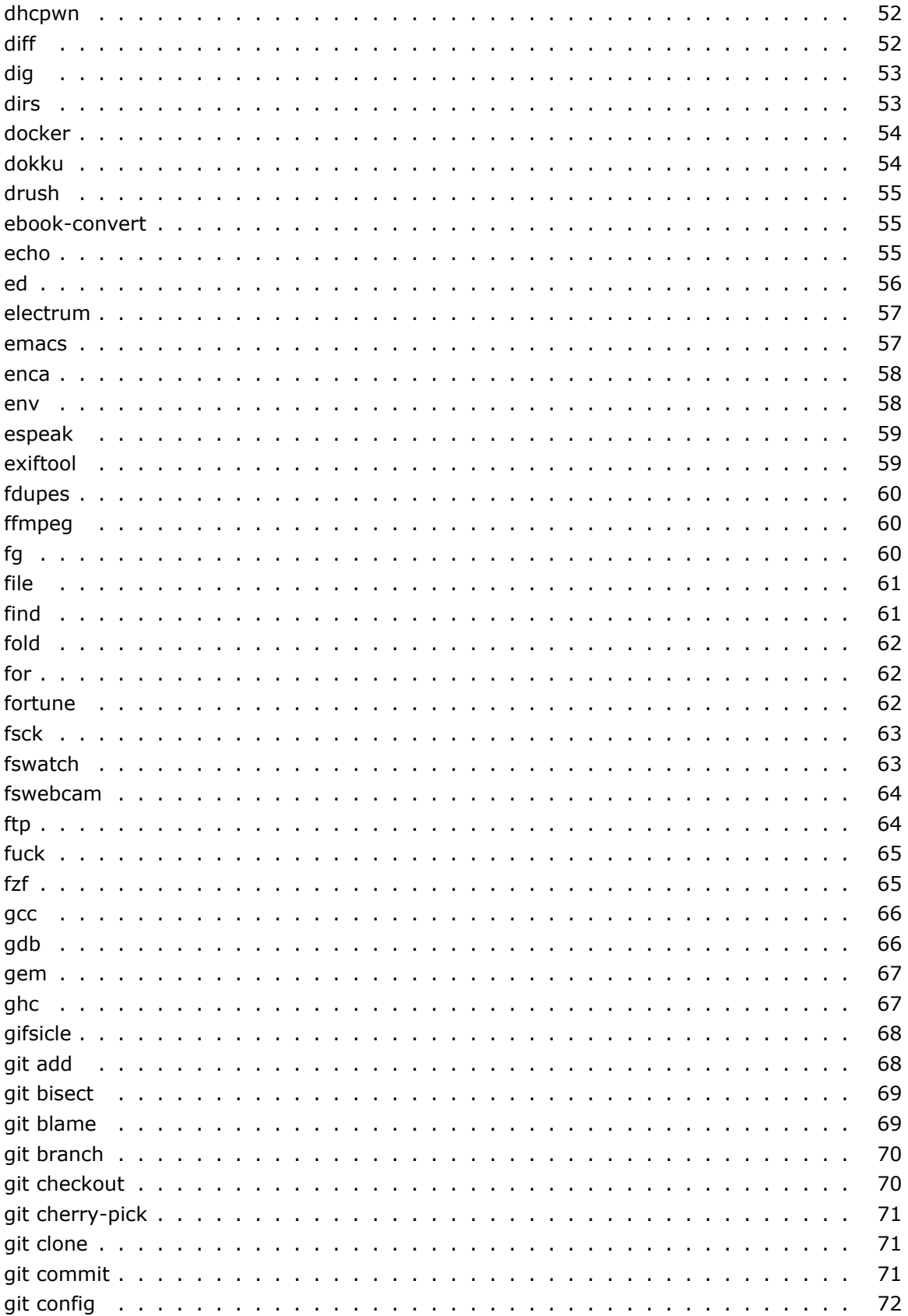

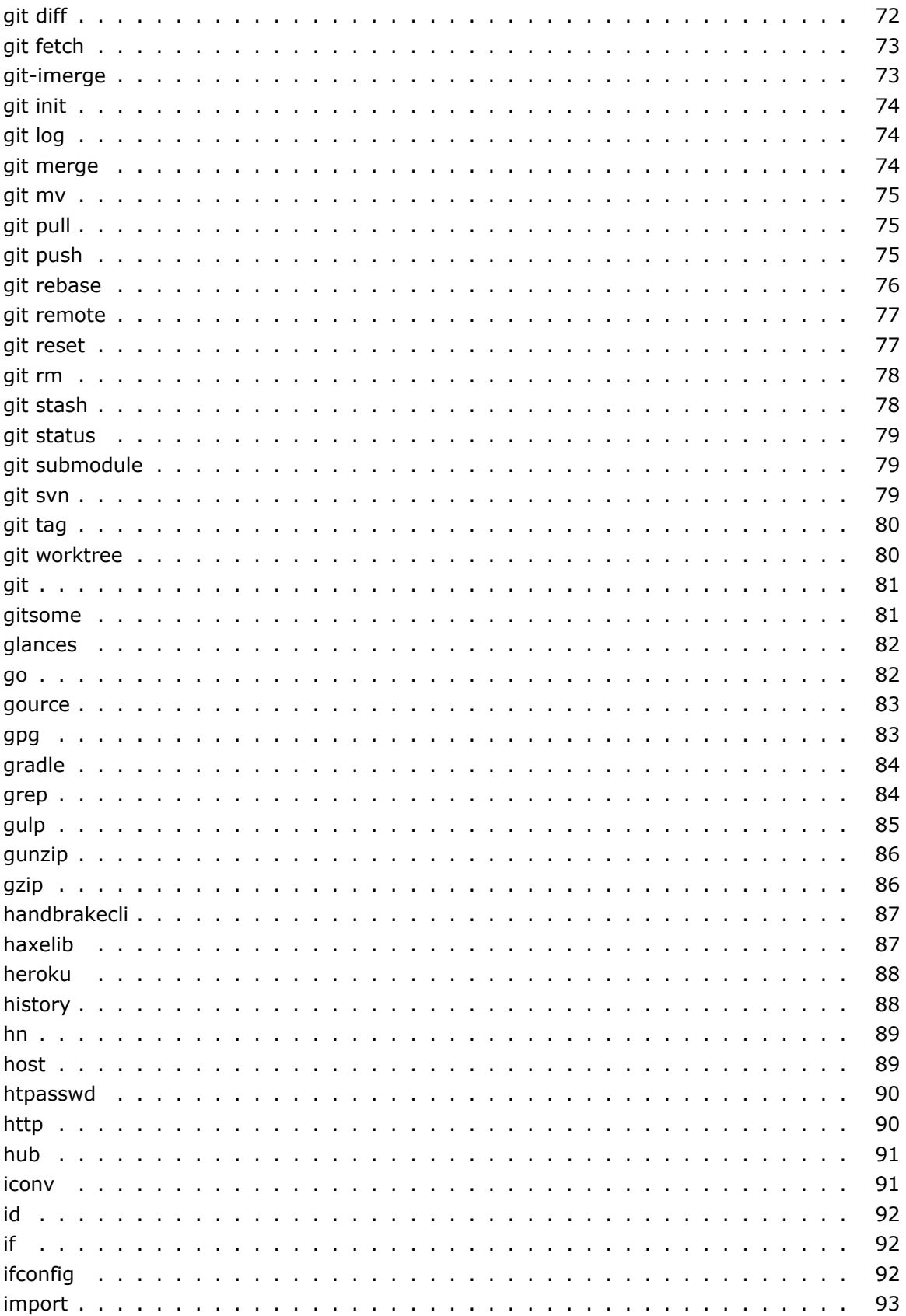

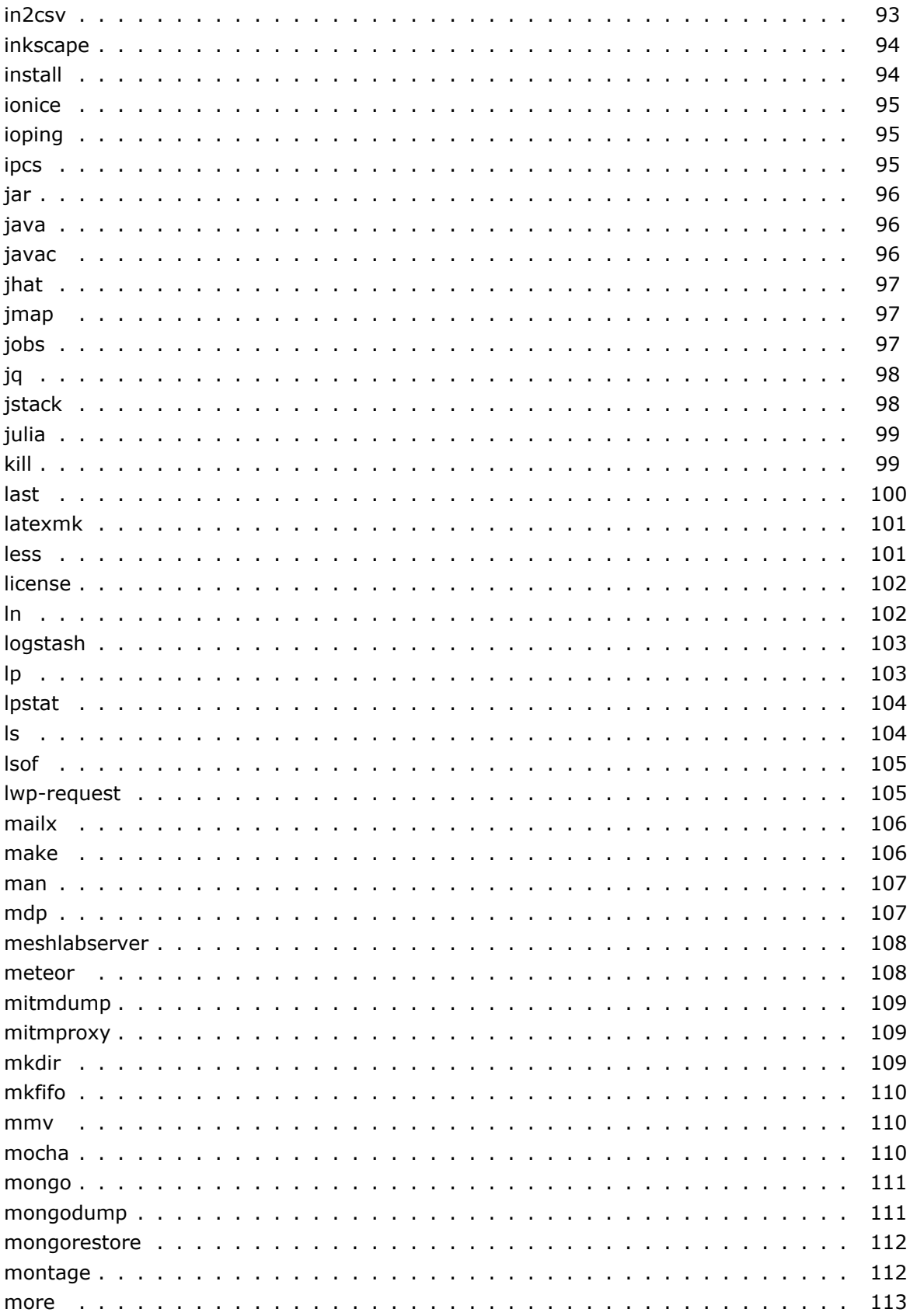

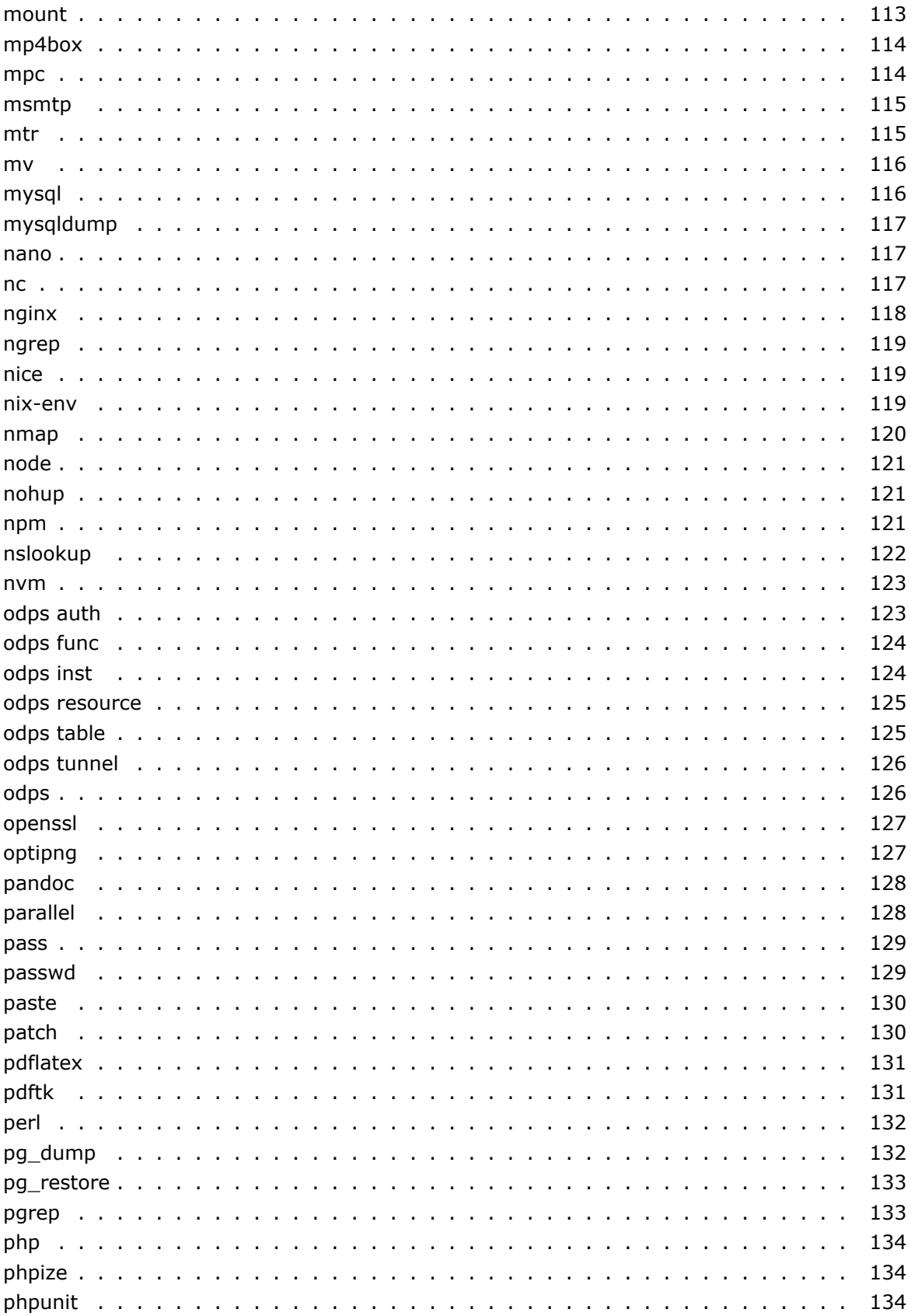

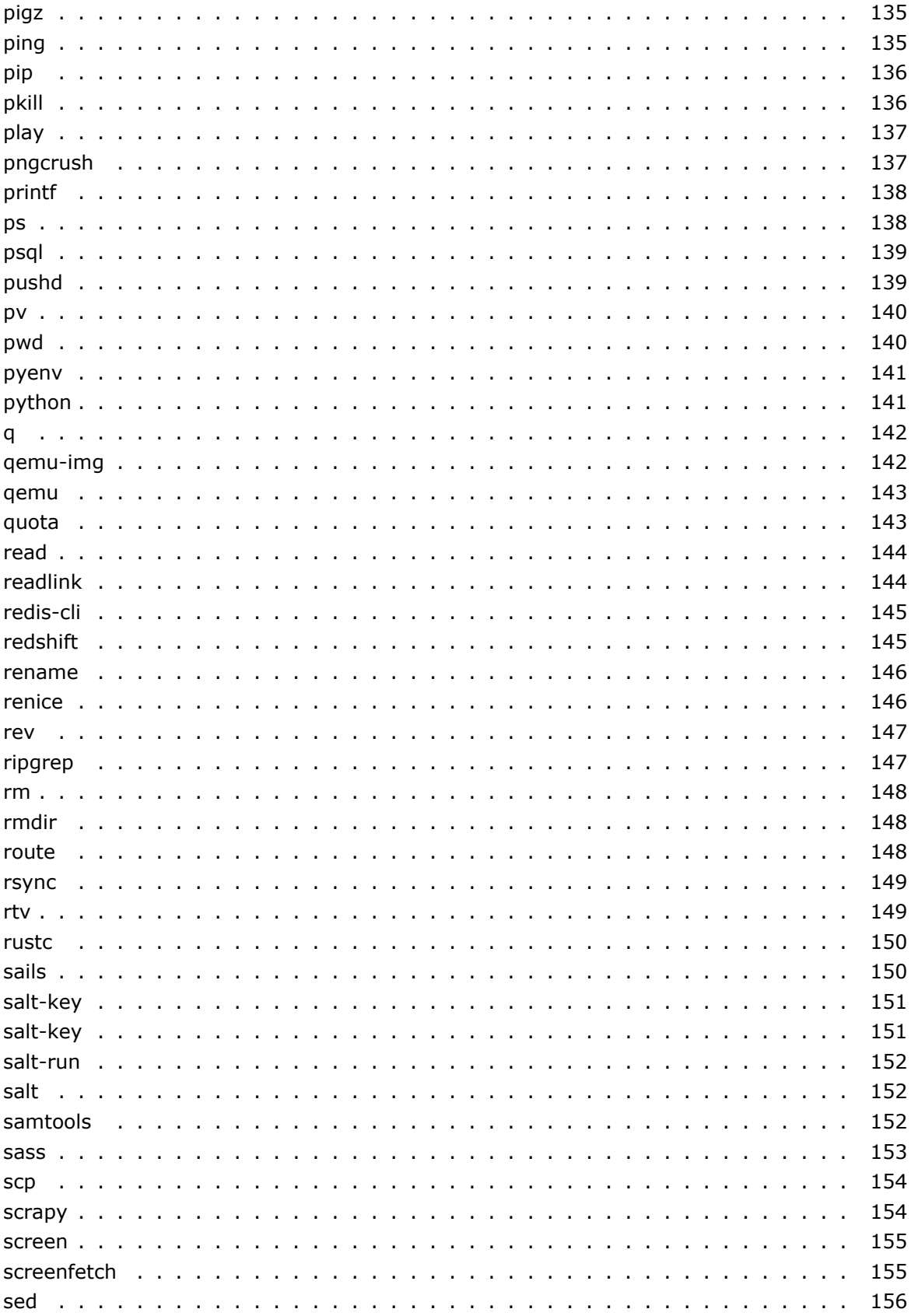

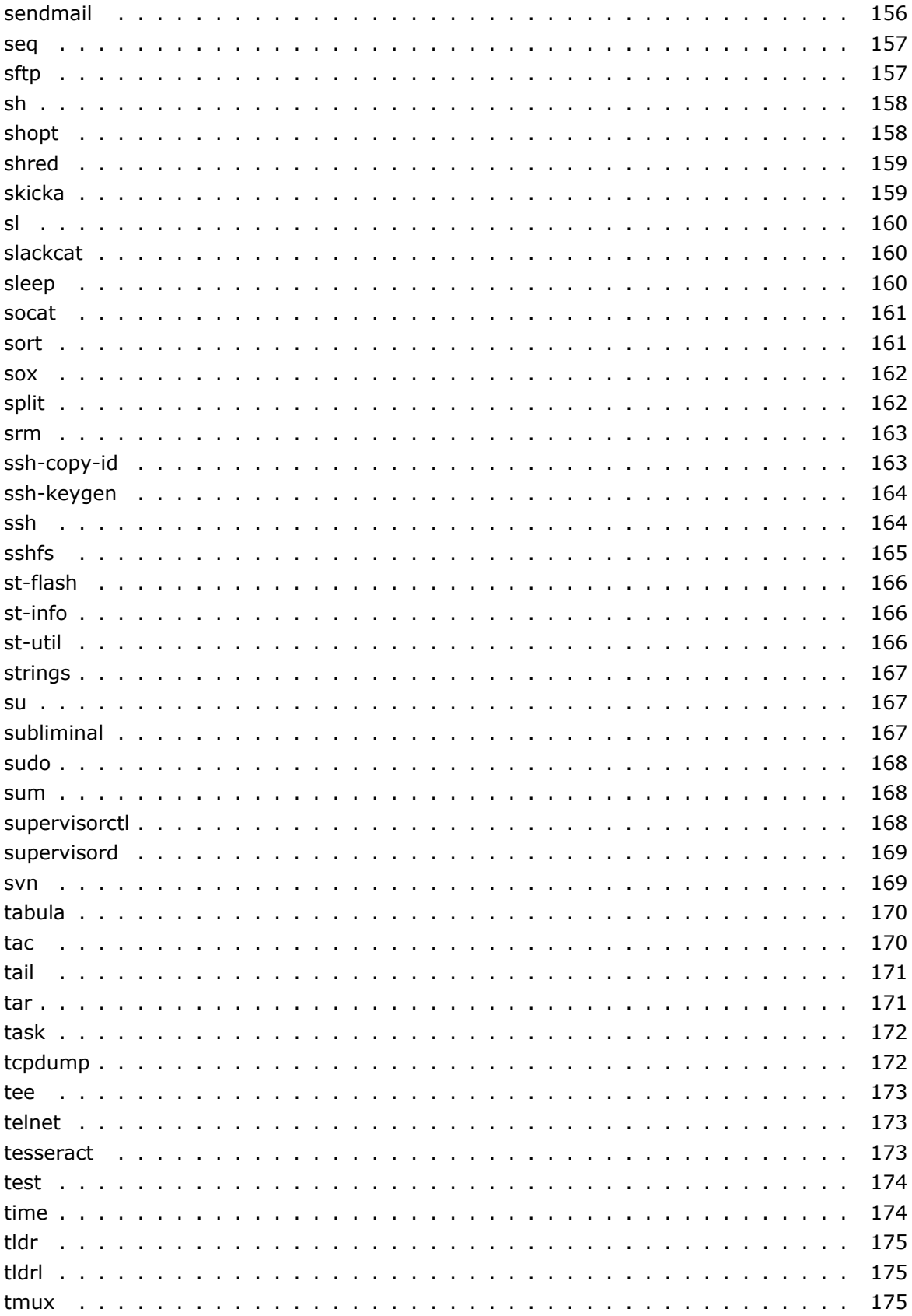

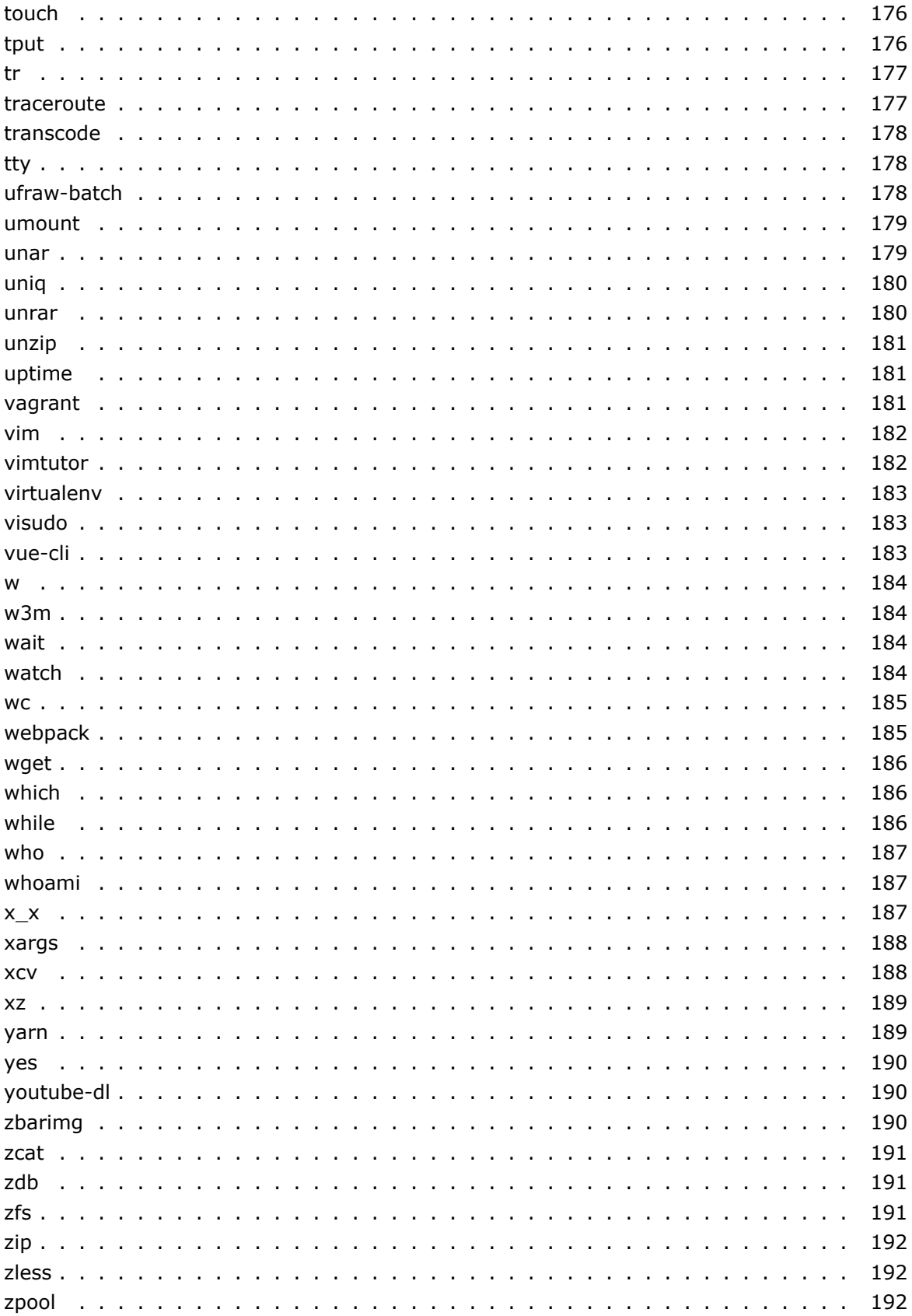

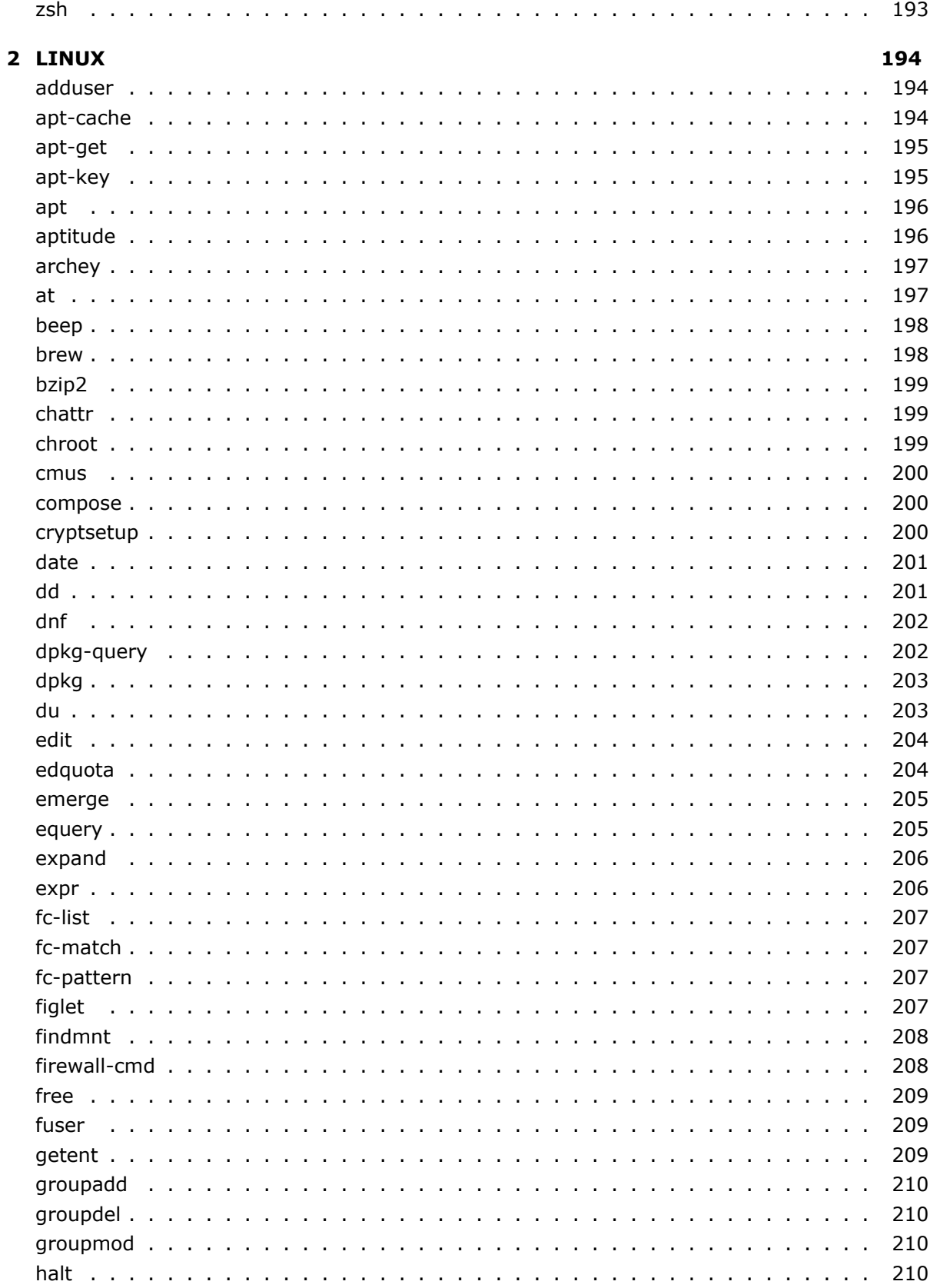

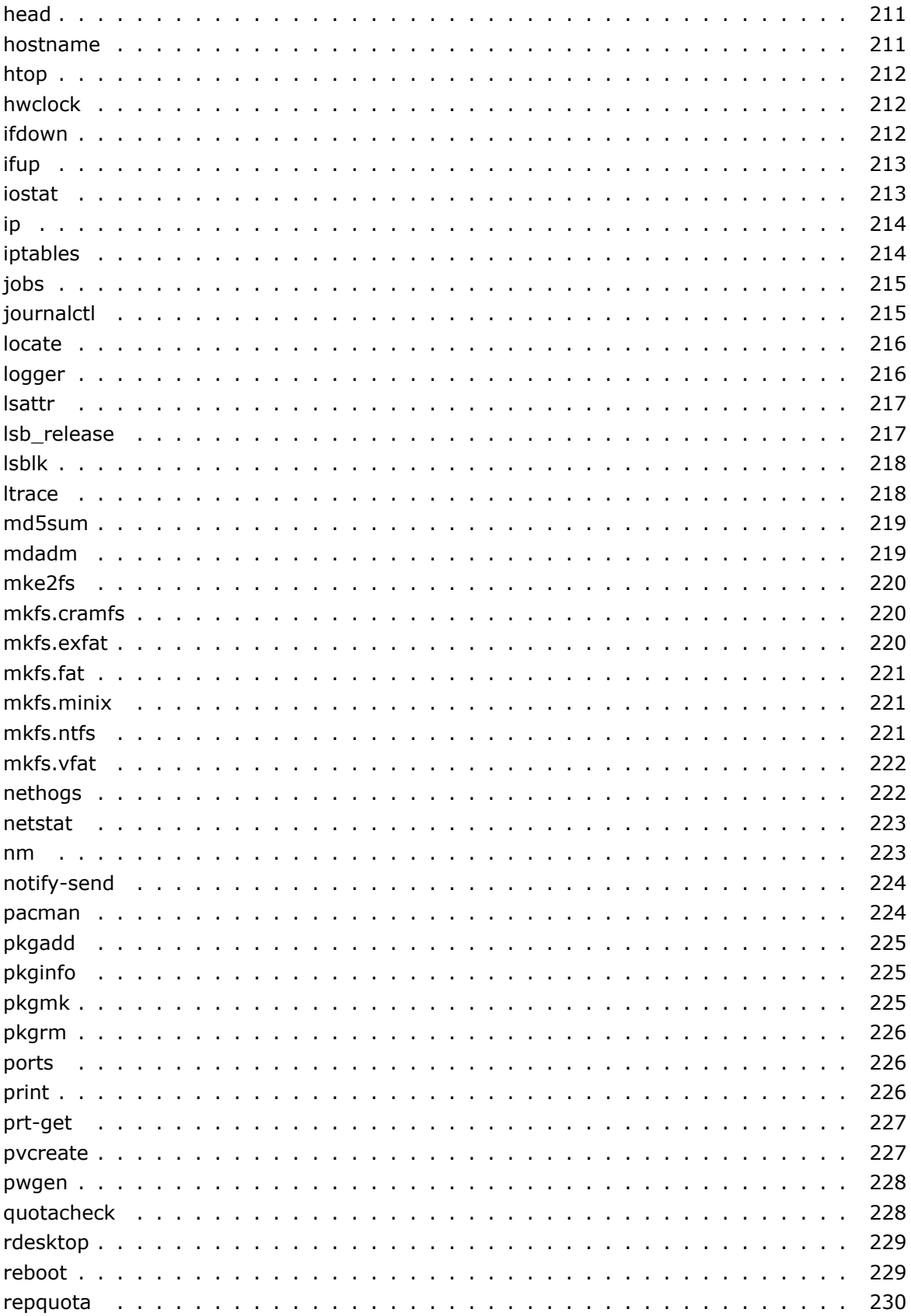

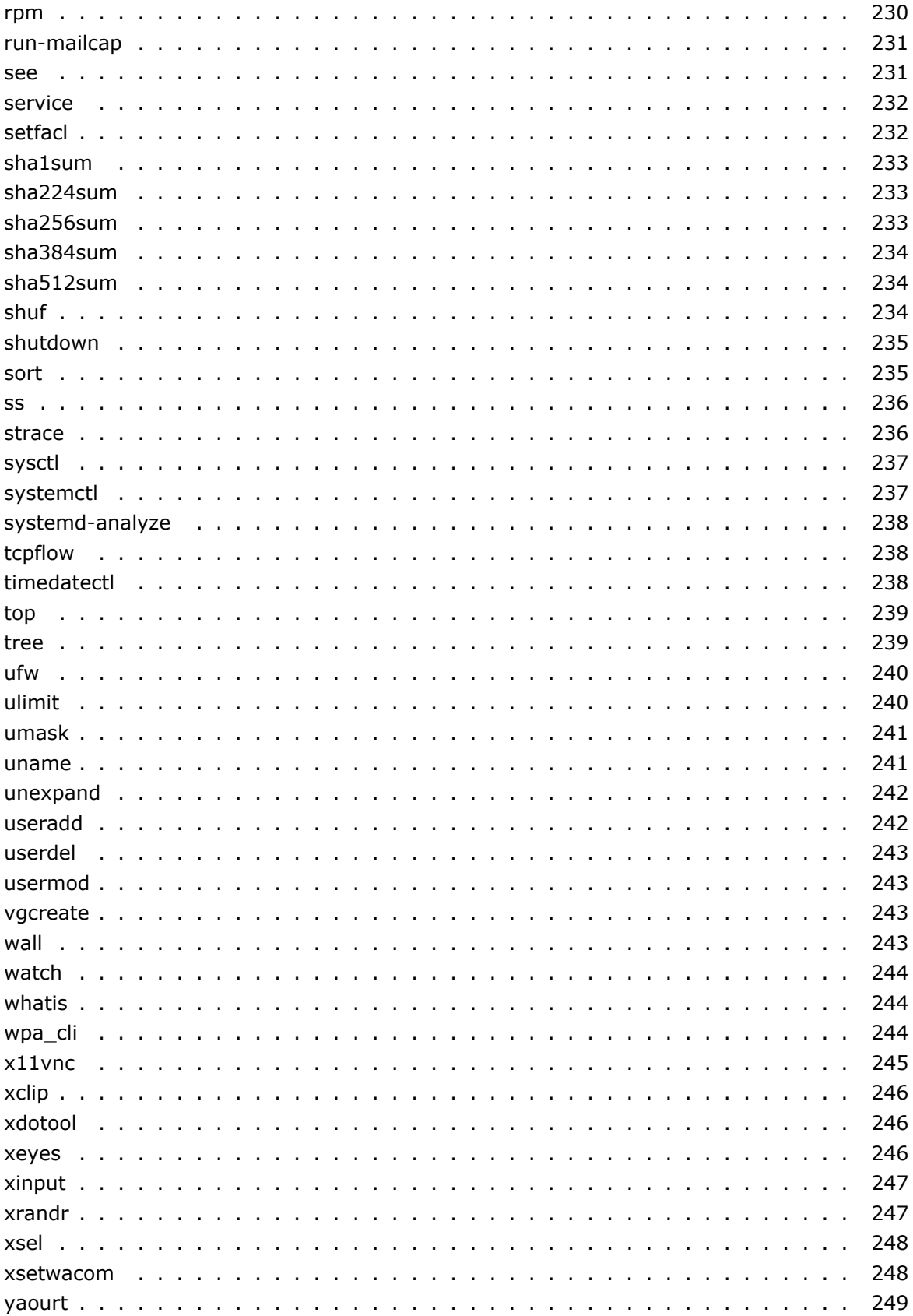

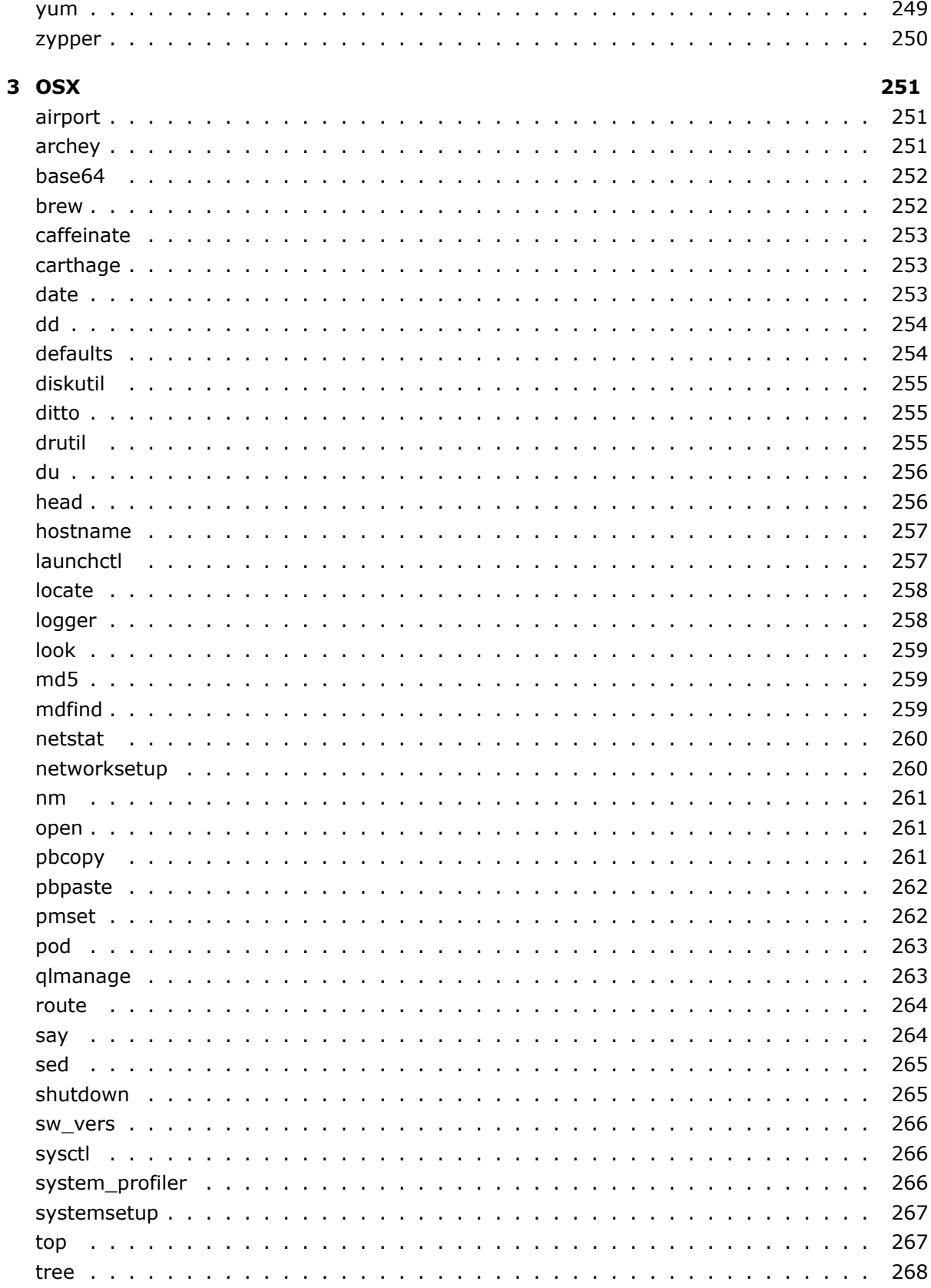

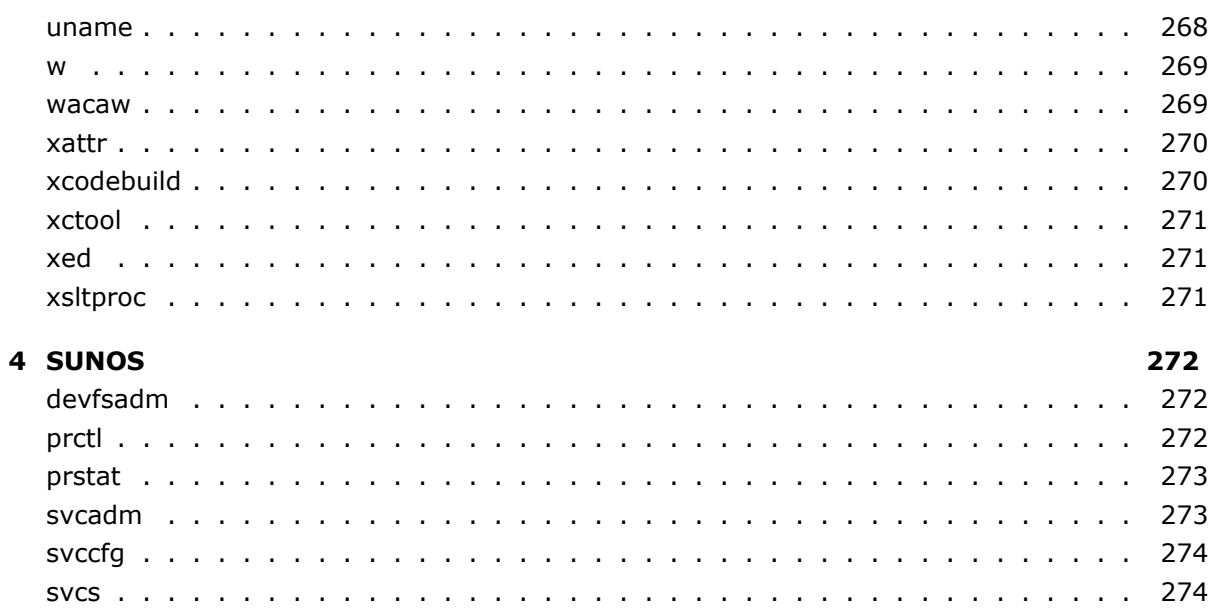

# <span id="page-15-0"></span>**1 COMMON**

# <span id="page-15-1"></span>**7z**

- A file archiver with high compression ratio.
- Archive a file or folder:

```
7z a archived.7z path/to/file
```
– Extract an existing 7z file with original directory structure:

7z x archived

– Archive using a specific archive type:

7z a -tzip|gzip|bzip2|tar|... archived path/to/file

– List available archive types:

#### 7z i

– List the contents of an archive file:

7z l archived

# <span id="page-15-2"></span>**7za**

A file archiver with high compression ratio. A standalone version of 7z with support for fewer archive types.

– Archive a file or folder:

```
7za a archived.7z path/to/file
```
– Extract an existing 7z file with original directory structure:

```
7za x archived
```
– Archive using a specific archive type:

7za a -tzip|gzip|bzip2|tar|... archived path/to/file

– List available archive types:

7za i

– List the contents of an archive file:

7za l archived

## <span id="page-16-0"></span>**7zr**

A file archiver with high compression ratio. A standalone version of 7z that only supports .7z files.

– Archive a file or folder:

7zr a archived.7z path/to/file

– Extract an existing 7z file with original directory structure:

7zr x archived.7z

– List the contents of an archive file:

7zr l archived.7z

#### <span id="page-16-1"></span>**ab**

Apache Benchmarking tool. The simplest tool to perform a load testing.

– Execute 100 HTTP GET requests to given URL:

ab -n 100 url

– Execute 100 HTTP GET requests, processing up to 10 requests concurrently, to given URL:

ab -n 100 -c 10 url

## <span id="page-17-0"></span>**ack**

- A search tool like grep, optimized for programmers.
- Find files containing "foo":

ack foo

– Find files in a specific language:

ack --ruby each\_with\_object

– Count the total number of matches for the term "foo":

ack -ch foo

– Show the file names containing "foo" and number of matches in each file:

ack -cl foo

## <span id="page-17-1"></span>**adb**

Android Debug Bridge: communicate with an Android emulator instance or connected Android devices.

– Check whether the adb server process is running and start it:

adb start-server

– Terminate the adb server process:

```
adb kill-server
```
– Start a remote shell in the target emulator/device instance:

adb shell

– Push an Android application to an emulator/device:

adb install -r path/to/file.apk

– Copy a file/folder from the target device:

adb pull path/to/device file or folder path/to/local destination folder

– Copy a file/folder to the target device:

adb push path/to/local\_file\_or\_folder path/to/device\_destination\_folder

– Get a list of connected devices: adb devices

```
ag
```
The Silver Searcher. Like ack, but faster.

– Find files containing "foo", and print the line matches in context:

ag foo

– Find files containing "foo", but only list the filenames:

```
ag -l foo
```
– Find files containing "FOO" case-insensitively, and print only the match, rather than the whole line:

ag -i -o FOO

– Find "foo" in files with a name matching "bar":

ag foo -G bar

– Find files whose contents match a regular expression:

ag '^ba $(r|z)$ \$'

– Find files with a name matching "foo":

```
ag -g foo
```
## <span id="page-18-1"></span>**alias**

Creates aliases – words that are replaced by a command string. Aliases expire with the current shell session, unless they're defined in the shell's configuration file, e.g. ~/.bashrc.

– Create a generic alias:

alias word="command"

– View the command associated to a given alias:

alias word

– Remove an aliased command:

unalias word

– List all aliased words:

```
alias -p
```
– Turn rm into an interactive command:

alias rm="rm -i"

– Create la as a shortcut for ls -a:

alias la="ls -a"

## <span id="page-19-0"></span>**ansible-playbook**

Execute tasks defined in playbook on remote machines over SSH.

– Run tasks in playbook:

ansible-playbook playbook

– Run tasks in playbook with custom host inventory:

ansible-playbook playbook -i inventory file

## <span id="page-19-1"></span>**ansible**

Manage groups of computers remotely over SSH. Use the /etc/ansible/hosts file to add new groups/hosts.

– List hosts belonging to a group:

ansible group --list-hosts

– Ping a group of hosts by invoking the ping module:

ansible group -m ping

– Display facts about a group of hosts by invoking the setup module:

ansible group -m setup

– Execute a command on a group of hosts by invoking command module with arguments:

ansible group -m command -a 'my command'

– Execute a command with administrative privileges:

ansible group --become --ask-become-pass -m command -a 'my command'

– Execute a command using a custom inventory file:

ansible group -i inventory\_file -m command -a 'my command'

#### <span id="page-20-0"></span>**apg**

Creates arbitrarily complex random passwords.

– Create random passwords (default password length is 8):

apg

– Create a password with at least 1 symbol (S), 1 number (N), 1 uppercase (C), 1 lowercase (L):

apg -M SNCL

– Create a password with 16 characters:

apg -m 16

– Create a password with maximum length of 16:

apg -x 16

– Create a password that doesn't appear in a dictionary (the dictionary file has to be provided):

apg -r dictionary\_file

#### <span id="page-20-1"></span>**apm**

Atom editor Package Manager. See atom.

– Install packages from http://atom.io/packages and themes from http://atom.io/themes:

apm install package name

– Remove packages/themes:

apm remove package\_name

– Upgrade packages/themes:

apm upgrade package name

#### <span id="page-21-0"></span>**apropos**

Search in manpages, for example to find a new command.

– Search for keyword:

apropos regular\_expression

– Search without restricting output to terminal width:

apropos -l regular\_expression

#### <span id="page-21-1"></span>**ar**

Create, modify, and extract from archives (.a, .so, .o).

– Extract all members from an archive:

ar -x libfoo.a

– List the members of an archive:

ar -t libfoo.a

– Replace or add files to an archive:

ar -r libfoo.a foo.o bar.o baz.o

– Insert an object file index (equivalent to using ranlib):

ar -s libfoo.a

– Create an archive with files and an accompanying object file index:

ar -rs libfoo.a foo.o bar.o baz.o

## <span id="page-22-0"></span>**aria2c**

Fast download utility. Supports HTTP(S), FTP, SFTP, BitTorrent, and Metalink.

– Download a URI to a file:

aria2c url

– Download from multiple sources:

aria2c url\_1 url\_2

– Download the URIs listed in a file:

aria2c -i filename

– Download with multiple connections:

aria2c -s connections\_num url

– FTP download with username and password:

aria2c --ftp-user=username --ftp-passwd=password url

#### <span id="page-22-1"></span>**arp**

Show and manipulate your system's ARP cache.

– Show current arp table:

arp -a

– Clear the entire cache:

sudo arp -a -d

– Delete a specific entry:

arp -d address

– Create an entry:

arp -s address mac address

## <span id="page-23-0"></span>**assimp**

Command-line client for the Open Asset Import Library. Supports loading of 40+ 3D file formats, and exporting to several popular 3D formats.

– List all supported import formats:

assimp listext

– List all supported export formats:

assimp listexport

– Convert a file to one of the supported output formats, using the default parameters:

assimp export input\_file.stl output\_file.obj

– Convert a file using custom parameters (the dox\_cmd.h file in assimp's source code lists available parameters):

assimp export input\_file.stl output\_file.obj parameters

– Display a summary of a 3D file's contents:

assimp info path/to/file

– List all supported subcommands ("verbs"):

assimp help

– Get help on a specific subcommand (e.g. the parameters specific to it):

assimp subcommand --help

#### <span id="page-23-1"></span>**atom**

A cross-platform pluggable text editor. Plugins are managed by apm.

– Open a file or folder:

atom path/to/file\_or\_folder

– Open a file or folder in a new window:

atom -n path/to/file\_or\_folder

### <span id="page-24-0"></span>**autojump**

Quickly jump among the directories you visit the most. Aliases like j or jc are provided for even less typing.

– Jump to a directory that contains the given pattern:

j pattern

– Jump to a sub-directory (child) of the current directory that contains the given pattern:

jc pattern

– Remove non-existing directories from the autojump database:

```
j --purge
```
– Show the entries in the autojump database:

```
j - s
```
#### <span id="page-24-1"></span>**autossh**

Runs, monitors and restarts SSH connections. Auto-reconnects to keep port forwarding tunnels up. Accepts all ssh flags.

- Open an SSH session, restarting when a monitoring port fails return data: autossh -M monitor\_port ssh\_command
- Open an SSH session which forwards a local port to a remote one, restarting if necessary: autossh -M monitor\_port -L local\_port:localhost:remote\_port user@host
- Fork before executing ssh (runs in the background) and don't open a remote shell:

autossh -f -M monitor port -N ssh command

– Run autossh in the background, with no monitoring port, instead relying on SSH keep-alives every 10 seconds to detect failure:

autossh -f -M 0 -N -o "ServerAliveInterval 10" -o "ServerAliveCountMax 3" ssh\_command

– Run autossh in the background, with no monitoring port, no remote shell, exiting if the port forward fails:

autossh -f -M 0 -N -o "ServerAliveInterval 10" -o "ServerAliveCountMax 3" -o ExitOnForwardFailure=yes -L local port:localhost:remote port user@host

– Run autossh in the background with debug output logged to a file and ssh verbose output logged to a second file:

```
AUTOSSH DEBUG=1 AUTOSSH LOGFILE=log file autossh -f -M monitor port -v -E ssh log file
ssh_command
```
## <span id="page-25-0"></span>**avrdude**

Driver program for Atmel AVR microcontrollers programming.

– Read AVR microcontroller:

avrdude -p AVR device -c programmer -U flash:r:file.hex:i

– Write AVR microcontroller:

avrdude -p AVR device -c programmer -U flash:w:file.hex

– List available AVR devices:

avrdude  $-p \ \$ ?

– List available AVR programmers:

```
avrdude -c \?
```
#### <span id="page-25-1"></span>**awk**

A versatile programming language for working on files.

– Print the fifth column (a.k.a. field) in a space-separated file:

awk '{print \$5}' filename

– Print the second column of the lines containing "something" in a space-separated file:

awk '/something/ {print \$2}' filename

– Print the last column of each line in a file, using a comma (instead of space) as a field separator:

awk -F ',' '{print \$NF}' filename

– Sum the values in the first column of a file and print the total:

awk '{s+=\$1} END {print s}' filename

– Sum the values in the first column and pretty-print the values and then the total:

awk '{s+=\$1; print \$1} END {print "--------"; print s}' filename

#### <span id="page-26-0"></span>**aws s3**

CLI for AWS S3 - provides storage through web services interfaces.

– Show files in a bucket:

aws s3 ls bucket name

– Sync files and folders from local to bucket:

aws s3 sync path/to/files s3://bucket\_name

– Sync files and folders from bucket to local:

aws s3 sync s3://bucket\_name path/to/target

– Sync files and folders with exclusions:

aws s3 sync path/to/files s3://bucket\_name --exclude path/to/file --exclude path/to/folder/\*

– Remove file from bucket:

aws s3 rm s3://bucket/path/to/file

– Preview changes only:

aws s3 any command --dryrun

## <span id="page-26-1"></span>**axel**

Download accelerator. Supports HTTP, HTTPS, and FTP.

– Download a URL to a file:

axel url

– Download and specify filename:

axel url -o filename

– Download with multiple connections:

axel -n connections num url

– Search for mirrors:

axel -S mirrors\_num url

– Limit download speed (bytes per second):

axel -s speed url

## <span id="page-27-0"></span>**base32**

Encode or decode file or standard input, to standard output.

– Encode a file:

base32 filename

– Decode a file:

base32 -d filename

– Encode from stdin:

somecommand | base32

– Decode from stdin:

somecommand | base32 -d

## <span id="page-27-1"></span>**base64**

Encode or decode file or standard input, to standard output.

– Encode a file:

base64 filename

– Decode a file:

base64 -d filename

– Encode from stdin:

somecommand | base64

– Decode from stdin:

somecommand | base64 -d

## <span id="page-27-2"></span>**basename**

Returns non-directory portion of a pathname.

– Show only the file name from a path:

basename path/to/file

– Show only the file name from a path, with a suffix removed:

basename path/to/file suffix

## <span id="page-28-0"></span>**bash**

Bourne-Again SHell. sh-compatible command line interpreter.

– Start interactive shell:

bash

– Execute a command:

bash -c "command"

– Run commands from a file:

bash file.sh

– Run commands from STDIN:

bash -s

– Print the version information of bash (use echo \$BASH\_VERSION to show just the version string):

bash --version

# <span id="page-28-1"></span>**bashmarks**

Save and jump to commonly used directories using 1 character commands.

– List available bookmarks:

l

- Save the current folder as "bookmark\_name":
	- s bookmark\_name
- Go to a bookmarked folder:
	- g bookmark\_name
- Print a bookmarked folder's contents:
	- p bookmark\_name
- Delete a bookmark:
	- d bookmark\_name

#### <span id="page-29-0"></span>**bc**

Calculator.

– Run calculator in interactive mode using the standard math library:

 $bc -1$ 

– Calculate the result of an expression:

bc <<<  $"(1 + 2) * 2 * 2"$ 

– Calculate expression and force number of decimal places to 10:

```
bc <<< "scale=10; 5 / 3"
```
– Calculate expression with sine and cosine using mathlib:

bc  $-1$  <<< "s(1) + c(1)"

# **bedtools**

A swiss-army knife of tools for genomic-analysis tasks. Used to intersect, group, convert and count data in BAM, BED, GFF/GTF, VCF format.

– Intersect two files with respect to the sequences' strand and save the result to {{path/ to/output\_file}}:

bedtools intersect -a path/to/file 1 -b path/to/file 2 -s > path/to/output file

– Intersect two files with a left outer join, i.e. report each feature from {{file\_1}} and NULL if no overlap with {{file\_2}}:

```
bedtools intersect -a path/to/file_1 -b path/to/file_2 -lof > path/to/output_file
```
– Using more efficient algorithm to intersect two pre-sorted files:

```
bedtools intersect -a path/to/file_1 -b path/to/file_2 -sorted > path/to/output_file
```
– Group file {{path/to/file}} based on the first three and the fifth column and summarize the sixth column by summing it up:

bedtools groupby -i path/to/file -c 1-3,5 -g 6 -o sum

– Convert bam-formated file to a bed-formated one:

```
bedtools bamtobed -i path/to/file.bam > path/to/file.bed
```
– Find for all features in {{file\_1}}.bed the closest one in {{file\_2}}.bed and write their distance in an extra column (input files must be sorted):

bedtools closest -a path/to/file\_1.bed -b path/to/file\_2.bed -d

## **bg**

Resumes suspended jobs and keeps them running in the background.

– Resume most recently suspended background job running in the background:

bg

– Resume a specific job running in the background:

bg job\_id

# **blender**

Command-line interface to the Blender 3D computer graphics application. Arguments are executed in the order they are given.

– Render all frames of an animation in the background, without loading the UI (output is saved to /tmp):

blender -b filename.blend -a

– Render an animation using a specific image naming pattern, in a path relative  $\left(\frac{1}{1}\right)$  to the .blend file:

blender -b filename.blend -o //render/frame\_###.png -a

– Render the 10th frame of an animation as a single image, saved to an existing folder (absolute path):

blender -b filename.blend -o /path/to/output\_folder -f 10

– Render the second last frame in an animation as a JPEG image, saved to an existing folder (relative path):

blender -b filename.blend -o //output folder -F JPEG -f -2

– Render the animation of a specific scene, starting at frame 10 and ending at frame 500:

blender -b filename.blend -S scene name -s 10 -e 500 -a

– Render an animation at a specific resolution, by passing a Python expression:

blender -b filename.blend --python-expr 'import bpy; bpy.data.scenes[0].render .resolution\_percentage = 25' -a

– Start an interactive Blender session in the terminal with a python console (do import bpy after starting):

blender -b --python-console

#### <span id="page-31-0"></span>**bmaptool**

Create or Copy blockmaps intelligently (and therefore faster than cp or dd).

– Create a blockmap from image file:

bmaptool create -o blockmap.bmap source.img

– Copy an image file into sdb:

bmaptool copy --bmap blockmap.bmap source.img /dev/sdb

– Copy a compressed image file into sdb:

bmaptool copy --bmap blockmap.bmap source.img.gz /dev/sdb

– Copy an image file into sdb without using a blockmap:

bmaptool copy --nobmap source.img /dev/sdb

#### <span id="page-31-1"></span>**bower**

A package manager optimized for front-end web development. A package can be a GitHub user/repo shorthand, a Git endpoint, a URL or a registered package.

- Install a project's dependencies, listed in its bower.json: bower install
- Install one or more packages to the bower\_components directory:

bower install package package

– Uninstall packages locally from the bower\_components directory:

bower uninstall package package

– List local packages and possible updates:

bower list

– Display help information about a bower command:

bower help command

– Create a bower.json file for your package:

bower init

– Install a specific dependency version, and add it to bower.json:

bower install local name=package#version --save

# <span id="page-32-0"></span>**bundle**

Dependency manager for the Ruby programming language.

– Install all gems defined in the gemfile expected in the working directory:

bundle install

– Update all gems by the rules defined in the gemfile and regenerate gemfile.lock:

bundle update

– Update one specific gem defined in the gemfile:

bundle update --source gemname

– Create a new gem skeleton:

bundle gem gemname

## <span id="page-32-1"></span>**c99**

Compiles C programs according to the ISO C standard.

– Compile source file(s) and create an executable:

c99 file.c

– Compile source file(s) and create an executable with a custom name:

```
c99 -o executable_name file.c
```
– Compile source file(s) and create object file(s):

c99 -c file.c

– Compile source file(s), link with object file(s), and create an executable:

c99 file.c file.o

## <span id="page-33-0"></span>**cabal**

Command line interface to the Haskell package infrastructure (Cabal). Manage Haskell projects and Cabal packages from the Hackage package repository.

– Search and list packages from Hackage:

cabal list search\_string

– Show information about a package:

cabal info package name

– Download and install a package:

cabal install package\_name

– Create a new Haskell project in the current directory:

cabal init

– Build the project in the current directory:

cabal build

– Run tests of the project in the current directory:

cabal test

## <span id="page-33-1"></span>**cal**

Prints calendar information.

– Display a calendar for the current month:

cal

– Display a calendar for a specific month:

cal -m month\_number

– Display a 12 month calendar for the current year:

cal -y

– Display a 12 month calendar for a specific year:

cal 2016

– Display date of Easter (western churches):

ncal -e year

## <span id="page-34-0"></span>**calibre-server**

A server application that can be used to distribute ebooks over a network. Ebooks must be imported into the library using the GUI or calibredb before. Part of the Calibre ebook library.

– Start a server to distribute ebooks. Access at http://localhost:8080:

calibre-server

– Start server on different port. Access at http://localhost:port:

calibre-server --port port

– Password protect the server:

calibre-server --username username --password password

# <span id="page-34-1"></span>**calibredb**

Tool to manipulate the your ebook database. Part of the Calibre ebook library.

– List ebooks in the library with additional information:

calibredb list

– Search for ebooks displaying additional information:

calibredb list --search search\_term

– Search for just ids of ebooks:

calibredb search search\_term

– Add one or more ebooks to the library:

calibredb add file1 file2 …

– Remove one or more ebooks from the library. You need ebook-ids (see above):

calibredb remove id1 id2 ...

#### <span id="page-35-0"></span>**cargo**

Rust package manager. Manage Rust projects and their module dependencies (crates).

– Search for crates:

cargo search search\_string

– Install a crate:

cargo install crate\_name

– List installed crates:

cargo install --list

– Create a new binary Rust project in the current directory:

cargo init --bin

– Create a new library Rust project in the current directory:

cargo init

– Build the Rust project in the current directory:

cargo build

– Build with multiple parallel jobs:

cargo build -j jobs

#### <span id="page-35-1"></span>**cat**

Print and concatenate files.

– Print the contents of a file to the standard output:

cat file

– Concatenate several files into the target file:

cat file1 file2 > target file

– Append several files into the target file:

cat file1 file2 >> target file

– Number all output lines:

cat -n file
### **cd**

Change the current working directory.

– Go to the given directory:

cd path/to/directory

– Go to home directory of current user:

cd

– Go up to the parent of the current directory:

cd ..

– Go to the previously chosen directory:

cd -

## **chgrp**

Change group ownership of files and folders.

– Change the owner of a file/folder:

chgrp group path/to/file

– Recursively change the owner of a folder and its contents:

chgrp -R group path/to/folder

– Change the owner of a symbolic link:

chgrp -h user path/to/symlink

– Change the owner of a file/folder to match a reference file:

chgrp --reference=path/to/reference\_file path/to/file

## **chmod**

Change the access permissions of a file or directory.

– Give the [u]ser who owns a file the right to e[x]ecute it:

chmod u+x file

– Give the user rights to [r]ead and write to a file/directory:

chmod u+rw file

– Remove executable rights from th[e \[](#page-267-0)g]roup:

chmod g-x file

– Give [a]ll users rights to read and execute:

chmod a+rx file

– Give [o]thers (not in the file owner's group) the same rights as the group:

chmod o=g file

### **chown**

Change user and group ownership of files and folders.

– Change the owner user of a file/folder:

chown user path/to/file

– Change the owner user and group of a file/folder:

chown user:group path/to/file

– Recursively change the owner of a folder and its contents:

chown -R user path/to/folder

– Change the owner of a symbolic link:

chown -h user path/to/symlink

– Change the owner of a file/folder to match a reference file:

chown --reference=path/to/reference\_file path/to/file

### **chsh**

Change user's login shell.

```
– Change shell:
  chsh -s path/to/shell_binary username
```
### **cksum**

Calculates CRC checksums and byte counts of a file. Note, on old UNIX systems the CRC implementation may differ.

– Display a 32 bit checksum, size in bytes and filename:

```
cksum filename
```
### **clang**

Compiler for C, C++, and Objective-C source files. Can be used as a drop-in replacement for GCC.

– Compile a source code file into an executable binary:

clang input\_source.c -o output\_executable

– Activate output of all errors and warnings:

clang input\_source.c -Wall -o output\_executable

– Include libraries located at a different path than the source file:

```
clang input_source.c -o output_executable -Iheader_path -Llibrary_path -llibrary_name
```
### **cloc**

Count, and compute differences of, lines of source code and comments.

– Count all the lines of code in a directory:

```
cloc /path/to/directory
```
– Count all the lines of code in a directory, displaying a progress bar during the counting process:

cloc --progress=1 /path/to/directory

– Compare 2 directory sturctures and count the differences between them:

cloc --diff /directory/one /directory/two

#### **cmp**

Compare two files.

– Find the byte number and line number of the first difference between the files:

cmp file1 file2

– Find the byte number and differing bytes of every difference:

cmp -l file1 file2

### **column**

Format standard input or file into multiple columns. Rows are filled before columns; default separator is whitespace.

– Format output for a 30 characters wide display:

printf "header1 header2\nbar foo\n" | column -c 30

– Specify column delimiter character for the -t option (i.e. "," for csv); default is whitespace:

printf "header1,header2\nbar,foo\n" | column -s,

– Split columns automatically and auto-align in a tabular format:

printf "header1 header2\nbar foo\n" | column -t

– Fill columns before filling rows:

```
printf "header1\nbar\nfoobar\n" | column -c 30 -x
```
#### **comm**

Select or reject lines common to two files. Both files must be sorted.

– Produce three tab-separated columns: lines only in first file, lines only in second file and common lines:

comm file1 file2

– Print only lines common to both files:

comm -12 file1 file2

– Print only lines common to both files, reading one file from stdin:

cat file1 | comm -12 - file2

– Get lines only found in first file, saving the result to a third file:

comm -23 file1 file2 > file1\_only

– Print lines only found in second file, when the files aren't sorted:

```
comm -13 <(sort file1) <(sort file2)
```
### **conda**

Package, dependency and environment management for any programming language.

– Create a new environment, installing named packages into it:

conda create --name environment\_name python=2.7 matplotlib

– List all environments:

conda info --envs

– Load or unload an environment:

source activate|deactivate environment\_name

– Delete an environment (remove all packages):

conda remove --name environment name --all

– Search conda channels for a package by name:

conda search package\_name

– Install packages into the current environment:

conda install python=3.4 numpy

– List currently installed packages in current environment:

conda list

– Delete unused packages and caches:

```
conda clean --all
```
#### **consul-kv**

Distributed key-value store with health checking and service discovery.

– Read a value from the key-value store:

consul kv get key

- Store a new key-value pair: consul kv put key value
- Delete a key-value pair:

consul kv delete key

### **consul**

Distributed key-value store with health checking and service discovery.

– Check the Consul version:

consul --version

– Show general help:

consul --help

– Show help for a sub-command: consul sub-command --help

#### **convert**

Imagemagick image conversion tool.

- Convert an image from JPG to PNG: convert image.jpg image.png
- Scale an image 50% it's original size: convert image.png -resize 50% image2.png
- Scale an image keeping the original aspect ratio to a maximum dimension of 640x480: convert image.png -resize 640x480 image2.png
- Horizontally append images:

convert image1.png image2.png image3.png +append image123.png

#### **convmv**

Convert filenames (NOT file content) from one encoding to another.

– Test filename encoding conversion (don't actually change the filename):

convmv -f from\_encoding -t to\_encoding input\_file

– Convert filename encoding and rename the file to the new enconding:

convmv -f from\_encoding -t to\_encoding --notest input\_file

### **cordova**

Mobile apps with HTML, CSS & JS.

– Create a cordova project:

cordova create path package.name project.name

– Display the current workspace status:

cordova info

– Add a cordova platform:

cordova platform add platform

– Remove a cordova platform:

cordova platform remove platform

– Add a cordova plugin:

cordova plugin add pluginid

– Remove a cordova plugin:

cordova plugin remove pluginid

#### **cowsay**

Generate an ASCII character like a cow or sheep saying or thinking something. Available characters are stored in the /usr/share/cowsay on Linux. And /usr/local/share/cows/ on Mac.

– Print an ASCII cow saying "Hello world!":

```
cowsay "Hello world!"
```
– Print an ASCII dragon saying "Hello!":

echo "Hello!" | cowsay -f dragon

– Print a stoned thinking ASCII cow:

cowthink -s "I'm just a cow, not a great thinker ..."

– Print out a list of all characters with cowsay:

```
1s -1 cowsay character_directory | rev | cut -c 5- | rev | xargs -I _ cowsay
-f \_ cowsay -f \_
```
#### **cp**

Copy files.

– Copy files in arbitrary locations:

cp /path/to/original /path/to/copy

– Copy a file to a parent directory:

cp /path/to/original ../path/to/copy

– Copy directories recursive using the option -r:

cp -r /path/to/original /path/to/copy

– Show files as they are copied:

cp -vr /path/to/original /path/to/copy

– Make a copy of a file, adding an extension:

cp file.html{,.backup}

– Make a copy of a file, changing the extension:

```
cp file.{html,backup}
```
### **cpio**

Copies files in and out of archives. Supports the following archive formats: cpio's custom binary, old ASCII, new ASCII, crc, HPUX binary, HPUX old ASCII, old tar, and POSIX.1 tar.

– Take a list of file names from standard input and add them [o]nto an archive in cpio's binary format:

```
echo "file1 file2 file3" | cpio -o > archive.cpio
```
- Copy all files and folders in a directory and add them [o]nto an archive, in [v]erbose mode: find path/to/directory | cpio -ov > archive.cpio
- P[i]ck all files from an archive, generating [d]irectories where needed, in [v]erbose mode: cpio -idv < archive.cpio

### **cppcheck**

A static analysis tool for C/C++ code. Instead of syntax errors, it focuses on the types of bugs that compilers normally do not detect.

– Recursively check the current folder, showing progress on the screen and logging error messages to a file:

cppcheck . 2> cppcheck.log

– Recursively check a given folder, and don't print progress messages:

cppcheck --quiet path/to/folder

- Check a given file, specifying which tests to perform (by default only errors are shown): cppcheck --enable=error|warning|style|performance|portability|information|all path/to/file.cpp
- List available tests, filtered by a given search pattern:

cppcheck --errorlist | grep "search pattern"

– Check a given file, ignoring specific tests:

```
cppcheck --suppress=test_id1 --suppress=test_id2 path/to/file.cpp
```
– Check the current folder, providing paths for include files located outside it (e.g. external libraries):

```
cppcheck -I include/folder_1 -I include/folder_2 .
```
– Check a Microsoft Visual Studio project (\*.vcxproj) or solution (\*.sln):

```
cppcheck --project=path/to/project.sln
```
#### **crontab**

Schedule cron jobs to run on a time interval for the current user. Job definition format: "(min) (hour) (day\_of\_month) (month) (day\_of\_week) command\_to\_execute".

– Edit the crontab file for the current user:

crontab -e

– View a list of existing cron jobs for current user:

crontab -l

– Remove all cron jobs for the current user:

crontab -r

– Sample job which runs at 10:00 every day. \* means any value:

0 10 \* \* \* path/to/script.sh

– Sample job which runs every minute on the 3rd of April:

\* \* 3 Apr \* path/to/script.sh

– Sample job which runs at 02:30 every Friday:

30 2 \* \* Fri path/to/script.sh

### **csvclean**

Finds and cleans common syntax errors in CSV files. Included in csvkit.

– Clean a CSV file:

csvclean bad.csv

– List locations of syntax errors in a CSV file:

csvclean -n bad.csv

#### **csvcut**

Filter and truncate CSV files. Like Unix's cut command, but for tabular data. Included in csvkit.

– Print indices and names of all columns:

csvcut -n data.csv

– Extract the first and third columns:

csvcut -c 1,3 data.csv

– Extract all columns **except** the fourth one:

csvcut -C 4 data.csv

– Extract the columns named "id" and "first name" (in that order):

csvcut -c id,"first name" data.csv

### **csvformat**

Convert a CSV file to a custom output format. Included in csvkit.

– Convert to a tab-delimited file (TSV):

csvformat -T data.csv

– Convert delimiters to a custom character:

csvformat -D "custom\_character" data.csv

– Convert line endings to carriage return (ˆM) + line feed:

csvformat -M "\r\n" data.csv

– Minimize use of quote characters:

csvformat -U 0 data.csv

– Maximize use of quote characters:

csvformat -U 1 data.csv

#### **csvgrep**

Filter CSV rows with string and pattern matching. Included in csvkit.

– Find rows that have a certain string in column 1:

csvgrep -c 1 -m string\_to\_match data.csv

– Find rows in which columns 3 or 4 match a certain regex pattern:

csvgrep -c 3,4 -r regex\_pattern data.csv

– Find rows in which the "name" column does NOT include the string "John Doe":

csvgrep -i -c name -m "John Doe" data.csv

### **csvlook**

Render a CSV file in the console as a fixed-width table. Included in csvkit.

– View a CSV file:

csvlook data.csv

#### **csvpy**

Loads a CSV file into a Python shell. Included in csvkit.

– Load a CSV file into a CSVKitReader object:

csvpy data.csv

– Load a CSV file into a CSVKitDictReader object:

csvpy --dict data.csv

#### **csvsort**

Sorts CSV files. Included in csvkit.

– Sort a CSV file by column 9:

csvsort -c 9 data.csv

– Sort a CSV file by the "name" column in descending order:

csvsort -r -c name data.csv

– Sort a CSV file by column 2, then by column 4:

csvsort -c 2,4 data.csv

– Sort a CSV file without inferring data types:

csvsort --no-inference -c columns data.csv

#### **csvstat**

Print descriptive statistics for all columns in a CSV file. Included in csvkit.

– Show all stats for all columns:

csvstat data.csv

– Show all stats for columns 2 and 4:

csvstat -c 2,4 data.csv

– Show sums for all columns:

csvstat --sum data.csv

– Show the max value length for column 3:

csvstat -c 3 --len data.csv

– Show the number of unique values in the "name" column:

csvstat -c name --unique data.csv

#### **curl**

Transfers data from or to a server. Supports most protocols including HTTP, FTP, POP3.

– Download the contents of an URL to a file:

curl http://example.com -o filename

– Download a file saving the output under the filename indicated by the URL:

curl -O http://example.com/filename

– Download a file, following [L]ocation redirects, and automatically [C]ontinuing (resuming) a previous file transfer:

curl -O -L -C - http://example.com/filename

– Send form-encoded data (POST request of type application/x-www-form-urlencoded):

curl -d 'name=bob' http://example.com/form

– Send data, specifying a custom HTTP method, and including an extra header:

curl -d '{"name":"bob"}' -X PUT -H 'Content-Type: application/json' http://example .com/users/1234

– Pass a user name and password for server authentication and show headers info only:

curl -u myusername:mypassword -I http://example.com

– Pass client certificate and key for a secure resource:

curl -v -key key.pem -cacert ca.pem -cert client.pem -k https://example.com

#### **cut**

Cut out fields from STDIN or files.

- Cut out the first sixteen characters of each line of STDIN:
	- cut -c 1-16
- Cut out the first sixteen characters of each line of the given files:

cut -c 1-16 file

– Cut out everything from the 3rd character to the end of each line:

 $cut -c3-$ 

- Cut out the fifth field of each line, using a colon as a field delimiter (default delimiter is tab): cut -d':' -f5
- Cut out the 2nd and 10th fields of each line, using a semicolon as a delimiter:

cut -d';' -f2,10

– Cut out the fields 3 through 7 of each line, using a space as a delimiter:

cut -d' ' -f3-7

## **deluser**

Remove a user account or remove a user from a group.

– Remove a user:

deluser name

– Remove a user along with their home directory and mail spool:

deluser -r name

– Remove a user from a group:

deluser name group

### **df**

Gives an overview of the file system disk space usage.

– Display all file systems and their disk usage:

df

– Display all file systems and their disk usage in human readable form:

df -h

## **dhcpwn**

Test DHCP IP exhaustion attacks and sniff local DHCP traffic.

– Flood the network with IP requests:

dhcpwn --interface network\_interface flood --count number\_of\_requests

– Sniff local DHCP traffic:

dhcpwn --interface network interface sniff

### **diff**

Compare files and directories.

– Compare files:

diff file1 file2

– Compare files, ignoring white spaces:

diff -w file1 file2

– Compare files, showing differences side by side:

diff -y file1 file2

– Compare directories recursively:

diff -r directory1 directory2

– Compare directories, only showing the names of files that differ:

diff -rq directory1 directory2

# **dig**

DNS Lookup utility.

– Lookup the IP(s) associated with a hostname (A records):

dig +short hostname.com

– Lookup the mail server associated with a given domain name (MX record):

dig +short hostname.com MX

– Specify an alternate DNS server to query (8.8.8.8 is google's public DNS):

dig @8.8.8.8 hostname.com

– Perform a reverse DNS lookup on an IP address (PTR record):

dig -x 8.8.8.8

– Find authoritative name servers for the zone and display SOA records:

dig +nssearch hostname.com

### **dirs**

Displays or manipulates the directory stack. The directory stack is a list of recently visited directories that can be manipulated with the pushd and popd commands.

– Display the directory stack with a space between each entry:

dirs

– Display the directory stack with one entry per line:

dirs -p

– Display only the nth entry in the directory stack, starting at 0:

dirs +N

– Clear the directory stack:

dirs -c

### **docker**

Manage Docker containers and images.

– List of running docker containers:

docker ps

– List all docker containers (running and stopped):

docker ps -a

– Start a container:

docker start container

– Stop a container:

docker stop container

– Start a container from an image and get a shell inside of it:

docker run -it image bash

– Run a command inside of an already running container:

docker exec container command

### **dokku**

Docker powered mini-Heroku (PaaS). Easily deploy multiple apps to your server in different languages using a single git-push command.

– List runinng apps:

dokku apps

– Create an app:

dokku apps:create app\_name

– Remove an app:

dokku apps: destroy app\_name

– Install plugin:

dokku plugin:install full\_repo\_url

– Link database to an app:

dokku db:link db\_name app\_name

### **drush**

- A command-line shell and scripting interface for Drupal.
- Download module "foo": drush dl foo
- Download version 7.x-2.1-beta1 of module "foo": drush dl foo-7.x-2.1-beta1
- Enable module "foo":

drush en foo

– Disable module "foo":

drush dis foo

– Clear all caches:

drush cc all

– Clear CSS and JavaScript caches:

drush cc css-js

### **ebook-convert**

Can be used to convert ebooks between common formats, e.g., pdf, epub and mobi. Part of the Calibre ebook library tool.

– Convert an ebook into another format:

ebook-convert source destination

# **echo**

Print given arguments.

- Print a text message. Note: quotes are optional: echo "Hello World"
- Print a message with environment variables:

echo "My path is \$PATH"

– Print a message without the trailing newline:

echo -n "Hello World"

– Enable interpretation of backslash escapes (special characters):

echo -e "Column 1\tColumn 2"

### **ed**

The original Unix text editor.

– Start ed, editing an empty document (which can be saved as a new file in the current directory):

ed

– Start ed, editing an empty document, with : as a command prompt indicator:

ed -p :

– Start ed editing an existing file (this shows the byte count of the loaded file):

ed -p : path/to/file

– Toggle the printing of error explanations. (By default, explanations are not printed and only a ? appears):

H

– Add text to the current document. Mark completion by entering a period by itself in a new line:

a<Enter>text\_to\_insert<Enter>.

– Print the entire document (, is a shortcut to the range 1,\$ which covers the start to the end of the document):

,p

– Write the current document to a new file (the filename can be omitted if ed was called with an existing file):

w filename

– Quit ed:

q

### **electrum**

Ergonomic Bitcoin wallet and private key management.

– Create a new wallet:

electrum -w new\_wallet.dat create

– Restore an existing wallet from seed offline:

electrum -w recovery\_wallet.dat restore -o

– Create a signed transaction offline:

electrum mktx recipient amount -f 0.0000001 -F from -o

– Display all wallet receiving addresses:

electrum listaddresses -a

– Sign a message:

electrum signmessage address message

– Verify a message:

electrum verifymessage address signature message

– Connect only to a specific electrum-server instance:

electrum -p socks5:127.0.0.1:9050 -s 56ckl5obj37gypcu.onion:50001:t -1

#### **emacs**

The extensible, customizable, self-documenting, real-time display editor.

– Open emacs in console mode (without X window):

emacs -nw

– Open a file in emacs:

emacs filename

– Exit emacs:

C-x C-c

#### **enca**

Detect and convert encoding of text files.

– Detect file(s) encoding according to your system's locale:

enca file(s)

– Detect file(s) encoding; -L option tells enca the current language; language is in the POSIX/C locale format, e.g. zh\_CN, en\_US etc:

enca -L language file(s)

– Convert file(s) to specified encoding:

enca -L language -x to\_encoding file(s)

– Save original\_file as new\_file and convert new\_file to specified encoding:

enca -L language -x to\_encoding < original\_file > new\_file

#### **env**

Show the environment or run a program in a modified environment.

– Show the environment:

env

– Run a program. Often used in scripts after the shebang (#!) for looking up the path to the program:

env program

– Clear the environment and run a program:

env -i program

– Remove variable from the environment and run a program:

env -u variable program

– Set a variable and run a program:

env variable=value program

### **espeak**

Uses text-to-speech to speak through the default sound device.

– Speak a phrase aloud:

espeak "I like to ride my bike."

– Speak a file aloud:

espeak -f filename

– Save output to a WAV audio file, rather than speaking it directly:

espeak -w filename.wav "It's GNU plus Linux"

– Use a different voice:

espeak -v voice

#### **exiftool**

Read and write meta information in files.

– Remove all EXIF metadata from the given files:

exiftool -All= file

– Increase time photo taken by 1 hour in directory:

exiftool "-AllDates+=0:0:0 1:0:0" directory

– Decrease time photo taken by 1 day and 2 hours on JPEGs only:

exiftool "-AllDates-=0:0:1 2:0:0" -ext jpg

– Change only DateTimeOriginal by -1.5 hours & do not keep backups:

exiftool -DateTimeOriginal-=1.5 -overwrite\_original

– Rename all JPEGs according to a DateTimeOriginal recursively:

```
exiftool '-filename<DateTimeOriginal' -d %Y-%m-%d_%H-%M-%S%%lc.%%e directory
-r -ext jpg
```
## **fdupes**

Finds duplicate files in a given set of directories.

– Search a single directory:

fdupes directory

– Search multiple directories:

fdupes directory1 directory2

– Search all directories recursively:

fdupes -r directory

– Search multiple directories, one recursively:

fdupes directory1 -R directory2

# **ffmpeg**

Video conversion tool.

– Extract the sound from a video and save it as MP3:

ffmpeg -i video\_filename -vn -ar 44100 -ac 2 -ab 192 -f mp3 sound.mp3

– Convert frames from a video or GIF into individual numbered images:

ffmpeg -i video\_or\_gif\_filename image%d.png

– Combine numbered images (image1.jpg, image2.jpg, etc) into a video or GIF:

ffmpeg -f image2 -i image%d.jpg video.mpg\_or\_video.gif

– Convert AVI video to MP4. AAC Audio @ 128kbit, Video @ 1250Kbit:

ffmpeg -i in.avi -acodec libfaac -ab 128k -vcodec mpeg4 -b 1250K out.mp4

### **fg**

Run jobs in foreground.

– Bring most recently suspended background job to foreground:

fg

– Bring a specific job to foreground:

fg job\_id

### **file**

Determine file type.

- Give a description of the type of the specified file. Works fine for files with no file extension: file filename
- Look inside a zipped file and determine the file type(s) inside:

file -z foo.zip

– Allow file to work with special or device files:

file -s filename

– Don't stop at first file type match; keep going until the end of the file:

file -k filename

– Determine the mime encoding type of a file:

file -i filename

# **find**

Find files under the given directory tree, recursively.

– Find files by extension:

find root\_path -name '\*.ext'

– Find files matching path pattern:

find root path -path  $'**/lib/**/*.ext'$ 

- Run a command for each file, use  $\{\}$  within the command to access the filename: find root\_path -name '\*.ext' -exec wc -l  $\{\} \setminus j$
- Find files modified since a certain time:

find root\_path -name '' -mtime -1d

- Find files using case insensitive name matching, of a certain size: find root\_path -size +500k -size -10MB -iname '\*.TaR.gZ'
- Delete files by name, older than a certain number of days:

```
find root_path -name '*.ext' -mtime -180d -delete
```
– Find empty files or directories:

find root\_path -empty

– Find files matching more than one search criteria:

find root path -name  $'*.py'$  -or -name  $'*.r'$ 

## **fold**

Wraps each line in an input file to fit a specified width and prints it to the standard output.

– Wrap each line to default width (80 characters):

fold file

– Wrap each line to width "30":

fold -w30 file

– Wrap each line to width "5" and break the line at spaces (puts each space separated word in a new line, words with length  $> 5$  are wrapped):

fold -w5 -s file

### **for**

Shell loop over parameters.

– Perform a command with different arguments:

for argument in 1 2 3; do command \$argument; done

– Perform a command in every directory:

for d in \*; do (cd \$d; command); done

## **fortune**

Print a random quotation (fortune-cookie style).

– Print a quotation:

fortune

– Print an offensive quotation:

fortune -o

– Print a long quotation:

fortune -l

– Print a short quotation:

fortune -s

– List the available quotation database files:

fortune -f

– Print a quotation from one of the database files listed by fortune -f:

```
fortune filename
```
### **fsck**

Check the integrity of a filesystem or repair it. The filesystem should be unmounted at the time the command is run.

– Check filesystem /dev/sda, reporting any damaged blocks:

fsck /dev/sda

– Check filesystem /dev/sda, reporting any damaged blocks and interactively letting the user choose to repair each one:

fsck -r /dev/sda

– Check filesystem /dev/sda, reporting any damaged blocks and automatically repairing them:

fsck -a /dev/sda

### **fswatch**

A cross-platform file change monitor.

– Run a bash command on file creation, update or deletion:

fswatch -0 path/to/file | xargs -0 bash\_command

– Watch one or more files and/or directories:

```
fswatch -0 path/to/file path/to/directory path/to/another_directory/**/*.js
| xargs -0 bash_command
```
– Use  $\{\}$  in your bash command as a placeholder for the absolute path to the changed file:

fswatch -0 path/to/directory | xargs -0 -I {} bash\_command

– Filter by event type, eg. Updated, Deleted or Created:

```
fswatch -0 --event Updated path/to/directory | xargs -0 bash_command
```
### **fswebcam**

Small and simple webcam for \*nix.

– Take a picture:

fswebcam filename

– Take a picture with custom resolution:

fswebcam -r widthxheight filename

– Take a picture from selected device(Default is /dev/vidoe0):

fswebcam -d device filename

– Take a picture with timestamp(timestamp string is formatted by strftime):

fswebcam --timestamp timestamp filename

#### **ftp**

Tools to interact with a server via File Transfer Protocol.

– Connect to an FTP server:

ftp ftp.example.com

– Switch to binary transfer mode (graphics, compressed files, etc):

binary

– Transfer multiple files without prompting for confirmation on every file:

prompt off

– Download multiple files (glob expression):

mget \*.png

– Upload multiple files (glob expression):

mput \*.zip

– Delete multiple files on the remote server:

mdelete \*.txt

– Rename a file on the remote server:

rename original\_filename new\_filename

## **fuck**

Corrects your previous console command.

– Set the fuck alias to thefuck tool:

eval "\$(thefuck --alias)"

– Try to match a rule for the previous command:

fuck

## **fzf**

Command line fuzzy finder.

– Start finder on all files from arbitrary locations:

find path/to/search -type f | fzf

– Start finder on running processes:

ps axu | fzf

– Select mutliple files with Shift-TAB and write to a file:

find path/to/search\_files -type f | fzf -m > filename

– Start finder with a given query:

fzf -q "query"

– Start finder on entries that start with core and end with either go, rb, or py:

fzf -q "^core go\$ | rb\$ | py\$"

– Start finder on entries that not match pyc and match exactly travis:

fzf -q "!pyc 'travis"

#### **gcc**

Preprocesses and compiles C and C++ source files, then assembles and links them together.

– Compile multiple source files into executable:

gcc source1.c source2.c -o executable

– Allow warnings, debug symbols in output:

gcc source.c -Wall -Og -o executable

– Include libraries from a different path:

gcc source.c -o executable -Iheader path -Llibrary path -llibrary name

– Compile source code into Assembler instructions:

gcc -S source.c

– Compile source code without linking:

gcc -c source.c

#### **gdb**

The GNU Debugger.

– Debug an executable:

gdb executable

– Attach a process to gdb:

gdb -p procID

– Execute given GDB commands upon start:

gdb -ex "commands" executable

– Start gdb and pass arguments:

gdb --args executable argument1 argument2

#### **gem**

Interact with the package manager for the Ruby programming language.

– Install latest version of a gem:

gem install gemname

– Install specific version of a gem:

gem install gemname -v 1.0.0

– Update a gem:

gem update gemname

– List all gems:

gem list

– Uninstall a gem:

gem uninstall gemname

# **ghc**

The Glasgow Haskell Compiler. Compiles and links Haskell source files.

– Find and compile all modules in the current directory:

ghc Main

– Compile a single file:

ghc file.hs

– Compile using extra optimization:

ghc -O file.hs

– Stop compilation after generating object files (.o):

ghc -c file.hs

– Run Haskell interactive interpreter (REPL):

ghci

# **gifsicle**

Create gifs.

– Make a GIF animation with gifsicle:

gifsicle --delay=10 --loop \*.gif > anim.gif

– Extract frames from an animation:

gifsicle anim.gif '#0' > firstframe.gif

– You can also edit animations by replacing, deleting, or inserting frames:

gifsicle -b anim.gif --replace '#0' new.gif

# **git add**

Adds changed files to the index.

– Add a file to the index:

git add path/to/file

– Add all files (tracked and untracked):

git add -A

– Only add already tracked files:

git add -u

– Also add ignored files:

git add -f

– Add parts of a file interactively:

git add -p path/to/file

# **git bisect**

Use binary search to find the commit that introduced a bug. Git automatically jumps back and forth in the commit graph to progressively narrow down the faulty commit.

– Start a bisect session on a commit range bounded by a known buggy commit, and a known clean (typically older) one:

git bisect start bad\_commit good\_commit

– For each commit that git bisect selects, mark it as "bad" or "good" after testing it for the issue:

git bisect good|bad

– After git bisect pinpoints the faulty commit, end the bisect session and return to the previous branch:

git bisect reset

– Skip a commit during a bisect (e.g. one that fails the tests due to a different issue):

git bisect skip

## **git blame**

Show commit hash and last author on each line of a file.

– Print file with author name and commit hash on each line:

git blame file

– Print file with author email and commit hash on each line:

git blame -e file

## **git branch**

Main git command for working with branches.

– List local branches. The current branch is highlighted by \*:

git branch

– List all branches (local and remote):

git branch -a

– Create new branch based on the current commit:

git branch branch\_name

– Rename a branch (must not have it checked out to do this):

git branch -m old\_branch\_name new\_branch\_name

– Delete a local branch:

git branch -d branch\_name

# **git checkout**

Checkout a branch or paths to the working tree.

– Create and switch to a new branch:

git checkout -b branch\_name

– Switch to an existing local or remote branch:

git checkout branch\_name

– Undo unstaged local modification:

git checkout .

– Replace a file in the current working directory with the version of it committed in a given branch:

git checkout branch name -- file name

## **git cherry-pick**

Apply the changes introduced by existing commits to the current branch. To apply changes to another branch, first use git-checkout to switch to the desired branch.

– Apply a commit to the current branch:

```
git cherry-pick commit
```
– Apply a range of commits to the current branch (see also git rebase --onto):

```
git cherry-pick start_commit~..end_commit
```
– Apply multiple (non-sequential) commits to the current branch:

```
git cherry-pick commit_1 commit_2
```
# **git clone**

Clone an existing repository.

– Clone an existing repository:

git clone remote\_repository\_location

– For cloning from the local machine:

git clone -l

– Do it quietly:

```
git clone -q
```
– Clone an existing repository, and truncate to the specified number of revisions, save your time mostly:

git clone --depth 10 remote\_repository\_location

# **git commit**

Commit staged files to the repository.

– Commit staged files to the repository with comment:

```
git commit -m message
```
– Replace the last commit with currently staged changes:

```
git commit --amend
```
# **git config**

Get and set repository or global options.

– Print list of options for current repository:

git config --list --local

– Print global list of options, set in  $\sim$ /.gitconfig:

git config --list --global

– Get full list of options:

git config --list

– Get value of alias.ls option:

git config alias.st

- Set option alias.ls=status in file ~/.gitconfig: git config --global alias.ls "status"
- Remove option alias.st from  $\sim$ /.gitconfig:

git config --global --unset alias.st

### **git diff**

Show changes to tracked files.

– Show unstaged, uncommitted changes:

git diff

– Show all uncommitted changes (including staged ones):

git diff HEAD

– Show only staged (added, but not yet committed) changes:

git diff --staged

– Show only names of changed files since a given commit:

git diff --name-only commit

– Output a summary of file creations, renames and mode changes since a given commit:

git diff --summary commit

– Create a patch file:

git diff > target\_file.patch
## **git fetch**

Download objects and refs from a remote repository.

– Fetch the latest changes from the default remote upstream repository (if set):

git fetch

– Fetch new branches from a specific remote upstream repository:

git fetch remote name

– Fetch the latest changes from all remote upstream repositories:

git fetch --all

– Also fetch tags from the remote upstream repository:

git fetch --tags

– Delete local references to remote branches that have been deleted upstream:

git fetch --prune

### **git-imerge**

Perform a merge or rebase between two git branches incrementally. Conflicts between branches are tracked down to pairs of individual commits, to simplify conflict resolution.

– Start imerge-based rebase (checkout the branch to be rebased, first):

git imerge rebase branch\_to\_rebase\_onto

– Start imerge-based merge (checkout the branch to merge into, first):

git imerge merge branch\_to\_be\_merged

– Show ASCII diagram of in-progress merge or rebase:

git imerge diagram

– Continue imerge operation after resolving conflicts (git add the conflicted files, first):

git imerge continue --no-edit

– Wrap up the imerge operation, after all conflicts are resolved:

git imerge finish

## **git init**

Initializes a new local Git repository.

– Initialize a new local repository:

git init

– Initialize a barebones repository, suitable for use as a remote over ssh:

git init --bare

## **git log**

Show a history of commits.

– Show the sequence of commits starting from the current one, in reverse chronological order:

git log

– Show the history of a particular file or directory, including differences:

git log -p path

– Show only the first line of each commit message:

git log --oneline

– Show all commits, tags and branches for the entire repo in a graph format:

git log --oneline --decorate --all --graph

– Show only commits whose messages include a given string (case-insensitively):

git log -i --grep search\_string

### **git merge**

Merge branches.

– Merge a branch with your current branch:

git merge branch\_name

– Edit the merge message:

git merge -e branch\_name

## **git mv**

Move or rename files and update the git index.

– Move file inside the repo and add the movement to the next commit:

git mv path/to/file new/path/to/file

– Rename file and add renaming to the next commit:

git mv filename new\_filename

– Overwrite the file in the target path if it exists:

git mv --force file target

# **git pull**

Fetch branch from a remote repository and merge it to local repository.

– Download changes from default remote repository and merge it:

git pull

– Download changes from default remote repository and use fast forward:

git pull --rebase

– Download changes from given remote repository and branch, then merge them into HEAD:

git pull remote\_name branch

## **git push**

Push commits to a remote repository.

– Send local changes in the current branch to its remote counterpart:

git push

– Send local changes in a given branch to its remote counterpart:

git push remote\_name local\_branch

– Publish the current branch to a remote repository, setting the remote branch name:

git push remote\_name -u remote\_branch

– Send changes on all local branches to their counterparts in a given remote repository:

git push --all remote\_name

– Delete a branch in a remote repository:

git push remote\_name --delete remote\_branch

– Remove remote branches that don't have a local counterpart:

git push --prune remote name

– Publish tags that aren't yet in the remote repository:

git push --tags

### **git rebase**

Apply local commits on top of another branch's history.

– Rebase your local branch interactively with the latest changes in local master:

git rebase -i master

– Rebase your local branch interactively with the latest changes from upstream:

git fetch origin; git rebase -i origin/master

– Handle an active rebase merge failure, after editing conflicting file(s):

git rebase --continue

– Abort a rebase in-progress:

git rebase --abort

– Rebase your local branch by specifying new base commit and old base commit:

git rebase --onto new base commit old base commit

## **git remote**

Manage set of tracked repositories ("remotes").

– Show a list of existing remotes, their names and URL:

```
git remote -v
```
– Add a remote:

git remote add remote name remote url

– Change the URL of a remote:

git remote set-url remote\_name new\_url

– Remove a remote:

git remote remove remote\_name

– Rename a remote:

git remote rename old name new name

### **git reset**

Undo commits or unstage changes, by resetting the current git HEAD to the specified state. If a path is passed, it works as "unstage"; if a commit hash or branch is passed, it works as "uncommit".

– Unstage everything:

git reset

– Unstage specific file(s):

git reset path/to/file(s)

– Unstage portions of a file:

git reset -p path/to/file

– Undo the last commit, keeping its changes (and any further uncommitted changes) in the filesystem:

git reset HEAD~

– Undo the last two commits, adding their changes to the index, i.e. staged for commit:

git reset --soft HEAD~2

– Reset the repository to a given commit, discarding committed, staged and uncommitted changes since then:

git reset --hard commit

## **git rm**

Remove files from repository index and local filesystem.

– Remove file from repository index and filesystem:

git rm file

– Remove directory:

git rm -r directory

– Remove file from repository index but keep it untouched locally:

```
git rm --cached file
```
## **git stash**

Stash local Git changes in a temporary area.

– Stash current changes, except new (untracked) files:

git stash [save optional\_stash\_message]

– Stash current changes, including new (untracked) files:

git stash -u

– Interactively select parts of changed files for stashing:

```
git stash -p
```
– List all stashes (shows stash name, related branch and message):

git stash list

– Apply a stash (default is the latest, named stash@{0}):

git stash apply optional stash name or commit

– Apply a stash (default is stash@{0}), and remove it from the stash list if applying doesn't cause conflicts:

git stash pop optional stash name

– Drop a stash (default is stash@{0}):

git stash drop optional\_stash\_name

– Drop all stashes:

git stash clear

### **git status**

Show the index (changed files).

– Show changed files which are not yet added for commit:

git status

– Give output in short format:

```
git status -s
```
## **git submodule**

Inspects, updates and manages submodules.

- Install a repository's specified submodules:
	- git submodule update --init --recursive
- Add a git repository as a submodule:

git submodule add repository url

– Update every submodule to its latest commit:

git submodule foreach git pull

### **git svn**

Bidirectional operation between a Subversion repository and Git.

– Clone an SVN repository:

git svn clone https://example.com/subversion\_repo local\_dir

– Clone a SVN repository starting at a given revision number:

git svn clone -r1234:HEAD https://svn.example.net/subversion/repo local\_dir

– Update local clone from the remote SVN repository:

git svn rebase

– Fetch updates from the remote SVN repository without changing the git HEAD:

git svn fetch

– Commit back to the SVN repository:

git svn dcommit

## **git tag**

Create, list, delete or verify tags. A tag is a static reference to a specific commit.

– List all tags:

git tag

– Create a tag with the given name pointing to the current commit:

git tag tag\_name

– Create an annotated tag with the given message:

git tag tag\_name -m tag\_message

– Delete the tag with the given name:

git tag -d tag\_name

– Get updated tags from upstream:

git fetch --tags

– List all tags whose ancestors include a given commit:

git tag --contains commit

## **git worktree**

Manage multiple working trees attached to the same repository.

– Create a new folder with the specified branch checked out into it:

git worktree add path/to/folder branch

– Create a new folder with a new branch checked out into it:

git worktree add path/to/folder -b new\_branch

– List all the working directories attached to this repository:

git worktree list

– Remove a worktree (after deleting worktree folder):

git worktree prune

## **git**

Distributed version control system.

– Check the Git version:

git --version

– Call general help:

git --help

– Call help on a command:

git help command

– Execute Git command:

git command

### **gitsome**

A terminal-based interface for GitHub, accessed via the gh command. It also provides menu-style autocomplete suggestions for git commands.

– Enter the gitsome shell (optional), to enable autocompletion and interactive help for git (and gh) commands:

gitsome

– Setup GitHub integration with the current account:

```
gh configure
```
– List notifications for the current account (as would be seen in https://github.com/notifications):

gh notifications

– List the current account's starred repos, filtered by a given search string:

gh starred "python 3"

– View the recent activity feed of a given GitHub repository:

gh feed tldr-pages/tldr

– View the recent activity feed for a given GitHub user, using the default pager (e.g. less):

gh feed torvalds -p

## **glances**

A cross-platform system monitoring tool.

– Run in terminal:

glances

– Run in web server mode to show results in browser:

glances -w

– Run in server mode to allow connections from other Glances clients:

glances -s

– Connect to a Glances server:

glances -c hostname

– Require a password in (web) server mode:

glances -s --password

#### **go**

Tool for managing go source code.

– Download and install a package, specified by its import path:

go get package\_path

– Compile and run a source file (it has to contain a main package):

go run file.go

– Compile the package present in the current directory:

go build

– Execute all test cases of the current package (files have to end with \_test.go):

go test

– Compile and install the current package:

go install

#### **gource**

Renders an animated tree diagram of Git, SVN, Mercurial and Bazaar repositories. It shows files and folders being created, modified or removed over time.

– Run gource in a directory (if it isn't the repository's root directory, the root is seeked up from there):

gource path/to/repository

– Run gource in the current directory, with a custom output resolution:

gource -widthxheight

– Set a custom time scale for the animation:

gource -c time\_scale\_multiplier

– Set how long each day should be in the animation (this combines with -c, if provided):

gource -s seconds

– Set fullscreen mode and a custom background color:

gource -f -b hex\_color\_code

– Set a title for the animation:

gource --title title

#### **gpg**

Gnu Privacy Guard.

– Sign doc.txt without encryption (writes output to doc.txt.asc):

gpg --clearsign doc.txt

– Encrypt doc.txt for alice@example.com (output to doc.txt.gpg):

gpg --encrypt --recipient alice@example.com doc.txt

– Encrypt doc.txt with only a passphrase (output to doc.txt.gpg):

```
gpg --symmetric doc.txt
```
– Decrypt doc.txt.gpg (output to STDOUT):

gpg --decrypt doc.txt.gpg

– Import a public key:

gpg --import public.gpg

– Export public key for alice@example.com (output to STDOUT):

gpg --export --armor alice@example.com

– Export private key for alice@example.com (output to STDOUT):

gpg --export-secret-keys --armor alice@example.com

## **gradle**

Gradle is the official build system for Android Studio.

– Compile a package:

gradle build

– Clear the build folder:

gradle clean

– Compile and Release package:

gradle assembleRelease

### **grep**

Matches patterns in input text. Supports simple patterns and regular expressions.

– Search for an exact string:

grep search\_string path/to/file

– Search in case-insensitive mode:

```
grep -i search_string path/to/file
```
– Search recursively (ignoring non-text files) in current directory for an exact string:

grep -rI search\_string .

– Use extended regular expressions (supporting  $?$ ,  $+$ ,  $\{\}$ , () and |):

grep -E ^regex\$ path/to/file

– Print 3 lines of [C]ontext around, [B]efore, or [A]fter each match:

grep  $-C|B|A$  3 search string path/to/file

– Print the count of matches instead of the matching text:

grep -c search\_string path/to/file

– Print line number for each match:

grep -n search\_string path/to/file

– Print file names with matches:

grep -l search\_string path/to/file

– Use the standard input instead of a file:

cat path/to/file | grep search\_string

– Invert match for excluding specific strings:

grep -v search\_string

### **gulp**

JavaScript task runner and streaming build system. Tasks are defined within gulpfile.js at the project root.

– Run the default task:

gulp

– Run individual tasks:

gulp task othertask

## **gunzip**

Extract file(s) from a gzip (.gz) archive.

– Extract a file from an archive, replacing the original file if it exists:

gunzip archive.tar.gz

– Extract a file to a target destination:

gunzip -c archive.tar.gz > archive.tar

– List the contents of a compressed file:

gunzip -l file.txt.gz

## **gzip**

Compress/uncompress files with gzip compression (LZ77).

– Compress a file, replacing it with a gzipped compressed version:

```
gzip file.ext
```
– Decompress a file, replacing it with the original uncompressed version:

```
gzip -d file.ext.gz
```
– Compress a file specifying the output filename:

gzip -c file.ext > compressed\_file.ext.gz

– Uncompress a gzipped file specifying the output filename:

gzip -c -d file.ext.gz > uncompressed\_file.ext

– Specify the compression level. 1=Fastest (Worst), 9=Slowest (Best), Default level is 6:

gzip -9 -c file.ext > compressed\_file.ext.gz

### **handbrakecli**

Command-line interface to the HandBrake video conversion tool.

– Convert a video file to MKV (AAC 160kbit audio and x264 CRF20 video):

```
handbrakecli -i input.avi -o output.mkv -e x264 -q 20 -B 160
```
– Resize a video file to 320x240:

handbrakecli -i input.mp4 -o output.mp4} -w 320 -l 240

– List available presets:

handbrakecli --preset-list

– Convert an AVI video to MP4 using the Android preset:

handbrakecli --preset="Android" -i input.ext -o output.mp4

## **haxelib**

Haxe Library Manager.

– Search for a Haxe library:

haxelib search keyword

– Install a Haxe library:

haxelib install libname

– Upgrade all installed Haxe libraries:

haxelib upgrade

– Install the development version of a library from a Git repository:

haxelib git libname git\_url

### **heroku**

Create and manage Heroku apps from the command line.

– Login to your heroku account:

heroku login

– Create a heroku app:

heroku create

– Show logs for an app:

heroku logs --app app\_name

– Run a one-off process inside a dyno (Heroku virtual machine):

heroku run process\_name --app app\_name

– List dynos (Heroku virtual machines) for an app:

heroku ps --app app\_name

– Permanently destroy an app:

heroku destroy --app app\_name

### **history**

Command Line history.

– Display the commands history list with line numbers:

history

– Clear the commands history list (only for current bash shell):

history -c

– Overwrite history file with history of current bash shell (often combined with history -c to purge history):

history -w

### **hn**

Command-line interface for Hacker News.

– View stories on Hacker News:

hn

– View *number* of stories on Hacker News:

hn --limit number

– View stories on Hacker News, and keep the list open after selecting a link:

hn --keep-open

– View stories on Hacker News sorted by submission date:

```
hn --latest
```
### **host**

Lookup Domain Name Server.

– Lookup A, AAAA, and MX records of a domain:

host domain

– Lookup a field (CNAME, TXT,…) of a domain:

host -t field domain

– Reverse lookup an IP:

host ip\_address

#### **htpasswd**

Create and manage htpasswd files to protect web server directories using basic authentication.

– Create/overwrite htpasswd file:

htpasswd -c path/to/file user\_name

– Add user to htpasswd file or update existing user:

htpasswd path/to/file user\_name

– Add user to htpasswd file in batch mode without an interactive password prompt (for script usage):

htpasswd -b path/to/file user name password

– Delete user from htpasswd file:

htpasswd -D path/to/file user name

– Verify user password:

htpasswd -v path/to/file user name

## **http**

HTTPie: HTTP client, a user-friendly cURL replacement.

– Download a URL to a file:

http -d example.org

– Send form-encoded data:

http -f example.org name='bob' profile\_picture@'bob.png'

– Send JSON object:

http example.org name='bob'

- Specify an HTTP method:
	- http HEAD example.org
- Include an extra header:

http example.org X-MyHeader:123

– Pass a user name and password for server authentication:

http -a username:password example.org

– Specify raw request body via stdin:

cat data.txt | http PUT example.org

### **hub**

A wrapper for git that adds commands for working with github-based projects. The commands can also be used using "git" instead of "hub".

– Clone a repository you own, using just the repository name rather than the full URL:

hub clone repo\_name

– Clone another user's repository, using their github username and the repository name:

hub clone username/repo\_name

– Create a fork of the current repository (cloned from another user) under your github profile:

hub fork

– Create a PR of the current branch in the original repository (after pushing the branch to github):

hub pull-request

– Upload the current (local-only) repository to your github account:

hub create

#### **iconv**

Converts text from one encoding to another.

– Convert file to a specific encoding, and print to stdout:

iconv -f from\_encoding -t to\_encoding input\_file

– Convert file to the current locale's encoding, and output to a file:

iconv -f from\_encoding input\_file > output\_file

– List supported encodings:

iconv -l

### **id**

Display current user and group identity.

– Display the current user identity as a number:

id -u

- Display the current group identity as a number:
	- id -g

## **if**

Simple shell conditional.

– Echo a different thing depending on a command's success:

```
command && echo "success" || echo "failure"
```
– Full if syntax:

if condition; then echo "true"; else echo "false"; fi

## **ifconfig**

Network Interface Configurator.

– View network settings of an ethernet adapter:

ifconfig eth0

– Display details of all interfaces, including disabled interfaces:

ifconfig -a

– Disable eth0 interface:

ifconfig eth0 down

– Enable eth0 interface:

ifconfig eth0 up

– Assign IP address to eth0 interface:

ifconfig eth0 ip\_address

### **import**

Capture some or all of an X server screen and save the image to a file. Part of ImageMagick library.

– Capture the entire X server screen in the Postscript image format:

import -window root output.postscript

– Capture contents of remote x server screen in the png image format:

import -window root -display remote host:{screen}.{display} output.png

– Capture specific window with ID as displayed by xwininfo into jpg format:

import -window window\_id output.jpg

### **in2csv**

Converts various tabular data formats into CSV. Included in csvkit.

– Convert an XLS file to CSV:

in2csv data.xls

– Convert a DBF file to a CSV file:

in2csv data.dbf > data.csv

– Convert a specific sheet from an XLSX file to CSV:

in2csv --sheet=sheet\_name data.xlsx

– Pipe a JSON file to in2csv:

```
cat data.json | in2csv -f json > data.csv
```
#### **inkscape**

An SVG (Scalable Vector Graphics) editing program. Use -z to not open the GUI and only process files in the console.

– Open an SVG file in the Inkscape GUI:

inkscape filename.svg

– Export an SVG file into a bitmap with the default format (PNG) and the default resolution (90 DPI):

inkscape filename.svg -e filename.png

– Export an SVG file into a bitmap of 600x400 pixels (aspect ratio distortion may occur):

inkscape filename.svg -e filename.png -w 600 -h 400

– Export a single object, given its ID, into a bitmap:

inkscape filename.svg -i id -e object.png

– Export an SVG document to PDF, converting all texts to paths:

inkscape filename.svg --export-pdf=filename.pdf --export-text-to-path

– Duplicate the object with id="path123", rotate the duplicate 90 degrees, save the file, and quit Inkscape:

```
inkscape filename.svg --select=path123 --verb=EditDuplicate --verb=ObjectRotate90
--verb=FileSave --verb=FileQuit
```
### **install**

Copy files and set attributes. Copy files (often executable) to a system location like /usr/local/bin, give them the appropriate permissions/ownership.

– Copy files to destination:

install path/to/source path/to/destination

- Copy files to destination, setting their ownership: install -o user path/to/source path/to/destination
- Copy files to destination, setting their group ownership:

install -g user path/to/source path/to/destination

– Copy files to destination, setting their mode:

install -m +x path/to/source path/to/destination

– Copy files and apply access/modification times of source to destination:

install -p path/to/source path/to/destination

### **ionice**

Get or set program I/O scheduling class and priority. Scheduling classes: 1 (realtime), 2 (best-effort), 3 (idle). Priority levels: 0 (the highest) - 7 (the lowest).

– Set I/O scheduling class of a running process:

ionice -c scheduling\_class -p pid

– Run a command with custom I/O scheduling class and priority:

```
ionice -c scheduling_class -n priority command
```
– Print the I/O scheduling class and priority of a running process:

```
ionice -p pid
```
## **ioping**

Monitor I/O latency in real time.

– Show disk I/O latency using the default values and the current directory:

ioping .

– Measure latency on /tmp using 10 requests of 1 megabyte each:

ioping -c 10 -s 1M /tmp

– Measure disk seek rate on /dev/sda:

ioping -R /dev/sda

– Measure disk sequential speed on /dev/sda:

ioping -RL /dev/sda

### **ipcs**

Display information about ressources used in IPC (Inter-process Communication).

– Specific information about the Message Queue which has the id 32768:

ipcs -qi 32768

– General information about all the IPC:

ipcs -a

## **jar**

Java Applications/Libraries Packager.

– Unzip .jar/.war file to the current directory:

```
jar -xvf *.jar
```
### **java**

Java Application Launcher.

– Execute a java .class file that contains a main method by using just the class name:

java filename

– Execute a .jar program:

java -jar filename.jar

– Display JDK, JRE and HotSpot versions:

java -version

## **javac**

Java Application Compiler.

– Compile a .java file:

javac filename.java

– Compile several .java files:

javac filename1.java filename2.java filename3.java

– Compile all .java files in current directory:

```
javac *.java
```
– Compile a .java file and place the resulting class file in a specific directory:

javac -d path/to/some/directory filename.java

## **jhat**

Java Heap Analysis Tool.

- Analyze a heap dump (from jmap), view via http on port 7000: jhat dump\_file.bin
- Analyze a heap dump, specifying an alternate port for the http server: jhat -p port dump\_file.bin
- Analyze a dump letting jhat use up to 8GB RAM (2-4x dump size recommended): jhat -J-mx8G dump\_file.bin

## **jmap**

Java Memory Map Tool.

- Print shared object mappings for a java process (output like pmap): jmap java\_pid
- Print heap summary information:

jmap -heap filename.jar java\_pid

- Print histogram of heap usage by type:
	- jmap -histo java\_pid
- Dump contents of the heap into a binary file for analysis with jhat:

```
jmap -dump:format=b,file=filename java_pid
```
## **jobs**

Display status of jobs in the current session.

– Show status of all jobs:

jobs

– Show status of a particular job:

jobs job\_id

– Show status and process IDs of all jobs:

jobs -l

– Show process IDs of all jobs:

jobs -p

# **jq**

A lightweight and flexible command-line JSON processor.

– Output JSON file:

cat file | jq

– Output all elements from JSON array in file, or all key-value pairs from JSON objects in file:

cat file | jq .[]

– Read JSON objects from file, into array, and output (inverse of jq .[]):

cat file | jq --slurp

– Output first element in JSON file:

cat file | jq .[0]

– Output "key" of first element in JSON file:

cat file | jq .[0].key

– Output "key" of each element in JSON file:

cat file | jq 'map(.key)'

### **jstack**

Java Stack Trace Tool.

– Print java stack traces for all threads in a java process:

jstack java\_pid

– Print mixed mode (java/c++) stack traces for all threads in a java process:

jstack -m java\_pid

– Print stack traces from java core dump:

jstack /usr/bin/java file.core

## **julia**

A high-level, high-performance dynamic programming language for technical computing.

– Start a Julia REPL session:

julia

– Execute a Julia program and exit:

julia program.jl

– Execute a Julia program that takes arguments:

julia program.jl arguments

– Evaluate a string containing Julia code:

julia -e 'julia\_code'

– Evaluate a string of Julia code, passing arguments to it:

julia -e 'for x in ARGS;  $printh(x)$ ; end' arguments

– Start Julia in parallel mode, using N worker processes:

julia -p N

### **kill**

Sends a signal to a process, usually related to stopping the process. All signals except for SIGKILL and SIGSTOP can be intercepted by the process to perform a clean exit.

– Terminate a program using the default SIGTERM (terminate) signal:

kill process\_id

– List available signal names (to be used without the SIG prefix):

kill -l

– Terminate a program using the SIGHUP (hang up) signal. Many daemons will reload instead of terminating:

kill -1|HUP process\_id

– Terminate a program using the SIGINT (interrupt) signal. This is typically initiated by the user pressing Ctrl+C:

kill  $-2|INT$  process id

– Signal the operating system to immediately terminate a program (which gets no chance to capture the signal):

kill -9|KILL process id

– Signal the operating system to pause a program, it until a SIGCONT ("continue") signal is received:

kill -17|STOP process\_id

### **last**

View the last logged in users.

– View last logins, their duration and other information as read from /var/log/wtmp:

last

– Specify how many of the last logins to show:

last -n login\_count

– View full login times and dates:

last -F

– View the last login by a specific user:

last user name

– View the last reboot (last login of the pseudo user reboot):

last reboot

– View the last shutdown (last login of the pseudo user shutdown):

last shutdown

### **latexmk**

Compile LaTeX source files into finished documents. Automatically does multiple runs when needed.

– Compile a dvi (DeVice Independent file) document from every source:

latexmk

– Compile a dvi document from a specific source file:

latexmk source.tex

– Compile a pdf document:

latexmk -pdf source.tex

– Clean up all temporary tex files in the folder:

```
latexmk -c
```
– Clean up temporary tex files created for a specific tex file:

latexmk -c source.tex

– Clean up temporary tex and output files:

latexmk -C

### **less**

Open a file for interactive reading, allowing scrolling and search.

– Open a file:

less source file

– Page down / up:

```
<Space> (down), b (up)
```
– Go to end / start of file:

G (end), g (start)

– Forward search for a string (press n/N to go to next/previous match):

/something

– Backward search for a string (press n/N to go to next/previous match):

?something

– Open the current file in an editor:

v

– Exit:

q

### **license**

Create license files for open-source projects.

– Print a license to stdout, using the defaults (auto-detected author name, and current year):

license license\_name

– Generate a license and save it to a file:

license -o filename license\_name

– List all available licenses:

license ls

– Generate a license with custom author name and year:

license --name author --year release\_year license\_name

### **ln**

Creates links to files and folders.

– Create a symbolic link to a file (or folder):

ln -s path/to/file path/to/symlink

– Overwrite an existing symbolic to point to a different file:

ln -sf path/to/new\_file path/to/symlink

– Create a hard link to a file:

ln path/to/file path/to/hardlink

### **logstash**

An ETL (extract, transform and load) tool. Commonly used to load data from various sources, like databases and log files, into elasticsearch.

– Check validity of a logstash configuration:

logstash --configtest --config logstash\_config.conf

– Run logstash using configuration:

sudo logstash --config logstash config.conf

– Run logstash with the most basic inline configuration string:

```
sudo logstash -e 'input \{\} filter \{\} output \{\}'
```
### **lp**

Print files.

– Print the output of a command to the default printer (see lpstat command):

echo "test" | lp

– Print a file to the default printer:

lp path/to/filename

– Print a file to a named printer (see lpstat command):

lp -d printer\_name path/to/filename

– Print N copies of file to default printer (replace N with desired number of copies):

```
lp -n N path/to/filename
```
– Print only certain pages to the default printer (print pages 1, 3-5, and 16):

lp -P 1,3-5,16 path/to/filename

## **lpstat**

Show status information about printers.

– List printers present on the machine and whether they are enabled for printing:

lpstat -p

– Show the default printer:

lpstat -d

– Display all available status information:

lpstat -t

– Show a list of print jobs queued by the specified user:

lpstat -u user

## **ls**

List directory contents.

– List files one per line:

ls -1

– List all files, including hidden files:

ls -a

– Long format list (permissions, ownership, size and modification date) of all files:

ls -la

– Long format list with size displayed using human readable units (KB, MB, GB):

ls -lh

– Long format list sorted by size (descending):

ls -lS

– Long format list of all files, sorted by modification date (oldest first):

ls -ltr

### **lsof**

Lists open files and the corresponding processes. Note: In most cases, you need root privilege (or use sudo) because you want to list files opened by others.

– Find the processes that have a given file open:

lsof /path/to/file

– Find the process that opened a local internet port:

lsof -i :port

– Only output the process PID:

lsof -t /path/to/file

– List files opened by the given user:

lsof -u username

– List files opened by the given command or process:

lsof -c process\_or\_command\_name

– List files opened by the given PID:

lsof -p PID

### **lwp-request**

Simple command-line HTTP client. Built with libwww-perl.

– Make a simple GET request:

lwp-request -m GET http://example.com/some/path

– Upload a file with a POST request:

cat /path/to/file | lwp-request -m POST http://example.com/some/path

– Make a request with a custom user agent:

lwp-request -H 'User-Agent: user\_agent -m METHOD http://example.com/some/path

– Make a request with HTTP authentication:

lwp-request -C username:password -m METHOD http://example.com/some/path

– Make a request and print request headers:

lwp-request -U -m METHOD http://example.com/some/path

– Make a request and print response headers and status chain:

lwp-request -E -m METHOD http://example.com/some/path

### **mailx**

Send and receive mail.

- To send mail, the content is typed after the command and ended with Control-D: mailx -s "subject" to\_addr
- Send mail with short content:

echo "content" | mailx -s "subject" to\_addr

– Send mail with content which written in a file:

mailx -s "subject" to\_addr < content.txt

– Send mail to a recipient and CC to another address:

mailx -s "subject" -c cc\_addr to\_addr

– Send mail and set sender address:

mailx -s "subject" -r from\_addr to\_addr

– Send mail with an attachment:

mailx -a file -s "subject" to\_addr

### **make**

Task runner for targets described in Makefile. Mostly used to control the compilation of an executable from source code.

– Call the first target specified in the Makefile (usually named "all"):

make

– Call a specific target:

make target

– Use a specific Makefile:

make --file file

– Execute make from another directory:

make --directory directory

– Force making of a target, even if source files are unchanged:

make --always-make target

#### **man**

Format and display manual pages.

– Display man page for a command:

man command

– Display path searched for manpages:

man --path

– Display location of a manpage rather than the manpage itself:

man -w command

– Do a keyword search for manpages containing a search string:

```
man -k keyword
```
### **mdp**

A command-line based tool to make presentations from markdown files.

– Launch a presentation in the terminal from a markdown file:

mdp presentation.md

– Disable fading transitions:

mdp --nofade presentation.md

– Invert font colors to use in terminals with light background:

mdp --invert presentation.md

– Disable transparency in transparent terminals:

mdp --notrans presentation.md

#### **meshlabserver**

Command line interface for the MeshLab 3D mesh processing software.

– Convert an STL file to an OBJ file:

meshlabserver -i input.stl -o output.obj

- Convert a WRL file to a OFF file, including the vertex and face normals in the output mesh: meshlabserver -i input.wrl -o output.off -om vn fn
- Dump a list of all the available processing filters into a file:

meshlabserver -d filename

– Process a 3D file using a filter script created in the MeshLab GUI (Filters > Show current filter script > Save Script):

meshlabserver -i input.ply -o output.ply -s filter\_script.mlx

– Process a 3D file using a filter script, writing the output of the filters into a log file: meshlabserver -i input.x3d -o output.x3d -s filter\_script.mlx -l logfile

#### **meteor**

Full-stack javascript platform for building web applications.

- Run a meteor project from its root directory in development mode: meteor
- Create a project under the given directory:

meteor create path/to/directory

– Display the list of packages the project is currently using:

meteor list

– Add a package to the project:

meteor add package name

– Remove a package from the project:

meteor remove package\_name

– Create a production build of the project as a tarball under the given directory:

meteor build path/to/directory
### **mitmdump**

View, record, and programmatically transform HTTP traffic. The command-line counterpart to mitmproxy.

– Start a proxy and save all output to a file:

mitmdump -w filename

– Filter a saved traffic file to just POST requests:

mitmdump -nr input filename -w output filename "~m post"

– Replay a saved traffic file:

mitmdump -nc filename

# **mitmproxy**

An interactive man-in-the-middle HTTP proxy.

– Start mitmproxy with default settings:

mitmproxy

– Start mitmproxy bound to custom address and port:

```
mitmproxy -b ip_address -p port
```
#### **mkdir**

Creates a directory.

– Create a directory in current folder or given path:

mkdir directory

– Create directories recursively (useful for creating nested dirs):

mkdir -p path/to/directory

### **mkfifo**

Makes FIFOs (named pipes).

– Create a named pipe at a given path: mkfifo path/to/pipe

#### **mmv**

Move and rename files in bulk.

– Rename all files with a certain extension to a different extension:

mmv "\*.old\_extension" "#1.new\_extension"

- Copy report6part4.txt to ./french/rapport6partie4.txt along with all similarly named files: mmv -c "report\*part\*.txt" "./french/rapport#1partie#2.txt"
- Append all .txt files into one file:

mmv -a "\*.txt" "all.txt"

– Convert dates in filenames from "M-D-Y" format to "D-M-Y" format:

```
mmv "[0-1][0-9]-[0-3][0-9]-[0-9][0-9][0-9][0-9].txt" "#3#4-#1#2-#5#6#7#8.txt
"
```
### **mocha**

Execute Mocha JavaScript test runner.

– Run tests with default configuration or as configured in mocha.opts:

mocha

– Run tests contained at a specific location:

```
mocha folder/with/tests
```
– Run tests that match a specific grep pattern:

```
mocha --grep ^regex$
```
– Run tests on changes to JavaScript files in the current directory and once initially:

mocha --watch

– Run tests with a specific reporter:

```
mocha --reporter reporter
```
#### **mongo**

MongoDB interactive shell client.

– Connect to a database:

mongo database

– Connect to a database running on a given host on a given port:

mongo --host host --port port database

– Connect to a database with a given username; user will be prompted for password:

mongo --username username database --password

– Evaluate a javascript expression on the database:

mongo --eval 'JSON.stringify(db.foo.findOne())' database

# **mongodump**

Utility to export the contents of a MongoDB instance.

- Create a dump of all databases (this will place the files inside a folder called "dump"): mongodump
- Specify an output location for the dump:

mongodump --out path/to/folder

– Create a dump of a given database:

mongodump --db database\_name

– Create a dump of a given collection within a given database:

mongodump --collection collection\_name --db database\_name

– Connect to a given host running on a given port, and create a dump:

mongodump --host host --port port

– Create a dump of a given database with a given username; user will be prompted for password:

mongodump --username username database --password

#### **mongorestore**

Utility to import a collection or database from a binary dump into a MongoDB instance.

– Import a bson data dump from a folder to a MongoDB database:

mongorestore --db database name path/to/folder

– Import a bson data dump from a folder to a given database in a MongoDB server host, running at a given port, with user authentication (user will be prompted for password):

```
mongorestore --host database_host:port --db database_name --username username
path/to/folder --password
```
– Import a collection from a bson file to a MongoDB database:

mongorestore --db database\_name path/to/file

– Import a collection from a bson file to a given database in a MongoDB server host, running at a given port, with user authentication (user will be prompted for password):

```
mongorestore --host database host:port --db database name --username username
path/to/file --password
```
#### **montage**

Imagemagick image montage tool. Tiles images into a customisable grid.

– Tile images into a grid, automatically resizing images larger than the grid cell size:

montage image1.png image2.jpg imageN.png montage.jpg

- Tile images into a grid, automatically calculating the grid cell size from the largest image: montage image1.png image2.jpg imageN.png -geometry +0+0 montage.jpg
- Set the grid cell size and resize images to fit it before tiling: montage image1.png image2.jpg imageN.png -geometry 640x480+0+0 montage.jpg
- Limit the number of rows and columns in the grid, causing input images to overflow into multiple output montages:

montage image1.png image2.jpg imageN.png -geometry +0+0 -tile 2x3 montage\_%d .jpg

– Resize and crop images to completely fill their grid cells before tiling:

montage image1.png image2.jpg imageN.png -geometry +0+0 -resize 640x480^ -gravity center -crop 640x480+0+0 montage.jpg

#### **more**

Open a file for interactive reading, allowing scrolling and search (in forward direction only).

– Open a file:

more source\_file

– Page down:

<Space>

– Search for a string (press n to go to the next match):

/something

– Exit:

q

#### **mount**

Provides access to an entire filesystem in one directory.

– Show all mounted filesystems:

mount

– Mount a device to a directory:

mount -t filesystem\_type path/to/device\_file path/to/target\_directory

– Mount a CD-ROM device (with the filetype ISO9660) to /cdrom (readonly):

mount -t iso9660 -o ro /dev/cdrom /cdrom

– Mount all the filesystem defined in /etc/fstab:

mount -a

– Mount a specific filesystem described in /etc/fstab (e.g. "/dev/sda1 /my\_drive ext2 defaults  $0 2"$ :

mount /my\_drive

### **mp4box**

MPEG-4 Systems Toolbox - Muxes streams into MP4 container.

– Display information about an existing MP4 file:

mp4box -info filename

– Add an SRT subtitle file into an MP4 file:

mp4box -add input\_subs.srt:lang=eng -add input.mp4 output.mp4

– Combine audio from one file and video from another:

mp4box -add input1.mp4#audio -add input2.mp4#video output.mp4}

#### **mpc**

Music Player Client. Program for controlling the Music Player Daemon (MPD).

– Toggle play/pause:

mpc toggle

– Stop playing:

mpc stop

– Show information about the currently playing song:

mpc status

– Play next song:

mpc next

– Play previous song:

mpc prev

– Forward or rewind the currently playing song:

mpc [+-]seconds

#### **msmtp**

An SMTP client. It reads text from standard input and sends it to an SMTP server.

- Send an email using the default account configured in  $\sim$ /.msmtprc:

echo "Hello world" | msmtp to@example.org

– Send an email using a specific account configured in ~/.msmtprc:

echo "Hello world" | msmtp --account=account name to@example.org

– Send an email without a configured account. The password should be specified in the  $\sim$ /. msmtprc file:

```
echo "Hello world" | msmtp --host=localhost --port=999 --from=from@example.org
to@example.org
```
#### **mtr**

Matt's Traceroute: combined traceroute and ping tool.

– Traceroute to a host and continuously ping all intermediary hops:

mtr host

– Disable IP address and host name mapping:

mtr -n host

– Generate output after pinging each hop 10 times:

mtr -w host

– Force IP IPv4 or IPV6:

mtr -4 host

#### **mv**

Move or rename files and directories.

– Move files in arbitrary locations:

mv source target

– Do not prompt for confirmation before overwriting existing files:

mv -f source target

– Do not prompt for confirmation before overwriting existing files but write to standard error before overriding:

mv -fi source target

– Move files in verbose mode, showing files after they are moved:

mv -v source target

## **mysql**

The MySQL command-line tool.

– Connect to a database:

mysql database\_name

– Connect to a database, user will be prompted for a password:

mysql -u user --password database name

– Connect to a database on another host:

mysql -h database host database name

– Execute SQL statements in a script file (batch file):

mysql database\_name < script.sql

# **mysqldump**

Backups mysql databases.

– Create a backup, user will be prompted for a password:

mysqldump -u user --password database\_name > filename.sql

– Restore a backup, user will be prompted for a password:

mysql -u user --password database name < filename.sql

#### **nano**

Simple, easy to use editor. An enhanced, free Pico clone.

– Start nano in terminal with {filename}:

nano filename

– Enable smooth scrolling:

nano -S filename

– Indent new lines to the previous lines' indentation:

nano -i filename

#### **nc**

Reads and writes tcp or udp data.

– Listen on a specified port:

nc -l port

– Connect to a certain port (you can then write to this port):

nc ip\_address port

– Set a timeout:

nc -w timeout\_in\_seconds ipaddress port

– Serve a file:

nc -l port < file

– Receive a file:

nc ip\_address port > file

– Server stay up after client detach:

nc -k -l port

– Client stay up after EOF:

nc -q timeout ip\_address

– Port scanning:

nc -v -z ip\_address port

– Proxy and port forwarding:

nc -l port | nc hostname port

# **nginx**

Nginx web server.

– Start server with default config:

nginx

– Start server with custom config file:

nginx -c config\_file

– Start server with a prefix for all relative paths in config file:

nginx -c config\_file -p prefix/for/relative/paths

– Test configuration without affecting the running server:

nginx -t

– Reload configuration by sending a signal with no downtime:

nginx -s reload

#### **ngrep**

Filter network traffic packets using regular expressions.

– Capture traffic of all interfaces:

ngrep -d any

– Capture traffic of a specific interface:

ngrep -d eth0

– Capture traffic crossing port 22 of interface eth0:

ngrep -d eth0 port 22

– Capture traffic from or to a host:

ngrep host www.example.com

– Filter keyword 'User-Agent:' of interface eth0:

ngrep -d eth0 'User-Agent:'

### **nice**

Execute a program with a custom scheduling priority (niceness). Niceness values range from -20 (the highest priority) to 19 (the lowest).

– Launch a program with altered priority:

nice -n niceness\_value command

### **nix-env**

Manipulate or query Nix user environments.

– Show available package with name or without name:

```
nix-env -qa pkg_name
```
– Show the status of available packages:

nix-env -qas

– Install package:

nix-env -i pkg\_name

– Uninstall package:

nix-env -e pkg\_name

– Upgrade one package:

nix-env -u pkg\_name

– Upgrade all packages:

nix-env -u

#### **nmap**

Network exploration tool and security / port scanner. Some features only activate when Nmap is run with privileges.

– Try to determine whether the specified hosts are up and what are their names:

nmap -sn ip or hostname optional another address

– Like above, but also run a default 1000-port TCP scan if host seems up:

nmap ip or hostname optional another address

– Also enable scripts, service detection, OS fingerprinting and traceroute:

nmap -A address\_or\_addresses

– Assume good network connection and speed up execution:

nmap -T4 address\_or\_addresses

– Scan a specific list of ports (use -p- for all ports 1-65535):

nmap -p port1,port2,...,portN address\_or\_addresses

– Perform TCP and UDP scanning (use -sU for UDP only, -sZ for SCTP, -sO for IP):

nmap -sSU address or addresses

### **node**

Server-side JavaScript platform (Node.js).

– Run a JavaScript file:

node file.js

– Start a REPL (interactive shell):

node

– Evaluate JavaScript by passing it in the command:

node -e "code"

# **nohup**

Allows for a process to live when the terminal gets killed.

– Run process that can live beyond the terminal:

nohup command options

#### **npm**

JavaScript and Node.js package manager. Manage Node.js projects and their module dependencies.

– Download and install a module globally:

npm install -g module\_name

– Download all dependencies referenced in package.json:

npm install

– Download a given dependency required for the application to run, and add it to the package.json:

npm install module\_name@version --save

– Download a given dependency for development purposes, and add it to the package.json:

npm install module\_name@version --save-dev

– Uninstall a module:

npm uninstall module name

– List a tree of installed modules:

npm list

– Interactively create a package.json file:

npm init

#### **nslookup**

Query name server(s) for various domain records.

– Query your system's default name server for an IP address (A record) of the domain:

nslookup example.com

– Query a given name server for a NS record of the domain:

nslookup -type=NS example.com 8.8.8.8

– Query for a reverse lookup (PTR record) of an IP address:

nslookup -type=PTR 54.240.162.118

– Query for ANY available records using TCP protocol:

nslookup -vc -type=ANY example.com

– Query a given name server for the whole zone file (zone transfer) of the domain using TCP protocol:

nslookup -vc -type=AXFR example.com name\_server

– Query for a mail server (MX record) of the domain, showing details of the transaction:

nslookup -type=MX -debug example.com

– Query a given name server on a specific port number for a TXT record of the domain:

nslookup -port=port\_number -type=TXT example.com name\_server

#### **nvm**

Node.js version manager. Switch between NodeJS versions: system, node, 0.10, 0.12, 4.2 etc.

– Install a specific version of NodeJS:

nvm install node\_version

– Use a specific version NodeJS in the current shell:

nvm use node\_version

– Set the default NodeJS version:

nvm alias default node version

– List all available NodeJS versions and print the default one:

nvm list

– Run a specific version NodeJS REPL:

nvm run node\_version --version

– Run app in a specific version of NodeJS:

nvm exec node\_version node app.js

## **odps auth**

User authorities in ODPS (Open Data Processing Service).

– Add a user to the current project:

add user user name;

– Grant a set of authorities to a user:

grant action\_list on object\_type object\_name to user user\_name;

– Show authorities of a user:

show grants for user\_name;

– Create a user role:

create role role\_name;

– Grant a set of authorities to a role:

grant action\_list on object\_type object\_name to role role\_name;

– Describe authorities of a role:

desc role role name;

– Grant a role to a user:

grant role\_name to user\_name;

## **odps func**

Manage functions in ODPS (Open Data Processing Service).

– Show functions in the current project:

```
list functions;
```
– Create a Java function using a .jar resource:

create function func name as path.to.package.Func using 'package.jar';

– Create a Python function using a .py resource:

create function func\_name as script.Func using 'script.py';

– Delete a function:

drop function func\_name;

# **odps inst**

Manage instances in ODPS (Open Data Processing Service).

– Show instances created by current user:

show instances;

– Describe the details of an instance:

```
desc instance instance id;
```
– Check the status of an instance:

```
status instance id;
```
- Wait on the termination of an instance, printing log and progress information until then: wait instance id;
- Kill an instance:

kill instance id;

### **odps resource**

Manage resources in ODPS (Open Data Processing Service).

– Show resources in the current project:

list resources;

– Add file resource:

add file file\_name as alias;

– Add archive resource:

add archive archive.tar.gz as alias;

– Add .jar resource:

add jar package.jar;

– Add .py resource:

add py script.py;

– Delete resource:

drop resource resource\_name;

### **odps table**

Create and modify tables in ODPS (Open Data Processing Service).

– Create a table with partition and lifecycle:

create table table\_name (col type) partitioned by (col type) lifecycle days;

– Create a table based on the definition of another table:

create table table\_name like another\_table;

– Add partition to a table:

alter table table name add partition (partition spec);

– Delete partition from a table:

alter table table\_name drop partition (partition\_spec);

– Delete table:

drop table table name;

#### **odps tunnel**

Data tunnel in ODPS (Open Data Processing Service).

– Download table to local file:

tunnel download table\_name file;

– Upload local file to a table partition:

tunnel upload file table\_name/partition\_spec;

– Upload table specifying field and record delimiters:

tunnel upload file table\_name -fd field\_delim -rd record\_delim;

– Upload table using multiple threads:

tunnel upload file table\_name -threads num;

### **odps**

Aliyun ODPS (Open Data Processing Service) command line tool.

– Start the command line with a custom configuration file:

odpscmd --config=odps\_config.ini

– Switch current project:

use project\_name;

– Show tables in the current project:

show tables;

– Describe a table:

desc table\_name;

– Show table partitions:

show partitions table\_name;

– Describe a partition:

desc table\_name partition (partition\_spec);

#### **openssl**

OpenSSL cryptographic toolkit.

– Generate a 2048bit RSA private key and save it to a file:

openssl genrsa -out filename.key 2048

– Generate a certificate signing request to be sent to a certificate authority:

openssl req -new -sha256 -key filename.key -out filename.csr

– Generate a self-signed certificate from a certificate signing request valid for some number of days:

```
openssl x509 -req -days days -in filename.csr -signkey filename.key -out filename
.crt
```
– Display the certificate presented by an SSL/TLS server:

openssl s\_client -connect host:port </dev/null

– Display the complete certificate chain of an HTTPS server:

openssl s\_client -connect host:443 -showcerts </dev/null

### **optipng**

PNG image file optimization utility.

– Compress a PNG with default settings:

optipng file.png

– Compress a PNG with best compression:

optipng -o7 file.png

- Compress a PNG with fastest compression:
	- optipng -o0 file.png
- Compress a PNG and add interlacing:

optipng -i 1 file.png

– Compress a PNG and remove all metadata:

optipng -strip all file.png

### **pandoc**

Convert documents between various formats.

– Convert file to pdf (the output format is automatically determined from the output file's extension):

pandoc input.md -o output.pdf

– Convert a file to a specific output format (useful for when the extension alone is ambiguous):

pandoc input.docx --to markdown\_github -o output.md

– List all supported input formats:

pandoc --list-input-formats

– List all supported output formats:

```
pandoc --list-output-formats
```
### **parallel**

Run commands on multiple CPU cores.

– Gzip several files at once, using all cores:

parallel gzip ::: file1 file2 file3

– Read arguments from stdin, run 4 jobs at once:

ls \*.txt | parallel -j4 gzip

– Convert JPG images to PNG using replacement strings:

parallel convert {} {.}.png ::: \*.jpg

– Parallel xargs, cram as many args as possible onto one command:

args | parallel -X command

– Break stdin into ~1M blocks, feed each block to stdin of new command:

cat big\_file.txt | parallel --pipe --block 1M command

– Run on multiple machines via SSH:

parallel -S machine1,machine2 command ::: arg1 arg2

#### **pass**

Safely store and read passwords or other sensitive data easily. All data is GPG-encrypted, and managed with a git repository.

– Initialize the storage using a gpg-id for encryption:

pass init gpg\_id

– Save a new password (prompts you for the value without echoing it):

```
pass insert path/to/data
```
– Copy a password (first line of the data file) to the clipboard:

pass -c path/to/data

– List the whole store tree:

pass

– Generate a new random password with a given length, and copy it to the clipboard:

```
pass generate -c path/to/data num
```
– Run any git command against the underlying store repository:

pass git git\_arguments

#### **passwd**

Passwd is a tool used to change a user's password.

– Change the password of the current user:

passwd new password

– Change the password of the specified user:

passwd username new password

– Get the current status of the user:

passwd -S

– Make the password of the account blank (it will set the named account passwordless):

passwd -d

### **paste**

Merge lines of files.

– Join all the lines into a single line, using TAB as delimiter:

paste -s file

– Join all the lines into a single line, using the specified delimiter:

paste -s -d delimiter file

– Merge two files side by side, each in its column, using TAB as delimiter:

paste file1 file2

– Merge two files side by side, each in its column, using the specified delimiter:

paste -d delimiter file1 file2

– Merge two files, with lines added alternatively:

paste -d '\n' file1 file2

#### **patch**

Patch a file (or files) with a diff file. Note that diff files contain both the target filenames and list of changes.

– Apply a patch:

patch < patch\_file.diff

– Apply a patch to current directory:

patch -p1 < patch\_file.diff

– Apply the reverse of a patch:

```
patch -R < patch_file.diff
```
## **pdflatex**

Compile a pdf document from LaTeX source files.

– Compile a pdf document:

pdflatex source.tex

– Compile a pdf document, halting on each error:

pdflatex -halt-on-error source.tex

### **pdftk**

PDF toolkit.

– Extract pages 1-3, 5 and 6-10 from a PDF file and save them as another one:

pdftk input.pdf cat 1-3 5 6-10 output output.pdf

– Merge (concatenate) a list of PDF files and save the result as another one:

pdftk file1.pdf file2.pdf ... cat output output.pdf

- Split each page of a PDF file into a separate file, with a given filename output pattern: pdftk input.pdf burst output out\_%d.pdf
- Rotate all pages by 180 degrees clockwise:

pdftk input.pdf cat 1-endsouth output output.pdf

– Rotate third page by 90 degrees clockwise and leave others unchanged:

pdftk input.pdf cat 1-2 3east 4-end output output.pdf

#### **perl**

The Perl 5 language interpreter.

– Parse and execute a Perl script:

perl script.pl

– Check syntax errors on a Perl script:

perl -c script.pl

– Parse and execute a perl statement:

perl -e perl\_statement

– Import module before execution of a perl statement:

perl -Mmodule -e perl\_statement

– Run a Perl script in debug mode, using perldebug:

perl -d script.pl

## **pg\_dump**

Extract a PostgreSQL database into a script file or other archive file.

– Dump database into a SQL-script file:

pg\_dump db\_name > output\_file.sql

– Same as above, customize username:

pg\_dump -U username db\_name > output\_file.sql

– Same as above, customize host and port:

pg\_dump -h host -p port db\_name > output\_file.sql

– Dump a database into a custom-format archive file:

pg\_dump -Fc db\_name > output\_file.dump

#### **pg\_restore**

Restore a PostgreSQL database from an archive file created by pg\_dump.

– Restore an archive into an existing database:

pg\_restore -d db\_name archive\_file.dump

– Same as above, customize username:

pg restore -U username -d db name archive file.dump

– Same as above, customize host and port:

pg\_restore -h host -p port -d db\_name archive\_file.dump

– Clean database objects before creating them:

pg\_restore --clean -d db\_name archive\_file.dump

– Use multiple jobs to do the restoring:

pg\_restore -j 2 -d db\_name archive\_file.dump

#### **pgrep**

Find or signal process by name.

– Return PIDs of any running processes with a matching command string:

pgrep process\_name

– Search full command line with parameters instead of just the process name:

pgrep -f "process\_name parameter"

– Search for process run by a specific user:

pgrep -u root process\_name

# **php**

PHP command line interface.

- Parse and execute a php script: php file
- Check syntax on (i.e. lint) a PHP script:

php -l file

– Run PHP interactively:

php -a

- Run PHP code (Notes: Don't use <? ?> tags; escape double quotes with backslash): php -r "code"
- Start a PHP built-in web server in the current directory:

```
php -S host:port
```
# **phpize**

Prepare a PHP extension for compiling.

– Prepare the PHP extension in the current directory for compiling:

phpize

– Delete files previously created by phpize:

```
phpize --clean
```
# **phpunit**

PHPUnit command-line test runner.

- Run tests in the current direcotry. Note: Expects you to have a 'phpunit.xml': phpunit
- Run tests in a specific file:

phpunit path/to/TestFile.php

– Run tests annotated with the given group:

phpunit --group name

– Run tests and generate a coverage report in HTML:

```
phpunit --coverage-html directory
```
# **pigz**

Multithreaded zlib compression utility.

– Compress a file with default options:

pigz filename

– Compress a file using the best compression method:

pigz -9 filename

– Compress a file using no compression and 4 processors:

pigz -0 -p4 filename

– Decompress a file:

pigz -d archive.gz

– List the contents of an archive:

pigz -l archive.tar.gz

# **ping**

Send ICMP ECHO\_REQUEST packets to network hosts.

– Ping host:

ping host

– Ping a host only a specific number of times:

ping -c count host

– Ping host, specifying the interval in seconds between requests (default is 1 second):

ping -i seconds host

– Ping host without trying to lookup symbolic names for addresses:

ping -n host

– Ping host and ring the bell when a packet is received (if your terminal supports it):

ping -a host

# **pip**

Python package manager.

– Install a package:

pip install package\_name

– Install a specific version of a package:

pip install package name==package version

– Upgrade a package:

pip install -U package\_name

– Uninstall a package:

pip uninstall package\_name

– Save installed packages to file:

pip freeze > requirements.txt

– Install packages from file:

pip install -r requirements.txt

### **pkill**

Signal process by name. Mostly used for stopping processes.

– Kill all processes which match:

pkill -9 process\_name

– Kill all processes which match their full command instead of just the process name:

pkill -9 -f "command\_name"

– Send SIGUSR1 signal to processes which match:

pkill -USR1 process\_name

# **play**

Audio player of SoX - Sound eXchange. Plays any audio from the command line, with audio formats identified by the extension.

– Play the given audio file:

play audiofile

– Play the given audio files:

play audiofile1 audiofile2

– Play the given audio at twice the speed:

play audiofile speed 2.0

– Play the given audio in reverse:

play audiofile reverse

## **pngcrush**

PNG image compression utility.

– Compress a PNG file:

pngcrush in.png out.png

– Compress all PNGs and output to directory:

pngcrush -d path/to/output \*.png

– Compress PNG file with all 114 available algorithms and pick the best result:

pngcrush -rem allb -brute -reduce in.png out.png

# **printf**

Format and print text.

– Print a text message:

printf "%s\n" "Hello world"

– Print an integer in bold blue:

printf "\e[1;34m%.3d\e[0m\n" 42

– Print a float number with the unicode Euro sign:

printf "\u20AC %.2f\n" 123.4

– Print a text message composed with environment variables:

printf "var1: %s\tvar2: %s\n" "\$VAR1" "\$VAR2"

– Store a formatted message in a variable (does not work on zsh):

printf -v myvar "This is  $%s = %d\n$ " "a year" 2016

#### **ps**

Information about running processes.

– List all running processes:

ps aux

– List all running processes including the full command string:

ps auxww

– Search for a process that matches a string:

ps aux | grep string

## **psql**

PostgreSQL command-line client.

– Connect to database. It connects to localhost using default port 5432 with default user as currently logged in user:

psql database

– Connect to database on given server host running on given port with given username, without a password prompt:

psql -h host -p port -U username database

– Connect to database; user will be prompted for password:

psql -h host -p port -U username -W database

– Execute a single SQL query or PostgreSQL command on the given database (useful in shell scripts):

psql -c 'query' database

– Execute commands from a file on the given database:

psql database -f file.sql

### **pushd**

Place a directory on a stack so it can be accessed later.

– Switch to directory and push it on the stack:

pushd < directory

– Switch first and second directories on the stack:

pushd

– Rotate stack by making the 5th element the top of the stack:

pushd +4

#### **pv**

Monitor the progress of data through a pipe.

– Print the contents of the file and display a progress bar:

pv file

– Measure the speed and amount of data flow between pipes (-s is optional):

command1 | pv -s expected\_amount\_of\_data\_for\_eta | command2

– Filter a file, see both progress and amount of output data:

pv -cN in big\_text\_file | grep pattern | pv -cN out > filtered\_file

– Attach to an already running process and see its file reading progress:

pv -d PID

– Read an erroneous file, skip errors as dd conv=sync,noerror would:

pv -EE path/to/faulty\_media > image.img

– Stop reading after reading specified amount of data, rate limit to 1K/s:

pv -L 1K -S maximum file size to be read

#### **pwd**

Print name of current/working directory.

– Print the current directory:

pwd

– Print the current directory, and resolve all symlinks (i.e. show the "physical" path):

pwd -P

#### **pyenv**

Switch between multiple versions of Python easily.

– List all available commands:

pyenv commands

– List all Python versions under the \${PYENV\_ROOT}/versions directory:

pyenv versions

– Install a Python version under the \${PYENV\_ROOT}/versions directory:

pyenv install 2.7.10

– Uninstall a Python version under the \${PYENV\_ROOT}/versions directory:

pyenv uninstall 2.7.10

– Set Python version to be used globally in the current machine:

pyenv global 2.7.10

– Set Python version to be used in the current directory and all directories below it:

pyenv local 2.7.10

# **python**

Python language interpreter.

– Call a Python interactive shell (REPL):

python

– Execute script in a given Python file:

python script.py

– Execute Python language single command:

python -c command

– Run library module as a script (terminates option list):

python -m module arguments

**q**

Execute SQL-like queries on .csv and .tsv files.

```
– Query .csv file by specifying the delimeter as ',':
```
q -d',' "SELECT \* from path/to/file"

– Query .tsv file:

q -t "SELECT \* from path/to/file"

– Query file with header row:

q -ddelimiter -H "SELECT \* from path/to/file"

– Read data from stdin; '-' in the query represents the data from stdin:

output | q "select \* from -"

– Join two files (aliased as f1 and f2 in the example) on column c1, a common column:

```
q "SELECT * FROM path/to/file f1 JOIN path/to/other_file f2 ON (f1.c1 = f2.c1
)"
```
– Format output using an output delimeter with an output header line (note: command will output column names based on the input file header or the column aliases overridden in the query):

q -Ddelimiter -O "SELECT column as alias from path/to/file"

### **qemu-img**

Tool for Quick Emulator Virtual HDD image creation and manipulation.

– Create disk image with a specific size (in gigabytes):

qemu-img create image\_name.img gigabitesG

– Show information about a disk image:

qemu-img info image\_name.img

– Increase or decrease image size:

qemu-img resize image\_name.img gigabitesG

– Dump the allocation state of every sector of the specified disk image:

qemu-img map image\_name.img

#### **qemu**

Generic machine emulator and virtualizer. Supports a large variety of CPU architectures.

– Boot from image emulating i386 architecture:

qemu-system-i386 -hda image\_name.img

– Boot from image emulating x64 architecture:

qemu-system-x86\_64 -hda image\_name.img

– Boot QEMU instance with a live ISO image:

qemu-system-i386 -hda image\_name.img -cdrom os\_image.iso -boot d

– Specify amount of RAM for instance:

qemu-system-i386 -m 256 -hda image\_name.img -cdrom os-image.iso -boot d

– Boot from physical device (e.g. from USB to test bootable medium):

qemu-system-i386 -hda /dev/storage\_device

#### **quota**

Display users' disk space usage and allocated limits.

– Show disk quotas for the current user:

quota

- Verbose output (also display quotas on filesystems where no storage is allocated): quota -v
- Quiet output (only display quotas on filesystems where usage is over quota):

quota -q

– Print quotas for the groups of which the current user is a member:

quota -g

– Show disk quotas for another user (must be superuser to do this):

sudo quota -u username

#### **read**

BASH builtin for retrieving data from standard input.

– Store data that you type from the keyboard:

read variable

– Store each of the next lines you enter as values of an array:

read -a array

– Enable backspace and GNU readline hotkeys when entering input with read:

read -e variable

– Specify the number of maximum characters to be read:

read -n character\_count variable

– Use a specific character as a delimiter instead of a new line:

read -d new\_delimiter variable

### **readlink**

Follow symlinks and get symlink information.

– Get the actual file to which the symlink points:

readlink filename

– Get the absolute path to a file:

readlink -f filename
## **redis-cli**

Opens a connection to a Redis server.

– Connect to the local server:

redis-cli

– Connect to a remote server on the default port (6379):

redis-cli -h host

– Connect to a remote server specifying a port number:

redis-cli -h host -p port

– Specify a password:

redis-cli -a password

– Execute Redis command:

redis-cli redis\_command

## **redshift**

Adjust the color temperature of your screen according to your surroundings.

– Turn on Redshift with 5700K temperature during day and 3600K at night:

redshift -t 5700:3600

– Turn on Redshift with a manually-specified custom location:

redshift -l latitude:longitude

- Turn on Redshift with 70% screen brightness during day and 40% brightness at night: redshift -b 0.7:0.4
- Turn on Redshift with custom gamma levels (between 0 and 1):

redshift -g red:green:blue

– Turn on Redshift with a constant unchanging color temperature:

redshift -O temperature

#### **rename**

Renames multiple files.

– Rename files using a Perl Common Regular Expression (substitute 'foo' with 'bar' wherever found):

```
rename 's/foo/bar/' \*
```
– Dry-run - display which renames would occur without performing them:

```
rename -n 's/foo/bar/' \*
```
– Force renaming even if the operation would overwrite existing files:

```
rename -f 's/foo/bar/' \*
```
– Convert filenames to lower case (use -f in case-insensitive filesystems to prevent "already exists" errors):

rename  $\frac{1}{\sqrt{A-Z/a-z'}}$ 

– Replace whitespace with underscores:

rename  $'s/\surd$ s+ $/\surd g$ ' \\*

## **renice**

Alters the scheduling priority/nicenesses of one or more running processes. Niceness values range from -20 (most favorable to the process) to 19 (least favorable to the process).

– Change priority of a running process:

renice -n niceness\_value -p pid

– Change priority of all processes owned by a user:

```
renice -n niceness_value -u user
```
– Change priority of all processes that belongs to a group:

renice -n niceness\_value -g group

#### **rev**

Reverse a line of text.

– Reverse the text string "hello":

echo "hello" | rev

– Reverse an entire file and print to stdout:

```
rev file
```
# **ripgrep**

A fast command-line search tool.

– Recursively search the current directory for a regex pattern:

#### rg pattern

– Search for pattern including all .gitignored and hidden files:

rg -uu pattern

– Search for a pattern only in a certain filetype (e.g., html, css, etc.):

```
rg -t filetype pattern
```
– Search for a pattern only in a subset of directories:

rg pattern set\_of\_subdirs

– Search for a pattern in files matching a glob (e.g., README.\*):

rg pattern -g glob

#### **rm**

Remove files or directories.

– Remove files from arbitrary locations:

rm path/to/file path/to/another/file

– Recursively remove a directory and all its subdirectories:

rm -r path/to/folder

– Forcibly remove a directory, without prompting for confirmation or showing error messages:

rm -rf path/to/folder

– Interactively remove multiple files, with a prompt before every removal:

```
rm -i file(s)
```
– Remove files in verbose mode, printing a message for each removed file:

```
rm -v path/to/folder/*
```
# **rmdir**

Removes a directory.

- Remove directory, provided it is empty. Use rm to remove not empty directories: rmdir path/to/directory
- Remove directories recursively (useful for nested dirs):

rmdir -p path/to/directory

## **route**

Use route cmd to set the route table .

– Display the information of route table:

```
route -n
```
– Add route rule:

sudo route add -net ip\_address netmask netmask\_address gw gw\_address

– Delete route rule:

sudo route del -net ip address netmask netmask address dev gw address

#### **rsync**

Transfer files either to or from a remote host (not between two remote hosts). Can transfer single files, or multiple files matching a pattern.

- Transfer file from local to remote host: rsync path/to/file remote host name: remote host location
- Transfer file from remote host to local:

rsync remote host name: remote file location local file location

- Transfer file in archive (to preserve attributes) and compressed (zipped) mode: rsync -az path/to/file remote host name: remote host location
- Transfer a directory and all its children from a remote to local: rsync -r remote\_host\_name:remote\_folder\_location local\_folder\_location
- Transfer only updated files from remote host: rsync -ru remote\_host\_name:remote\_folder\_location local\_folder\_location
- Transfer file over SSH and show progress:

```
rsync -e ssh --progress remote host name:remote file local file
```
#### **rtv**

Reddit Terminal Viewer. Use arrow keys to navigate. Right and Left to view and return from a submission, respectively.

– Open the front page:

/front

– Open a subreddit:

/r/subreddit\_name

– Expand/collapse comments:

[space]

– Open link:

```
o
```
– Login:

u

– Open the help screen:

?

### **rustc**

The Rust compiler. Processes, compiles and links Rust language source files.

– Compile a single file:

rustc file.rs

– Compile with high optimization:

rustc -O file.rs

– Compile with debugging information:

rustc -g file.rs

## **sails**

Sails.js is a realtime enterprise level MVC framework built on top of Node.js.

– Start Sails:

sails lift

– Create new Sails project:

sails new projectName

– Generate Sails API:

sails generate name

– Generate Sails Controller:

sails generate controller name

– Generate Sails Model:

sails generate model name

# **salt-key**

Invoke salt locally on a salt minion.

– Perform a highstate on this minion:

salt-call state.highstate

– Perform a highstate dry-run, compute all changes but don't actually perform them:

salt-call state.highstate test=true

– Perform a highstate with verbose debugging output:

salt-call -l debug state.highstate

– List this minion's grains:

salt-call grains.items

# **salt-key**

Manages salt minion keys on the salt master. Needs to be run on the salt master, likely as root or with sudo.

– List all accepted, unaccepted and rejected minion keys:

salt-key -L

– Accept a minion key by name:

salt-key -a MINION\_ID

– Reject a minion key by name:

salt-key -r MINION\_ID

– Print fingerprints of all public keys:

salt-key -F

#### **salt-run**

Frontend for executing salt-runners on minions.

– Show status of all minions:

salt-run manage.status

– Show all minions which are disconnected:

salt-run manage.up

## **salt**

Execute commands and assert state on remote salt minions.

– List connected minions:

salt '\*' test.ping

– Execute a highstate on all connected minions:

salt '\*' state.highstate

– Upgrade packages using the OS package manager (apt, yum, brew) on a subset of minions:

salt '\*.domain.com' pkg.upgrade

– Execute an arbitrary command on a particular minion:

```
salt minion id' cmd.run "ls "
```
### **samtools**

Tools for handling high-throughput sequencing (genomics) data. Used for reading/writing/editing/indexing/viewing of data in SAM/BAM/CRAM format.

– Convert a SAM input file to BAM stream and save to file:

samtools view -S -b input.sam > output.bam

– Take input from stdin (-) and print the SAM header and any reads overlapping a specific region to stdout:

other\_command | samtools view -h - chromosome:start-end

– Sort file and save to BAM (the output format is automatically determined from the output file's extension):

samtools sort input -o output.bam

– Index a sorted BAM file (creates {{sorted\_input.bam.bai}}):

samtools index sorted input.bam

– Print alignment statistics about a file:

samtools flagstat sorted\_input

– Count alignments to each index (chromosome / contig):

samtools idxstats sorted\_indexed\_input

– Merge multiple files:

samtools merge output input\_1 [input\_2...]

– Split input file according to read groups:

samtools split merged input

#### **sass**

Converts SCSS or Sass files to CSS.

– Convert a SCSS or Sass file to CSS and print out the result:

sass inputfile.scss|inputfile.sass

– Convert a SCSS or Sass file to CSS and save the result to a file:

sass inputfile.scss|inputfile.sass outputfile.css

– Watch a SCSS or Sass file for changes and output or update the CSS file with same filename:

sass --watch inputfile.scss|inputfile.sass

– Watch a SCSS or Sass file for changes and output or update the CSS file with the given filename:

sass --watch inputfile.scss|inputfile.sass:outputfile.css

#### **scp**

Secure copy. Copy files between hosts using Secure Copy Protocol over SSH.

- Copy a local file to a remote host: scp path/to/local file remote host:path/to/remote file
- Copy a file from a remote host to a local folder:

scp remote\_host:path/to/remote\_file path/to/local\_dir

- Recursively copy the contents of a directory on a remote host to a local directory: scp -r path/to/local\_dir remote\_host:path/to/remote\_dir
- Copy a file between two remote hosts transferring through the local host: scp -3 host1:path/to/remote file host2:path/to/remote dir
- Use a specific username when connecting to the remote host: scp path/to/local file remote username@remote host:path/to/remote dir
- Use a specific ssh private key for authentication with the remote host: scp -i  $\sim$ /.ssh/private key local file remote host:/path/remote file

#### **scrapy**

Web-crawling framework.

- Create a project:
	- scrapy startproject project name
- Create a spider (in project directory): scrapy genspider spider name website domain
- Edit spider (in project directory):

scrapy edit spider name

- Run spider (in project directory): scrapy crawl spider name
- Fetch a webpage as scrapy sees it and print source in stdout:

scrapy fetch url

- Open a webpage in the default browser as scrapy sees it (disable javascript for extra fidelity): scrapy view url
- Open scrapy shell for url, which allows interaction with the page source in python shell (or ipython if available):

scrapy shell url

#### **screen**

Hold a session open on a remote server. Manage multiple windows with a single SSH connection.

– Start a new screen session:

screen

– Start a new named screen session:

screen -S session name

– Start a new deamon and log the output to screenlog.x:

screen -dmLS session name command

– Show open screen sessions:

screen -ls

– Reattach to an open screen:

screen -r session\_name

– Detach from inside a screen:

ctrl+A D

- Kill a detached screen:
	- screen -X -S session\_name quit

## **screenfetch**

Display system information.

– Start screenfetch:

screenfetch

– Take a screenshot (requires 'scrot'):

screenfetch -s

– Specify distribution logo:

screenfetch -A 'distribution\_name'

- Specify distribution logo and text: screenfetch -D 'distribution\_name'
- Strip all color:

screenfetch -N

#### **sed**

Run replacements based on regular expressions.

– Replace the first occurrence of a string in a file, and print the result:

sed 's/find/replace/' filename

– Replace all occurrences of an extended regular expression in a file:

sed -r 's/regex/replace/g' filename

– Replace all occurrences of a string in a file, overwriting the file (i.e. in-place):

sed -i 's/find/replace/g' filename

– Replace only on lines matching the line pattern:

sed '/line pattern/s/find/replace/' filename

– Apply multiple find-replace expressions to a file:

sed -e 's/find/replace/' -e 's/find/replace/' filename

– Replace separator / by any other character not used in the find or replace patterns, e.g., #:

sed 's#find#replace#' filename

## **sendmail**

Send email from the command line.

– Send a message with the content of message.txt to the mail folder of local user user\_name:

sendmail user\_name < message.txt

– Send an email from you@yourdomain.com (assuming your local mail server is configured for this) to test@gmail.com containing the message in message.txt:

```
sendmail -f test@gmail.com you@yourdomain.com < message.txt
```
– Send an email from you@yourdomain.com (assuming your local mail server is configured for this) to test@gmail.com containing the file file.zip:

sendmail -f test@gmail.com you@yourdomain.com < file.zip

#### **seq**

Output a sequence of numbers to stdout.

– Sequence from 1 to 10:

seq 10

– Every 3rd number from 5 to 20:

seq 5 3 20

– Separate the output with a space instead of a newline:

seq -s " " 5 3 20

### **sftp**

Secure File Transfer Program. Interactive program to copy files between hosts over SSH. For non-interactive file transfers, see scp or rsync.

– Connect to a remote server and enter an interactive command mode:

sftp remote\_user@remote\_host

– Connect using an alternate port:

sftp -P remote port remote user@remote host

– Transfer remote file to the local system:

get /path/remote\_file

– Transfer local file to the remote system:

put /path/local\_file

– Transfer remote folder to the local system recursively (works with put too):

get -R /path/remote\_folder

– Get list of files on local machine:

lls

– Get list of files on remote machine:

ls

## **sh**

Bourne shell. The standard command language interpreter.

```
– Start interactive shell:
```
sh

– Execute a command:

sh -c command

– Run commands from a file:

sh file.sh

– Run commands from STDIN:

sh -s

## **shopt**

Manage Bash shell options: variables (stored in \$BASHOPTS) that control behavior specific to the Bash shell. Generic POSIX shell variables (stored in \$SHELLOPTS) are managed with the set command instead.

– List of all settable options and whether they are set:

shopt

– Set an option:

shopt -s option\_name

– Unset an option:

shopt -u option\_name

– Print a list of all options and their status formatted as runnable shopt commands:

shopt -p

– Show help for the command:

help shopt

## **shred**

Overwrite files to securely delete data.

– Overwrite a file:

shred file

– Overwrite a file, leaving zeroes instead of random data:

shred --zero file

– Overwrite a file 25 times:

shred -n25 file

– Overwrite a file and remove it:

shred --remove file

# **skicka**

Manage your Google Drive.

– Upload a file/folder to Google Drive:

skicka upload path/to/local path/to/remote

– Download a file/folder from Google Drive:

skicka download path/to/remote path/to/local

– List files:

skicka ls path/to/folder

– Show amount of space used by children folders:

skicka du path/to/parent/folder

– Create a folder:

skicka mkdir path/to/folder

– Delete a file:

skicka rm path/to/file

## **sl**

Steam locomotive running through your terminal.

– Let a steam locomotive run through your terminal:

sl

– The train burns, people scream:

sl -a

– Let the train fly:

 $s1 - F$ 

# **slackcat**

Utility for passing files and command output to Slack.

– Post a file to Slack:

slackcat --channel channel name path/to/file

– Post a file to Slack with a custom filename:

slackcat --channel channel\_name --filename=filename path/to/file

– Pipe command output to Slack as a text snippet:

command | slackcat --channel channel\_name --filename=snippet\_name

– Stream command output to Slack continuously:

command | slackcat --channel channel\_name --stream

# **sleep**

Delay for a specified amount of time.

– Delay in seconds:

sleep seconds

– Delay in minutes:

sleep minutesm

– Delay in hours:

sleep hoursh

### **socat**

Multipurpose relay (SOcket CAT).

– Listen to a port, wait for an incoming connection and transfer data to STDIO:

socat - TCP-LISTEN:8080,fork

– Create a connection to a host and port, transfer data in STDIO to connected host:

socat - TCP4:www.domain.com:80

– Forward incoming data of a local port to another host and port:

socat TCP-LISTEN:80,fork TCP4:www.domain.com:80

### **sort**

Sort lines of text files.

– Sort a file in ascending order:

sort filename

– Sort a file in descending order:

```
sort -r filename
```
– Sort a file using numeric rather than alphabetic order:

sort -n filename

– Sort the passwd file by the 3rd field, numerically:

sort -t: -k 3n /etc/passwd

– Sort a file preserving only unique lines:

sort -u filename

#### **sox**

Sound eXchange: play, record and convert audio files. Audio formats are identified by the extension.

– Merge two audio files into one:

sox -m input audiofile1 input audiofile2 output audiofile

– Trim an audio file to the specified times:

sox input audiofile output audiofile trim start end

– Normalize an audio file (adjust volume to the maximum peak level, without clipping):

sox --norm input audiofile output audiofile

– Reverse and save an audio file:

sox input\_audiofile output\_audiofile reverse

– Print statistical data of an audio file:

sox input\_audiofile -n stat

– Increase the volume of an audio file by 2x:

sox -v 2.0 input\_audiofile output\_audiofile

## **split**

Split a file into pieces.

– Split a file, each split having 10 lines (except the last split):

split -l 10 filename

– Split a file into 5 files. File is split such that each split has same size (except the last split):

split -n 5 filename

– Split a file with at most 512 bytes of lines in each split:

split -C 512 filename

#### **srm**

Securely remove files or directories. Overwrites the existing data one or multiple times. Drop in replacement for rm.

– Remove a file after a single-pass overwriting with random data:

srm -s /path/to/file

– Remove a file after seven passes of overwriting with random data:

srm -m /path/to/file

– Recursively remove a directory and its contents overwriting each file with a single-pass of random data:

srm -r -s /path/to/folder

– Prompt before every removal:

srm  $-i \backslash *$ 

# **ssh-copy-id**

Install your public key in a remote machine's authorized\_keys.

– Copy your keys to the remote machine:

ssh-copy-id username@remote\_host

– Copy the given public key to the remote:

ssh-copy-id -i path/to/certificate username@remote\_host

– Copy the given public key to the remote with specific port:

ssh-copy-id -i path/to/certificate -p port username@remote\_host

## **ssh-keygen**

Generate ssh keys user for authentication, password-less logins, and other things.

– Generate a key interactively:

ssh-keygen

– Specify file in which to save the key:

ssh-keygen -f ~/.ssh/filename

– Generate a DSA 2048 bit (default) key:

ssh-keygen -t dsa

– Generate an RSA 4096 bit key with your email as a comment:

ssh-keygen -t rsa -b 4096 -C "email"

– Retrieve the key fingerprint from a host (useful for confirming the authenticity of the host when first connecting to it via SSH):

ssh-keygen -1 -F remote host

– Retrieve the fingerprint of a key in MD5 Hex:

ssh-keygen -1 -E md5 -f ~/.ssh/filename

– Change the password of a key:

ssh-keygen -p -f ~/.ssh/filename

## **ssh**

Secure Shell is a protocol used to securely log onto remote systems. It can be used for logging or executing commands on a remote server.

– Connect to a remote server:

ssh username@remote\_host

– Connect to a remote server with a specific identity (private key):

ssh -i path/to/key\_file username@remote\_host

– Connect to a remote server using a specific port:

ssh username@remote host -p 2222

– Run a command on a remote server:

ssh remote\_host command -with -flags

– SSH tunneling: Dynamic port forwarding (SOCKS proxy on localhost:9999):

ssh -D 9999 -C username@remote host

– SSH tunneling: Forward a specific port (localhost:9999 to slashdot.org:80):

ssh -L 9999: slashdot.org:80 username@remote host

– Enable the option to forward the authentication information to the remote machine (see man ssh config for available options):

ssh -o "ForwardAgent=yes" username@remote\_host

# **sshfs**

Filesystem client based on ssh.

– Mount remote directory:

sshfs username@remote\_host:remote\_directory mountpoint

– Unmount remote directory:

fusermount -u mountpoint

– Mount remote directory from server with specific port:

sshfs username@remote\_host:remote\_directory -p 2222

– Use compression:

sshfs username@remote host:remote directory -C

## **st-flash**

Flash binary files to STM32 ARM Cortex microcontrollers.

– Read 4096 bytes from the device starting from 0x8000000:

st-flash read firmware.bin 0x8000000 4096

– Write firmware to device starting from 0x8000000:

st-flash write firmware.bin 0x8000000

– Erase firmware from device:

st-flash erase

## **st-info**

Provides information about connected STLink and STM32 devices.

– Display amount of program memory available:

st-info --flash

– Display amount of sram memory available:

```
st-info --sram
```
– Display summarized information of the device:

st-info --probe

## **st-util**

Run GDB (GNU Debugger) server to interact with STM32 ARM Cortex microcontoller.

– Run GDB server on port 4500:

st-util -p 4500

– Connect to GDB server:

(gdb) target extended-remote localhost:4500

– Write firmware to device:

(gdb) load firmware.elf

# **strings**

Find printable strings in an object file or binary.

– Print all strings in a binary:

strings file

– Limit results to strings at least *length* characters long:

strings -n length file

– Prefix each result with its offset within the file:

strings -t d file

– Prefix each result with its offset within the file in hexadecimal:

strings -t x file

#### **su**

Switch shell to another user.

– Switch to user {{username}} (password required):

```
su username
```
– Switch to superuser (admin password required):

#### su

– Switch to user {{username}} and simulate a full login shell:

su - username

# **subliminal**

Python-based subtitle downloader.

– Download English subtitles for a video:

```
subliminal download -l en video.ext
```
### **sudo**

Execute a command as another user.

– List of an unreadable directory:

sudo ls /usr/local/scrt

– To edit a file as user www:

sudo -u www vi /var/www/index.html

– To shutdown the machine:

sudo shutdown -h +10 "Cya soon!"

– To repeat the last command as sudo:

sudo !!

#### **sum**

Compute checksums and the number of blocks for a file. A predecessor to the more modern cksum.

– Compute a checksum with BSD-compatible algorithm and 1024-byte blocks:

sum file

– Compute a checksum with System V-compatible algorithm and 512-byte blocks:

sum --sysv file

## **supervisorctl**

Supervisor is a client/server system that allows its users to control a number of processes on UNIX-like operating systems. Supervisorctl is the command-line client piece of the supervisor which provides a shell-like interface.

– Start/stop/restart a process:

supervisorctl start|stop|restart process\_name

– Start/stop/restart all processes in a group:

supervisorctl start|stop|restart group\_name:\*

– Show last 100 **bytes** of process stderr:

supervisorctl tail -100 process name stderr

- Keep displaying stdout of a process: supervisorctl tail -f process name stdout
- Reload process config file to add/remove processes as necessary: supervisorctl update

## **supervisord**

Supervisor is a client/server system for controlling some processes on UNIX-like operating systems. Supervisord is the server part of supervisor; it is primarily managed via a configuration file.

– Start supervisord with specified configuration file:

```
supervisord -c path/to/file
```
– Run supervisord in the foreground:

supervisord -n

#### **svn**

Subversion command line client tool.

– Check out a working copy from a repository:

svn co url/to/repository

– Bring changes from the repository into the working copy:

svn up

– Put files and directories under version control, scheduling them for addition to repository. They will be added in next commit:

svn add PATH...

– Send changes from your working copy to the repository:

svn ci -m commit log message [PATH...]

– Show detailed help:

svn help

## **tabula**

Extract tables from PDF files.

– Extract all tables from a PDF to a CSV file:

tabula -o file.csv file.pdf

– Extract all tables from a PDF to a JSON file:

tabula --format JSON -o file.json file.pdf

– Extract tables from pages 1, 2, 3, and 6 of a PDF:

tabula --pages 1-3,6 file.pdf

– Extract tables from page 1 of a PDF, guessing which portion of the page to examine:

tabula --guess --pages 1 file.pdf

– Extract all tables from a PDF, using ruling lines to determine cell boundaries:

tabula --spreadsheet file.pdf

– Extract all tables from a PDF, using blank space to determine cell boundaries:

tabula --no-spreadsheet file.pdf

### **tac**

Print and concatenate files in reverse.

– Print the contents of *file1* reversed to the standard output:

tac file1

– Concatenate several files reversed into the target file:

tac file1 file2 > target\_file

# **tail**

Display the last part of a file.

– Show last 'num' lines in file:

tail -n num file

– Show all file since line 'num':

tail -n +num file

– Show last 'num' bytes in file:

tail -c num file

– Keep reading file until ctrl-c:

tail -f file

#### **tar**

Archiving utility. Often combined with a compression method, such as gzip or bzip.

– Create an archive from files:

tar cf target.tar file1 file2 file3

– Create a gzipped archive:

tar czf target.tar.gz file1 file2 file3

– Extract an archive in a target folder:

tar xf source.tar -C folder

– Extract a gzipped archive in the current directory:

tar xzf source.tar.gz

– Extract a bzipped archive in the current directory:

tar xjf source.tar.bz2

– Create a compressed archive, using archive suffix to determine the compression program:

tar caf target.tar.xz file1 file2 file3

– List the contents of a tar file:

tar tvf source.tar

### **task**

TODO list manager.

– Add new task:

task add thing\_to\_do

– List tasks:

task list

– Mark task as completed:

task task\_id done

– Modify task:

task task\_id modify new\_thing\_to\_do

– Delete task:

task task\_id delete

# **tcpdump**

Dump traffic on a network.

– Capture the traffic of a specific interface:

tcpdump -i eth0

– Capture all TCP traffic showing contents (ASCII) in console:

tcpdump -A tcp

– Capture the traffic from or to a host:

tcpdump host www.example.com

- Capture the traffic from a specific interface, source, destination and destination port: tcpdump -i eth0 src 192.168.1.1 and dst 192.168.1.2 and dst port 80
- Capture the traffic of a network:

tcpdump net 192.168.1.0/24

– Capture all traffic except traffic over port 22 and save to a dump file:

```
tcpdump -w dumpfile.pcap not port 22
```
### **tee**

Read from standard input and write to standard output and files.

– Copy standard input to each FILE, and also to standard output:

echo "example" | tee FILE

– Append to the given FILEs, do not overwrite:

```
echo "example" | tee -a FILE
```
# **telnet**

Telnet is used to connect to a specified port of a host.

```
– Telnet to a certain port:
```
telnet ip address port

– To exit a telnet session:

quit

– Default escape character:

 $CTRL + ]$ 

– Specify an escape character (x is the escape character):

telnet -e x ip\_address port

## **tesseract**

OCR (Optical Character Recognition) engine.

– Recognize text in an image and save it to output.txt. The file extension MUST not be mentioned:

tesseract image.png output

– Specify a custom language (default is English) with an ISO 639-2 code (e.g. deu = Deutsch = German):

tesseract -l deu image.png output

– List the ISO 639-2 codes of available languages:

tesseract --list-langs

– Specify a custom page segmentation mode (default is 3):

tesseract -psm 0\_to\_10 image.png output

– List page segmentation modes and their descriptions:

tesseract --help-psm

#### **test**

Evaluate condition. If it is true, returns 0 exit status, otherwise returns 1.

– Test if given variable is equal to given string:

test \$MY\_VAR == '/bin/zsh'

– Test if given variable is empty:

test -z \$GIT\_BRANCH

– Test if file exists:

test -e filename

– Test if directory not exists:

test ! -d path/to/directory

– If-else statement:

test condition && echo "true" || echo "false"

# **time**

See how long a command takes.

– Time "ls":

time ls

# **tldr**

Simplified man pages.

– Get typical usages of a command (hint: this is how you got here!):

tldr command

– Update the local cache of tldr pages:

tldr --update

# **tldrl**

Lint and format TLDR pages.

– Lint all pages:

tldrl pages\_directory

– Format a specific page to stdout:

tldrl -f page.md

– Format all pages in place:

tldrl -fi pages\_directory

## **tmux**

Multiplex several virtual consoles.

– Start a new tmux session:

tmux

– Start a new named tmux session:

tmux new -s name

– List sessions:

tmux ls

– Attach to a session:

tmux a

– Attach to a named session:

tmux a -t name

– Detach from session:

ctrl+b d

– Kill session:

tmux kill-session -t name

## **touch**

Change a file access and modification times (atime, mtime).

- Create a new empty file(s) or change the times for existing file(s) to current time: touch filename
- Set the times on a file to a specific date and time:

touch -t YYYYMMDDHHMM.SS filename

– Use the times from a file to set the times on a second file:

touch -r filename filename2

### **tput**

View and modify terminal settings and capabilities.

– Move the cursor to a screen location:

tput cup y coordinate x coordinate

– Set foreground (af) or background (ab) color:

tput setaf|setab ansi\_color\_code

– Show number of columns, lines, or colors:

tput cols|lines|colors

– Ring the terminal bell:

tput bel

– Reset all terminal attributes:

tput sgr0

### **tr**

Translate characters - run replacements based on single characters and character sets.

– Replace all occurrences of a character in a file, and print the result:

```
tr find characters replace characters < filename
```
– Map each character of the first set to the corresponding character of the second set:

```
tr 'abcd' 'jkmn' < filename
```
– Delete all occurances of the specified set of characters from the input:

```
tr -d 'input_characters'
```
– Compress a series of identical characters to a single character:

```
tr -s '\n'
```
– Translate the contents of the file to upper-case and print result:

```
tr "[:lower:]" "[:upper:]" < filename
```
– Strip out non-printable characters from the file and print result:

```
tr -cd "[:print:]" < filename
```
## **traceroute**

Print the route packets trace to network host.

– Traceroute to a host:

traceroute host

– Disable IP address and host name mapping:

traceroute -n host

– Specify wait time for response:

```
traceroute -w 0.5 host
```
– Specify number of queries per hop:

traceroute -q 5 host

– Specify size in bytes of probing packet:

traceroute host 42

### **transcode**

Transcode video and audio codecs, and convert between media formats.

– Create stabilisation file to be able to remove camera shakes:

transcode -J stabilize -i input\_file

– Remove camera shakes after creating stabilisation file, transform video using xvid:

transcode -J transform -i input\_file -y xvid -o output\_file

– Resize the video to 640x480 pixels and convert to MPEG4 codec using xvid:

transcode -Z 640x480 -i input\_file -y xvid -o output\_file

#### **tty**

Returns terminal name.

– Print the file name of this terminal:

tty

## **ufraw-batch**

Convert RAW files from cameras into standard image files.

– Simply convert RAW files to jpg:

 $ufraw-batch$  --out-type=jpg input  $file(s)$ 

– Simply convert RAW files to png:

```
ufraw-batch --out-type=png input_file(s)
```
– Extract the preview image from the raw file:

 $uffraw-batch$  --embedded-image input  $file(s)$ 

– Save the file with size up to the given maximums MAX1 and MAX2:

ufraw-batch --size=MAX1,MAX2 input\_file(s)

#### **umount**

Revokes access to an entire filesystem mounted to a directory. A filesystem cannot be unmounted when it is busy.

– Unmount a filesystem:

umount path/to/device file

– OR:

umount path/to/mounted\_directory

– Unmount all mounted filesystems (dangerous!):

umount -a

#### **unar**

Extract contents from archive files.

– Extract an archive to the current directory:

unar archive

– Extract an archive to the specified directory:

unar -o path/to/directory archive

– Force overwrite if files to be unpacked already exist:

unar -f archive

– Force rename if files to be unpacked already exist:

unar -r archive

– Force skip if files to be unpacked already exist:

unar -s archive

# **uniq**

Output the unique lines from the given input or file. Since it does not detect repeated lines unless they are adjacent, we need to sort them first.

– Display each line once:

sort file | uniq

– Display only unique lines:

sort file | uniq -u

– Display only duplicate lines:

sort file | uniq -d

– Display number of occurences of each line along with that line:

sort file | uniq -c

– Display number of occurences of each line, sorted by the most frequent:

sort file | uniq -c | sort -nr

#### **unrar**

Extract RAR archives.

– Extract files with original directory structure:

unrar x compressed.rar

– Extract files into current directory, losing directory structure in the archive:

unrar e compressed.rar

– Test integrity of each file inside the archive file:

unrar t compressed.rar

– List files inside the archive file without decompressing it:

unrar l compressed.rar
# **unzip**

Extract compressed files in a ZIP archive.

– Extract zip file(s) (for multiple files, seperate file paths by spaces):

```
unzip file(s)
```
– Extract zip files(s) to given path:

```
unzip compressed_file(s) -d /path/to/put/extracted_file(s)
```
– List the contents of a zip file without extracting:

```
unzip -l file
```
# **uptime**

Tell how long the system has been running and other information.

– Print current time, uptime, number of logged-in users and other information: uptime

### **vagrant**

Manage lightweight, reproducible, and portable development environments.

– Create Vagrantfile in current folder with the base Vagrant box:

vagrant init

– Create Vagrantfile with the Ubuntu 14.04 (Trusty Tahr) box from HashiCorp Atlas:

vagrant init ubuntu/trusty32

– Start and provision the vagrant environment:

vagrant up

– Suspend the machine:

vagrant suspend

– Connect to machine via SSH:

vagrant ssh

### **vim**

Vi IMproved, a programmer's text editor, providing several modes for different kinds of text manipulation. Pressing i enters edit mode. <Esc> goes back to normal mode, which doesn't allow regular text insertion.

– Open a file:

vim file

– Enter text editing mode (insert mode):

<Esc>i

– Copy ("yank") or cut ("delete") the current line (paste it with P):

<Esc>yy|dd

– Undo the last operation:

<Esc>u

– Search for a pattern in the file (press n/N to go to next/previous match):

<Esc>/search\_pattern<Enter>

– Perform a regex substitution in the whole file (from the start, 1, to the end,  $\oint$ ):

<Esc>:1,\$s/pattern/replacement/g<Enter>

– Save (write) the file, and quit:

<Esc>:wq<Enter>

– Quit without saving:

<Esc>:q!<Enter>

#### **vimtutor**

Vim tutor, teaching the basic vim commands.

– Launch the vim tutor using the given language (en, fr, de, …):

vimtutor language

– Exit the tutor:

<Esc> :q <Enter>

### **virtualenv**

Create virtual isolated Python environments.

– Create a new environment:

virtualenv path/to/venv

– Start (select) the environment:

source path/to/venv/bin/activate

– Stop the environment:

deactivate

### **visudo**

Safely edit the sudoers file.

– Edit sudoers file:

sudo visudo

– Check sudoers file for errors:

sudo visudo -c

### **vue-cli**

Simple CLI for scaffolding Vue.js projects. Official templates include: webpack, webpack-simple, browserify, browserify-simple, simple.

– Create a new vue project:

vue init template project\_name

– Create a new project with a local template:

vue init path/to/template\_folder project\_name

– Create project using template on GitHub:

vue init username/repo project\_name

**w**

Show who is logged on and what they are doing. Print user login, TTY, remote host, login time, idle time, current process.

```
– Show logged-in users info:
```
w

– Show logged-in users info without a header:

w -h

### **w3m**

A text-based web browser.

– Open an URL:

```
w3m http://example.com
```
- Quit w3m:
	- 'q' then 'y'

### **wait**

Wait for a process to complete before proceeding.

– Wait for a process to finish given its process ID (PID) and return its exit status:

wait pid

– Wait for all processes known to the invoking shell to finish: wait

### **watch**

Execute a program periodically, showing output fullscreen.

– Repeatedly run a command and show the result:

```
watch command
```
– Re-run a command every 60 seconds:

```
watch -n 60 command
```
– Monitor the contents of a directory, highlighting differences as they appear:

```
watch -d ls -l
```
#### **wc**

Count words, bytes, or lines.

– Count lines in file:

wc -l file

– Count words in file:

wc -w file

– Count characters (bytes) in file:

wc -c file

– Count characters in file (taking multi-byte character sets into account):

```
wc -m file
```
### **webpack**

Bundle a web project's js files and other assets into a single output file.

– Create a single output file from an entry point file:

webpack app.js bundle.js

– Load css files too from the js file (this uses the css loader for .css files):

webpack app.js bundle.js --module-bind 'css=css'

– Pass a config file (with eg. the entry script and the output filename) and show compilation progress:

webpack --config webpack.config.js --progress

– Automatically recompile on changes to project files:

```
webpack --watch app.js bundle.js
```
#### **wget**

Download files from the Web. Supports HTTP, HTTPS, and FTP.

– Download the contents of an URL to a file:

wget -O filename url

– Limit download speed:

wget --limit-rate=200k url

– Continue an incomplete download:

wget -c url

– Download a full website:

wget --mirror -p --convert-links -P target folder url

– FTP download with username and password:

wget --ftp-user=username --ftp-password=password url

– Retry a given number of times if the download doesn't succeed at first:

wget -t number of retries url

### **which**

Locate the a program in the user's path.

– Search the PATH environment variable and display the location of any matching executables:

which executable

– If there are multiple executables which match, display all:

which -a executable

### **while**

Simple shell loop.

– Read stdin and perform an action on every line:

while read line; do echo "\$line"; done

– Execute a command forever once every second:

while :; do command; sleep 1; done

### **who**

Display who is logged in and related data (processes, boot time).

– Display the username, line, and time of all currently logged-in sessions:

who

– Display information only for the current terminal session:

who am i

– Display all available information:

who -a

– Display all available information with table headers:

```
who -a -H
```
### **whoami**

Show the username of the current user.

– Display currently logged user name:

whoami

### **x\_x**

View Excel and CSV files from the command-line.

– View an XLSX or CSV file:

```
x_x file.xlsx|file.csv
```
– View an XLSX or CSV file, using the first row as table headers:

x\_x -h 0 file.xlsx|file.csv

– View a CSV file with unconventional delimiters:

```
x_x --delimiter=';' --quotechar='|' file.csv
```
### **xargs**

Execute a command with piped arguments coming from another command, a file, etc. The input is treated as a single block of text and split into separate arguments on spaces, tabs, newlines and end-of-file.

– Main usage pattern:

arguments\_source | xargs command

– Delete all files with a .backup extension:

find . -name '\*.backup' | xargs rm -v

– Convert newlines in the input into NUL (\0) characters, and split on those only (useful if the input to xargs contains spaces):

arguments\_source | tr '\n' '\0' | xargs -0 command

– Execute the command once for each input line, replacing any occurrences of the placeholder (here marked as \_) with the input line:

arguments\_source | xargs -I \_ command \_ optional\_extra\_arguments

#### **xcv**

Cut, copy, and paste in the command-line.

– Cut a file:

xcv x input\_file

– Copy a file:

xcv c input\_file

– Paste a file:

xcv v output\_file

– List files available for pasting:

xcv l

#### **xz**

Compress or decompress .xz and .lzma files.

– Compress a file:

xz file

– Decompress a file:

xz -d file.xz

– Decompress a file and write to stdout:

xz -dc file.xz

– Compress a file, but don't delete the original:

xz -k file

– Compress a file using the fastest compression:

```
xz -0 file
```
– Compress a file using the best compression:

```
xz -9 file
```
#### **yarn**

JavaScript and Node.js package manager alternative.

– Install a module globally:

yarn global add module\_name

– Install all dependencies referenced in the package.json file:

yarn

– Install a module and save it as a dependency to the package.json file (add –dev to save as a dev dependency):

yarn add module\_name@version

– Uninstall a module and remove it from the package.json file:

yarn remove module\_name

– Interactively create a package.json file:

yarn init

– Identify whether a module is a dependency and list other modules that depend upon it: yarn why module name

#### **yes**

Output something repeatedly.

– Repeatedly output "message":

yes message

– Repeatedly output "y":

yes

### **youtube-dl**

Download videos from YouTube and other websites.

– Download a video or playlist:

youtube-dl https://www.youtube.com/watch?v=oHg5SJYRHA0

– Download the audio from a video and convert it to an MP3:

youtube-dl -x --audio-format mp3 url

– Download video(s) as MP4 files with custom filenames:

youtube-dl --format mp4 --output "%(title) by %(uploader) on %(upload\_date) in %(playlist).%(ext)" url

– Download a video and save its description, metadata, annotations, subtitles, and thumbnail:

youtube-dl --write-description --write-info-json --write-annotations --write -sub --write-thumbnail url

– From a playlist, download all "Let's Play" videos that aren't marked "NSFW" or age-restricted for 7 year-olds:

youtube-dl --match-title "let's play" --age-limit 7 --reject-title "nsfw" playlist\_url

# **zbarimg**

Scan and decode bar codes from image file(s).

– Process an image file:

```
zbarimg image file
```
### **zcat**

Print data from gzip compressed files.

– Print the uncompressed contents of a gzipped file to the standard output:

```
zcat file.txt.gz
```
### **zdb**

ZFS debugger.

– Show detailed configuration of all mounted ZFS zpools:

zdb

– Show detailed configuration for a specific ZFS pool:

zdb -C poolname

– Show statistics about number, size and deduplication of blocks:

```
zdb -b poolname
```
### **zfs**

Manage ZFS filesystems.

– List all available zfs filesystems:

zfs list

– Create a new ZFS filesystem:

zfs create pool\_name/filesystem\_name

- Delete a ZFS filesystem:
	- zfs destroy pool\_name/filesystem\_name
- Create a Snapshot of a ZFS filesystem:

zfs snapshot pool name/filesystem name@snapshot name

– Enable compression on a filesystem:

zfs set compression=on pool\_name/filesystem\_name

– Change mountpoint for a filesytem:

zfs set mountpoint=/my/mount/path pool\_name/filesystem\_name

### **zip**

Package and compress (archive) files into zip file.

– Package and compress a directory and its contents, [r]ecursively:

zip -r compressed.zip /path/to/dir

– E[x]clude unwanted files from being added to the compressed archive:

zip -r compressed.zip path/to/dir -x \\*.git\\* \\*node\_modules\\* ...

– Package and compress multiple directories and files:

zip -r compressed.zip /path/to/dir1 /path/to/dir2 /path/to/file

– Add files to an existing zip file:

zip compressed.zip path/to/file

– Delete files from an existing zip file:

zip -d compressed.zip "foo/\*.tmp"

### **zless**

View compressed files.

– Page through a compressed archive with less:

```
zless file.txt.gz
```
### **zpool**

Manage ZFS pools.

– Show the configuration and status of all ZFS zpools:

zpool status

– Check a ZFS pool for errors (verifies the checksum of EVERY block). Very CPU and disk intensive:

zpool scrub pool name

– List zpools available for import:

zpool import

– Import a zpool:

zpool import pool\_name

– Export a zpool (unmount all filesystems):

zpool export pool\_name

– Show the history of all pool operations:

zpool histrory pool\_name

– Create a mirrored pool:

zpool create pool name mirror disk1 disk2 mirror disk3 disk4

### **zsh**

- Z SHell. bash and sh-compatible command line interpreter.
- Start interactive command line interpreter:

#### zsh

– Execute command passed as parameter:

zsh -c command

– Run commands from file (script):

zsh file

– Run commands from file and print them as they are executed:

zsh -x file

# **2 LINUX**

### **adduser**

User addition utility.

- Create a new user with a default home directory and prompts the user to set a password: adduser name
- Create a new user without a home directory:

adduser --no-create-home name

- Create a new user with a home directory at the specified path: adduser --home path/to/home name
- Create a new user with the specified shell set as the login shell: adduser --shell path/to/shell name
- Create a new user belonging to the specified group: adduser --ingroup group name

# **apt-cache**

Debian and Ubuntu package query tool.

- Search for a package in your current sources: apt-cache search query
- Show information about a package: apt-cache show package
- Show whether a package is installed and up to date: apt-cache policy package
- Show dependencies for a package: apt-cache depends package
- Show packages that depend on a particular package: apt-cache rdepends package

### **apt-get**

Debian and Ubuntu package management utility.

– Synchronize list of packages and versions available. This should be run first, before running subsequent apt-get commands:

apt-get update

– Install a new package:

apt-get install package

– Remove a package:

apt-get remove package

– Upgrade installed packages to newest available versions:

apt-get upgrade

– Remove no longer needed packages:

apt-get autoremove

– Upgrade installed packages (like "upgrade"), but remove obsolete packages and install additional packages to meet new dependencies:

apt-get dist-upgrade

### **apt-key**

Key management utility for the APT Package Manager on Debian and Ubuntu.

– List trusted keys:

apt-key list

- Add a key to the trusted keystore:
	- apt-key add public\_key\_file.asc
- Delete a key from the trusted keystore:

```
apt-key del key_id
```
– Add a remote key to the trusted keystore:

wget -qO - https://host.tld/filename.key | apt-key add -

– Add a key from keyserver with only key id:

apt-key adv --keyserver pgp.mit.edu --recv KEYID

### **apt**

Package management utility for Debian based distributions.

– Update list of packages and versions available. This should be run before running further apt commands:

apt update

– Search for packages:

apt search package

– Install a new package:

apt install package

– Remove a package (using "purge" instead also removes its configuration files):

apt remove package

– Upgrade installed packages to the newest available versions:

apt upgrade

– Remove no longer needed packages:

apt autoremove

– Upgrade installed packages and remove no longer needed packages:

apt full-upgrade

### **aptitude**

Debian and Ubuntu package management utility.

– Synchronize list of packages and versions available. This should be run first, before running subsequent aptitude commands:

aptitude update

– Install a new package and its dependencies:

aptitude install package

– Search for a package:

aptitude search package

– Remove a package and all packages depending on it:

aptitude remove package

- Do an aptitude remove package and remove all config files:

aptitude purge package

– Upgrade installed packages to newest available versions:

aptitude upgrade

– Upgrade installed packages (like aptitude upgrade) including removing obsolete packages and installing additional packages to meet new package dependencies:

aptitude full-upgrade

### **archey**

Simple tool for stylishly displaying system information.

– Show system information:

archey

#### **at**

Executes commands at a specified time.

– Open an at prompt to create a new set of scheduled commands, press Ctrl+D to save and exit:

at hh:mm:ss

– Execute the commands and email the result using a local mailing program such as sendmail:

at hh:mm:ss -m

– Execute a script at the given time:

at hh:mm:ss -f path/to/file

### **beep**

A utility to beep the PC speaker.

```
– Play a beep:
```
beep

– Play a beep that repeats:

```
beep -r repetitions
```
– Play a beep at a specified frequency (Hz) and duration (milliseconds):

```
beep -f frequency -l duration
```
– Play each new frequency and duration as a distinct beep:

```
beep -f frequency -l duration -n -f frequency} -l duration
```
– Play the C major scale:

```
beep -f 262 -n -f 294 -n -f 330 -n -f 349 -n -f 392 -n -f 440 -n -f 494 -n -
f 523
```
#### **brew**

The Homebrew package manager for Linux.

– Search formula:

brew search text

– Install formula:

brew install formula

– List all installed formulae:

brew list

- Get latest version of installed formula (passing no formula updates all installed formulae): brew upgrade formula
- Update brew:

brew update

– Display information about formula, which contains formula version, installed path, dependencies, etc.:

brew info formula

– Check your system for potential problems:

brew doctor

# **bzip2**

- A block-sorting file compressor.
- Compress file:

bzip2 path/to/file\_to\_compress

– Decompress file:

bzip2 -d path/to/compressed\_file.bz2

– Decompress to console:

bzip2 -dc path/to/compressed\_file.bz2

# **chattr**

Change attributes of files or folders.

– Make a file or folder immutable to changes and deletion, even by superuser:

chattr +i path

– Make a file or folder mutable:

chattr -i path

– Recursively make an entire folder and contents immutable:

chattr -R +i folder

### **chroot**

Run command or interactive shell with special root directory.

– Run command as new root directory:

chroot /path/to/new/root command

– Specify user and group (ID or name) to use:

chroot --userspec=user:group

#### **cmus**

Commandline Music Player. Use arrow keys to navigate, <enter/return> to select, and numbers 1-8 switch between different views.

– Open cmus from specified directory:

cmus path/to/directory

– Add file/directory to library:

:add path/to/file\_or\_directory

– Pause/unpause current song:

c

– Toggle shuffle mode on/off:

s

– Quit cmus:

q

#### **compose**

An alias to a run-mailcap's action compose. Originally run-mailcap is used to mime-type/file.

- Compose action can be used to compose any existing file or new on default mailcap edit tool: compose filename
- With run-mailcap:

run-mailcap --action=compose filename

### **cryptsetup**

Manage plain dm-crypt and LUKS (Linux Unified Key Setup) encrypted volumes.

– Initialize a LUKS volume (overwrites all data on the partition):

cryptsetup luksFormat /dev/sda1

- Open a LUKS volume and create a decrypted mapping at /dev/mapper/{{target}}: cryptsetup luksOpen /dev/sda1 target
- Remove an existing mapping:

cryptsetup luksClose target

### **date**

Set or display the system date.

– Display the current date using the default locale's format:

date +"%c"

– Display the current date in UTC and ISO 8601 format:

date -u +"%Y-%m-%dT%H:%M:%SZ"

– Display the current date as a Unix timestamp (seconds since the Unix epoch):

date +%s

– Display a specific date (represented as a Unix timestamp) using the default format:

date -d @1473305798

#### **dd**

Convert and copy a file.

– Make a bootable usb drive from an isohybrid file (such like archlinux-xxx.iso) and show the progress:

dd if=file.iso of=/dev/usb\_drive status=progress

– Clone a drive to another drive with 4MB block, ignore error and show progress:

dd if=/dev/source drive of=/dev/dest drive bs=4M conv=noerror status=progress

– Generate a file of 100 random bytes by using kernel random driver:

dd if=/dev/urandom of=random file bs=100 count=1

– Benchmark the write performance of a disk:

dd if=/dev/zero of=file\_1GB bs=1024 count=1000000

### **dnf**

Package management utility for RHEL, Fedora, and CentOS (replaces yum).

– Synchronize list of packages and versions available. This should be run first, before running subsequent dnf commands:

dnf update

– Install a new package:

dnf install package

– Install a new package and assume yes to all questions:

dnf -y install package

– Remove a package:

dnf remove package

– Upgrade installed packages to newest available versions:

dnf upgrade

# **dpkg-query**

- A tool that shows information about installed packages.
- List all installed packages:

dpkg-query -l

– List installed packages matching a pattern:

dpkg-query -l 'pattern'

– List all files installed by a package:

dpkg-query -L package\_name

– Show information about a package:

dpkg-query -s package\_name

# **dpkg**

Debian package manager.

– Install a package:

dpkg -i /path/to/file

– Remove a package:

dpkg -r package\_name

– List installed packages:

dpkg -l pattern

– List package contents:

dpkg -L package\_name

– Find out which package owns a file:

dpkg -S file\_name

### **du**

Disk usage: estimate and summarize file and folder space usage.

– List the sizes of a folder and any subfolders, in the given unit (B/KB/MB):

du -b|k|m path/to/folder

– List the sizes of a folder and any subfolders, in human-readable form (i.e. auto-selecting the appropriate unit for each size):

du -h path/to/folder

– Show the size of a single folder, in human readable units:

du -sh path/to/folder

– List the human-readable sizes of a folder and of all the files and folders within it:

```
du -ah path/to/folder
```
– List the human-readable sizes of a folder and any subfolders, up to N levels deep:

```
du -h --max-depth=N path/to/folder
```
– List the human-readable size of all .jpg files in subfolders of the current folder, and show a cumulative total at the end:

du -ch  $*/*$ .jpg

### **edit**

An alias to a run-mailcap's action edit. Originally run-mailcap is used to process/edit mime-type/file.

– Edit action can be used to view any file on default mailcap explorer:

edit filename

– With run-mailcap:

run-mailcap --action=edit filename

### **edquota**

Edit quotas for a user or group. By default it operates on all file systems with quotas. Quota information is stored permanently in the quota.user and quota .group files in the root of the filesystem.

– Edit quota of the current user:

edquota --user \$(whoami)

– Edit quota of a specific user:

sudo edquota --user username

– Edit quota for a group:

sudo edquota --group group

– Restrict operations to a given filesystem (by default edquota operates on all filesystems with quotas):

sudo edquota --file-system filesystem

– Edit the default grace period:

sudo edquota -t

– Duplicate a quota to other users:

sudo edquota -p reference user destination user1 destination user2

#### **emerge**

Gentoo Linux package manager utility.

– Synchronize all packages:

emerge --sync

- Update all packages, including dependencies: emerge -uDNav @world
- Resume a failed updated, skipping the failing package: emerge --resume --skipfirst
- 
- Install a new package, with confirmation:

emerge -av package\_name

– Remove a package, with confirmation:

emerge -Cav package\_name

- Remove orphaned packages (that were installed only as dependencies): emerge -avc
- Search the package database for a keyword:

emerge -S keyword

#### **equery**

View information about Portage packages.

– List all installed packages:

equery list '\*'

– Search for installed packages in the Portage tree and in overlays:

equery list -po package\_name

– List all packages that depend on a given package:

```
equery depends package_name
```
– List all packages that a given package depends on:

equery depgraph package name

– List all files installed by a package:

equery files --tree package name

### **expand**

Convert tabs to spaces.

– Convert tabs in each file to spaces, writing to standard output:

expand file

– Convert tabs to spaces, reading from standard input:

expand

– Do not convert tabs after non blanks:

expand -i file

– Have tabs a certain number of characters apart, not 8:

expand -t=number file

– Use comma separated list of explicit tab positions:

expand -t=list

#### **expr**

Evaluate expressions and manipulate strings.

– Get string length:

expr length string

– Evaluate logical or math expression with an operator ('+', '-', '\*','&','|', etc.). Special symbols should be escaped:

expr first\_argument operator second\_argument

– Get position of the first character in 'string' that matches 'substring':

echo \$(expr index string substring)

– Extract part of the string:

echo \$(expr substr string position\_to\_start number\_of\_characters

– Extract part of the string which matches a regular expression:

echo \$(expr string : '\(regular\_expression\)')

## **fc-list**

List available fonts installed on the system.

– Return a list of installed fonts with given name:

```
fc-list | grep 'DejaVu Serif'
```
# **fc-match**

Match available fonts.

– Return a sorted list of best matching fonts:

```
fc-match -s 'DejaVu Serif'
```
# **fc-pattern**

Shows information about a font matching a pattern.

– Display default infomation about a font:

```
fc-pattern -d 'DejaVu Serif'
```
# **figlet**

Generate ASCII banners from user input.

– Generate by directly inputting text:

figlet input\_text

– Use a custom font file:

figlet input\_text -f font\_file\_name

– Pipe command output through figlet:

```
command | figlet
```
### **findmnt**

Find your filesystem.

– List all mounted filesystems:

findmnt

– Search for a device:

findmnt /dev/sdb1

– Search for a mountpoint:

findmnt /

– Find filesystems in specific type:

findmnt -t ext4

– Find filesystems with specific label:

findmnt LABEL=BigStorage

# **firewall-cmd**

The firewalld command line client.

– View the available firewall zones:

firewall-cmd --get-active-zones

– View the rules which are currently applied:

firewall-cmd --list-all

– Permanently open the port for a service in the specified zone (like port 443 when in the public zone):

firewall-cmd --permanent --zone=public --add-service=https

– Permanently close the port for a service in the specified zone (like port 80 when in the public zone):

firewall-cmd --permanent --zone=public --remove-service=http

– Reload firewalld to force rule changes to take effect:

firewall-cmd --reload

### **free**

Display amount of free and used memory in the system.

– Display system memory:

free

– Display memory in Bytes/KB/MB/GB:

```
free -b/-k/-m/-g
```
– Display memory in human readable units:

free -h

– Continuous monitor memory (refresh every X seconds):

free -s X

# **fuser**

Display process IDs currently using files or sockets. Require admin privileges.

– Identify process using a TCP socket:

fuser -n tcp port

### **getent**

Get entries from Name Service Switch libraries.

– Get list of all groups:

getent group

– See the members of a group:

getenet group group\_name

– Get list of all services:

getent services

– Find a username by UID:

getent passwd 1000

– Perform a reverse DNS lookup:

getent hosts host

# **groupadd**

Add user groups to the system.

– Create a new Linux group:

groupadd group\_name

– Create new group with a specific groupid:

groupadd group\_name -g group\_id

# **groupdel**

Delete existing user groups from the system.

– Delete an existing group:

groupdel group\_name

# **groupmod**

Modify existing user groups in the system.

– Change the group name:

groupmod -n new\_group\_name old\_group\_name

– Change the group id:

groupmod -g new\_group\_id old\_group\_name

# **halt**

Power off or reboot the machine.

– Power the machine off:

halt

– Reboot the machine:

halt --reboot

### **head**

Output the first part of files.

– Output the first few lines of a file:

head -n count\_of\_lines filename

– Output the first few bytes of a file:

head -c size\_in\_bytes filename

– Output everything but the last few lines of a file:

head -n -count\_of\_lines filename

– Output everything but the last few bytes of a file:

head -c -size\_in\_bytes filename

### **hostname**

Show or set the system's host name.

– Show current host name:

#### hostname

– Show the network address of the host name:

hostname -i

– Show all network addresses of the host:

hostname -I

– Show the FQDN (Fully Qualified Domain Name):

hostname --fqdn

– Set current host name:

hostname new\_hostname

# **htop**

Display dynamic real-time information about running processes. An enchanced version of top.

– Start htop:

htop

– Start htop displaying only processes owned by given user:

htop -u user\_name

– Get help about interactive commands:

?

# **hwclock**

Used for reading or changing the hardware clock. Usually requires root.

– Display the current time as reported by the hardware clock:

hwclock

– Write the current software clock time to the hardware clock (sometimes used during system setup):

hwclock --systohc

– Write the current hardware clock time to the software clock:

hwclock --hctosys

### **ifdown**

Disable network interfaces.

– Disable interface eth0:

ifdown eth0

– Disable all interfaces which are enabled:

ifdown -a

# **ifup**

Tool used to enable network interfaces.

– Enable interface eth0:

ifup eth0

– Enable all the interfaces defined with "auto" in /etc/network/interfaces:

ifup -a

# **iostat**

Report statistics for devices and partitions.

– Display a report of CPU and disk statistics since system startup:

iostat

– Display a report of CPU and disk statistics with units converted to megabytes:

iostat -m

– Display CPU statistics:

iostat -c

– Display disk statistics with disk names (including LVM):

iostat -N

– Display extended disk statistics with disk names for device "sda":

iostat -xN sda

– Display incremental reports of CPU and disk statistics every 2 seconds:

iostat 2

### **ip**

Show / manipulate routing, devices, policy routing and tunnels.

– List interfaces with detailed info:

ip a

– Display the routing table:

ip r

– Make an interface up/down:

ip link set interface up/down

– Add/Delete an ip address to an interface:

ip addr add/del ip/mask dev interface

– Add an default route:

ip route add default via ip dev interface

### **iptables**

Program that allows to configure tables, chains and rules provided by the Linux kernel firewall.

– See chains and rules for specific table:

sudo iptables -t table name -vnL

– Set chain policy rule:

sudo iptables -p chain rule

– Append rule to chain policy for IP:

sudo iptables -A chain -s ip -j rule

– Append rule to chain policy for IP considering protocol and port:

sudo iptables -A chain -s ip -p protocol --dport port -j rule

– Delete chain rule:

sudo iptables -D chain rule line number

– Save iptables configuration:

```
sudo iptables-save > path/to/iptables_file
```
# **jobs**

BASH builtin for viewing information about processes spawned by the current shell.

– View jobs spawned by the current shell:

jobs

– List jobs and their process ids:

jobs -l

– Display information about jobs with changed status:

jobs -n

– Display process id of process group leader:

jobs -p

– Display running processes:

jobs -r

– Display stopped processes:

jobs -s

# **journalctl**

Query the systemd journal.

– Show all messages from this boot:

journalctl -b

– Show all messages from last boot:

journalctl -b -1

– Follow new messages (like tail -f for traditional syslog):

journalctl -f

– Show all messages by a specific unit:

journalctl -u unit

– Show all messages by a specific process:

journalctl \_PID=pid

– Show all messages by a specific executable:

journalctl /path/to/executable

### **locate**

Find filenames quickly.

– Look for pattern in the database. Note: the database is recomputed periodically (usually weekly or daily):

locate pattern

– Look for a file by its exact filename (a pattern containing no globbing characters is interpreted as \*pattern\*):

locate \*/filename

– Recompute the database. You need to do it if you want to find recently added files:

sudo updatedb

### **logger**

Add messages to syslog (/var/log/syslog).

– Log a message to syslog:

logger message

– Take input from stdin and log to syslog:

echo log\_entry | logger

– Send the output to a remote syslog server running at a given port. Default port is 514:

echo log\_entry | logger --server hostname --port port

– Use a specific tag for every line logged. Default is the name of logged in user:

echo log\_entry | logger --tag tag

– Log messages with a given priority. Default is user.notice. See man logger for all priority options:

```
echo log_entry | logger --priority user.warning
```
# **lsattr**

List file attributes on a Linux file system.

– Display the attributes of the files in the current directory:

lsattr

– List the attributes of files in a particular path:

lsattr path

– List file attributes recursively in the current and subsequent directories:

lsattr -R

– Show attributes of all the files in the current directory, including hidden ones:

lsattr -a

– Display attributes of directories in the current directory:

lsattr -d

# **lsb\_release**

Provides certain LSB (Linux Standard Base) and distribution-specific information.

– Print all available information:

lsb\_release -a

– Print a description (usually the full name) of the operating system:

lsb\_release -d

– Print only the operating system name (ID), suppressing the field name:

lsb\_release -i -s

– Print the release number and codename of the distribution, suppressing the field names:

lsb\_release -rcs

### **lsblk**

Lists information about devices.

– List all storage devices in a tree-like format:

lsblk

– Also list empty devices:

lsblk -a

– Print the SIZE column in bytes rather than in a human-readable format:

lsblk -b

– Output info about filesystems:

lsblk -f

– Use ASCII characters for tree formatting:

lsblk -i

– Output info about block-device topology:

lsblk -t

# **ltrace**

Display dynamic library calls of a process.

– Print (trace) library calls of a program binary:

ltrace ./program

– Count library calls. Print a handy summary at the bottom:

ltrace -c /path/to/program

– Trace calls to malloc and free, omit those done by libc:

ltrace -e malloc+free-@libc.so\* /path/to/program

– Write to file instead of terminal:

ltrace -o file /path/to/program

#### **md5sum**

Calculate MD5 cryptographic checksums.

– Calculate the MD5 checksum for a file:

md5sum filename1

– Calculate MD5 checksums for multiple files:

md5sum filename1 filename2

– Read a file of MD5SUMs and verify all files have matching checksums:

md5sum -c filename.md5

# **mdadm**

RAID management utility.

– Create array:

```
mdadm --create /path/to/raid_device_file --level raid_level --raid-devices number_of_dis
/path/to/disk_device_file
```
– Stop array:

mdadm -S /path/to/raid\_device\_file

– Mark disk as failed:

mdadm /path/to/raid\_device\_file -f /path/to/disk\_device\_file

– Remove disk:

mdadm /path/to/raid device file -r /path/to/disk device file

– Add disk to array:

mdadm /path/to/raid device file -a /path/to/disk device file

– Show RAID info:

mdadm -D /path/to/raid\_device\_file

### **mke2fs**

Creates a Linux filesystem inside a partition.

– Create an ext2 filesystem in partition 1 of device b (sdb1):

mkfs.ext2 /dev/sdb1

– Create an ext3 filesystem in partition 1 of device b (sdb1):

mkfs.ext3 /dev/sdb1

– Create an ext3 filesystem in partition 1 of device b (sdb1):

mkfs.ext3 /dev/sdb1

# **mkfs.cramfs**

Creates a ROM filesystem inside a partition.

– Create a ROM filesystem inside partition 1 on device b (sdb1):

mkfs.cramfs /dev/sdb1

– Create a ROM filesystem with a volume-name:

mkfs.cramfs -n volume\_name /dev/sdb1

# **mkfs.exfat**

Creates an exfat filesystem inside a partition.

– Create an exfat filesystem inside partition 1 on device b (sdb1):

mkfs.exfat /dev/sdb1

– Create filesystem with a volume-name:

mkfs.exfat -n volume name /dev/sdb1

– Create filesystem with a volume-id:

mkfs.exfat -i volume\_id /dev/sdb1

### **mkfs.fat**

Creates an MS-DOS filesystem inside a partition.

– Create a fat filesystem inside partition 1 on device b (sdb1):

mkfs.fat /dev/sdb1

– Create filesystem with a volume-name:

mkfs.fat -n volume name /dev/sdb1

– Create filesystem with a volume-id:

mkfs.fat -i volume\_id /dev/sdb1

– Use 5 instead of 2 file allocation tables:

mkfs.fat -f 5 /dev/sdb1

# **mkfs.minix**

Creates a Minix filesystem inside a partition.

– Create a Minix filesystem inside partition 1 on device b (sdb1):

mkfs.minix /dev/sdb1

# **mkfs.ntfs**

Creates a NTFS filesystem inside a partition.

– Create a NTFS filesystem inside partition 1 on device b (sdb1):

mkfs.ntfs /dev/sdb1

– Create filesystem with a volume-label:

mkfs.ntfs -L volume\_label /dev/sdb1

– Create filesystem with specific UUID:

mkfs.ntfs -U UUID /dev/sdb1

### **mkfs.vfat**

Creates an MS-DOS filesystem inside a partition.

– Create a.vfat filesystem inside partition 1 on device b (sdb1):

mkfs.vfat /dev/sdb1

– Create filesystem with a volume-name:

mkfs.vfat -n volume name /dev/sdb1

– Create filesystem with a volume-id:

mkfs.vfat -i volume\_id /dev/sdb1

– Use 5 instead of 2 file allocation tables:

mkfs.vfat -f 5 /dev/sdb1

# **nethogs**

Monitor bandwidth usage per process.

– Start nethogs as root (default device is eth0):

sudo nethogs

– Monitor bandwidth on specific device:

sudo nethogs device

– Monitor bandwidth on multiple devices:

sudo nethogs device1 device2

– Specify refresh rate:

sudo nethogs -t seconds

### **netstat**

Displays various networks related information such as open connections, open socket ports etc.

– List all ports:

netstat -a

– List all listening ports:

netstat -l

– List listening TCP ports:

netstat -t

– Display PID and program names:

netstat -p

– List information continuously:

netstat -c

– List routes and do not resolve IP to hostname:

netstat -rn

– List listening TCP and UDP ports (+ user and process if you're root):

netstat -lepunt

#### **nm**

List symbol names in object files.

– List global (extern) functions in a file (prefixed with T):

nm -g file.o

– Demangle C++ symbols (make them readable):

```
nm --demangle file.o
```
– List only undefined symbols in a file:

nm -u file.o

– List all symbols, even debugging symbols:

nm -a file.o

# **notify-send**

Uses the current desktop environment's notification system to create a notification.

– Show a notification with the title "Test" and the content "This is a test":

notify-send "Test" "This is a test"

– Show a notification with a custom icon:

```
notify-send -i icon.png "Test" "This is a test"
```
– Show a notification for 5 seconds:

notify-send -t 5000 "Test" "This is a test"

#### **pacman**

Arch Linux package manager utility.

– Synchronize and update all packages:

pacman -Syu

– Install a new package:

pacman -S package name

– Remove a package and its dependencies:

pacman -Rs package\_name

– Search the package database for a regular expression or keyword:

pacman -Ss "search\_pattern"

– List installed packages and versions:

pacman -Q

– List only the explicitly installed packages and versions:

pacman -Qe

– Find which package owns a certain file:

pacman -Qo filename

– Empty package cache to free up space:

pacman -Scc

# **pkgadd**

Add a package to a CRUX system.

– Install a local software package:

pkgadd package\_name

– Update an already installed package from a local package:

pkgadd -u package\_name

# **pkginfo**

Query the package database on a CRUX system.

– List installed packages and their versions:

pkginfo -i

– List files owned by a package:

pkginfo -l package\_name

– List the owner(s) of files matching a pattern:

pkginfo -o pattern

– Print the footprint of a file:

pkginfo -f file

# **pkgmk**

Make a binary package for use with pkgadd on CRUX.

– Make and download a package:

pkgmk -d

– Install the package after making it:

pkgmk -d -i

– Upgrade the package after making it:

pkgmk -d -u

– Ignore the footprint when making a package:

pkgmk -d -if

– Ignore the MD5 sum when making a package:

pkgmk -d -im

– Update the package's footprint:

```
pkgmk -uf
```
# **pkgrm**

Remove a package from a CRUX system.

– Remove an installed package:

pkgrm package name

### **ports**

Update/list the ports tree on a CRUX system.

– Update the ports tree:

ports -u

– List the ports in the current tree:

```
ports -l
```
– Check the differences between installed packages and the ports tree:

ports -d

# **print**

An alias to a run-mailcap's action print. Originally run-mailcap is used to process mime-type/file.

– Print action can be used to print any file on default run-mailcap tool:

print filename

– With run-mailcap:

```
run-mailcap --action=print filename
```
# **prt-get**

The advanced CRUX package manager.

– Install a package:

prt-get install package\_name

– Install a package with dependency handling:

prt-get depinst package\_name

– Update a package manually:

prt-get upgrade package\_name

– Remove a package:

prt-get remove package\_name

– Upgrade the system from the local ports tree:

prt-get sysup

– Search the ports tree:

prt-get search package\_name

– Search for a file in a package:

prt-get fsearch file

# **pvcreate**

Initialize a disk or partition for use by LVM (Logical Volume Manager).

– Initialize /dev/sda1 to use lvm:

pvcreate /dev/sda1

– Force the creation without any confirmation:

pvcreate --force /dev/sda1

#### **pwgen**

Generate pronounceable passwords.

– Generate random password with s[y]mbols:

pwgen -y length

– Generate secure, hard-to-memorize passwords:

pwgen -s length

– Generate password with at least one capital letter in them:

pwgen -c length

# **quotacheck**

Scan a filesystem for disk usage; create, check and repair quota files. It is best to run quota check with quotas turned off to prevent damage or loss to quota files.

– Check quotas on all mounted non-NFS filesystems:

sudo quotacheck --all

– Force check even if quotas are enabled (this can cause damage or loss to quota files):

sudo quotacheck --force mountpoint

– Check quotas on a given filesystem in debug mode:

sudo quotacheck --debug mountpoint

– Check quotas on a given filesystem, displaying the progress:

sudo quotacheck --verbose mountpoint

– Check user quotas:

sudo quotacheck --user user mountpoint

– Check group quotas:

sudo quotacheck --group group mountpoint

# **rdesktop**

Remote Desktop Protocol client. It can be used to connect the remote computer using the RDP protocol.

– Connect to a remote computer (default port is 3389):

rdesktop -u username -p password host:port

– Simple Examples:

rdesktop -u Administrator -p passwd123 192.168.1.111:3389

– Connect to a remote computer with full screen (press Ctrl+Alt+Enter to exist):

rdesktop -u username -p password -f host:port

– Use the customed resolution (use the letter 'x' between the number):

rdesktop -u username -p password -g 1366x768 host:port

– Connect to a remote computer using domain user:

rdesktop -u username -p password -d domainname host:port

– Use the 16 bit color (speed up):

rdesktop -u username -p password -a 16 host:port

# **reboot**

Reboot the system.

– Reboot immediately:

reboot

– Reboot immediately without gracefully shutdown:

reboot -f

#### **repquota**

Display a summary of existing file quotas for a filesystem.

– Report stats for all quotas in use:

sudo repquota -all

- Report quota stats for all users, even those who aren't using any of their quota: sudo repquota -v filesystem
- Report on quotas for users only: repquota --user filesystem
- Report on quotas for groups only:

sudo repquota --group filesystem

– Report on used quota and limits in a human-readable format:

sudo repquota --human-readable filesystem

– Report on all quotas for users and groups in a human-readable format: sudo repquota -augs

#### **rpm**

RPM Package Manager.

– Show version of httpd package:

rpm -q httpd

– List versions of all matching packages:

rpm -qa 'mariadb\*'

– Identify owner of a file and show version of the package:

rpm -qf /etc/postfix/main.cf

– List package-owned files:

rpm -ql kernel

– Show scriptlets from an RPM file:

```
rpm -qp --scripts some.rpm
```
– Show changed, missing and/or incorrectly installed files of matching packages:

rpm -Va 'php-\*'

### **run-mailcap**

Run MailCap Programs. Run mailcap view, see, edit, compose, print - execute programs via entries in the mailcap file (or any of its aliases) will use the given action to process each mime-type/file.

– Individual actions/programs on run-mailcap can be invoked with action flag:

```
run-mailcap --action=ACTION [--option[=value]]
```
– In simple language:

run-mailcap --action=ACTION filename

– Turn on extra information:

run-mailcap --action=ACTION --debug filename

– Ignore any "copiousoutput" directive and forward output to STDOUT:

run-mailcap --action=ACTION --nopager filename

– Display the found command without actually executing it:

run-mailcap --action=ACTION --norun filename

#### **see**

Alias to run-mailcap's view. An alias to a run-mailcap's action print.

– See action can be used to view any file (usually image) on default mailcap explorer:

see filename

– Using with run-mailcap:

run-mailcap --action=view filename

# **service**

Manage services by running init scripts. The full script path should be omitted (/etc/init.d/ is assumed).

– Start/Stop/Restart/Reload service (start/stop should always be available):

service init script start|stop|restart|reload

– Do a full restart (runs script twice with start and stop):

service init script --full-restart

– Show the current status of a service:

service init script status

– List the status of all services:

service --status-all

# **setfacl**

Set file access control lists (ACL).

– Modify ACL of a file for user with read and write access:

setfacl -m u:username:rw file

– Modify default ACL of a file for all users:

setfacl -d -m u::rw file

– Remove ACL of a file for an user:

setfacl -x u:username file

– Remove all ACL entries of a file:

setfacl -b file

### **sha1sum**

Calculate SHA1 cryptographic checksums.

– Calculate the SHA1 checksum for a file:

sha1sum filename1

– Calculate SHA1 checksums for multiple files:

sha1sum filename1 filename2

– Read a file of SHA1 sums and verify all files have matching checksums:

sha1sum -c filename.sha1

# **sha224sum**

Calculate SHA224 cryptographic checksums.

– Calculate the SHA224 checksum for a file:

sha224sum filename1

– Calculate SHA224 checksums for multiple files:

sha224sum filename1 filename2

– Read a file of SHA224 sums and verify all files have matching checksums:

sha224sum -c filename.sha224

# **sha256sum**

Calculate SHA256 cryptographic checksums.

– Calculate the SHA256 checksum for a file:

sha256sum filename1

– Calculate SHA256 checksums for multiple files:

sha256sum filename1 filename2

– Read a file of SHA256 sums and verify all files have matching checksums:

```
sha256sum -c filename.sha256
```
### **sha384sum**

Calculate SHA384 cryptographic checksums.

– Calculate the SHA384 checksum for a file:

sha384sum filename1

– Calculate SHA384 checksums for multiple files:

sha384sum filename1 filename2

– Read a file of SHA384 sums and verify all files have matching checksums:

sha384sum -c filename.sha384

# **sha512sum**

Calculate SHA512 cryptographic checksums.

– Calculate the SHA384 checksum for a file:

sha512sum filename1

– Calculate SHA384 checksums for multiple files:

sha512sum filename1 filename2

– Read a file of SHA512 sums and verify all files have matching checksums:

sha512sum -c filename.sha512

# **shuf**

Generate random permutations.

– Randomize the order of lines in a file and output the result:

shuf filename

– Only output the first n entries of the result:

shuf -n n filename

– Write output to another file:

shuf -o another\_filename filename

– Generate random numbers in range:

shuf -i low-high

### **shutdown**

Shutdown and reboot the system.

– Power off (halt) immediately:

shutdown -h now

– Reboot immediately:

shutdown -r now

– Reboot in 5 minutes:

shutdown -r +5 &

– Shutdown at 1:00 pm (Uses 24h clock):

shutdown -h 13:00

– Cancel a pending shutdown/reboot operation:

shutdown -c

#### **sort**

Sort lines of text files.

– Sort a file in ascending order:

sort filename

– Sort a file in descending order:

sort -r filename

– Sort a file using numeric rather than alphabetic order:

sort -n filename

– Sort the passwd file by the 3rd field, numerically:

sort -t: -k 3n /etc/passwd

– Sort human-readable numbers (in this case the 5th field of ls -lh):

ls -lh | sort -h -k 5

#### **ss**

Utility to investigate sockets.

– Show all TCP/UDP/RAW/UNIX sockets:

ss -a -t|-u|-w|-x

– Filter TCP sockets by states, only/exclude:

ss state/exclude bucket/big/connected/synchronized/...

– Show all TCP sockets connected to the local HTTPS port (443):

```
ss -t src :443
```
- Show all TCP sockets along with processes connected to a remote ssh port: ss -pt dst :ssh
- Show all UDP sockets connected on specific source and destination ports:

ss -u 'sport == :source port and dport == :destination port'

– Show all TCP IPv4 sockets locally connected on the subnet 192.168.0.0/16:

ss -4t src 192.168/16

### **strace**

Troubleshooting tool for tracing system calls.

– Start tracing a specific process by its PID:

strace -p pid

– Trace a process and filter output by system call:

strace -p pid -e system call name

- Count time, calls, and errors for each system call and report a summary on program exit: strace -p pid -c
- Show the time spent in every system call:

strace -p pid -T

– Start tracing a program by executing it:

strace program

# **sysctl**

List and change kernel runtime variables.

– Show all available variables and their values:

sysctl -a

– Set a changeable kernel state variable:

sysctl -w section.tunable=value

– Get currently open file handlers:

sysctl fs.file-nr

– Get limit for simultaneous open files:

sysctl fs.file-max

– Apply changes from /etc/sysctl.conf:

sysctl -p

### **systemctl**

Control the systemd system and service manager.

– List failed units:

```
systemctl --failed
```
– Start/Stop/Restart/Reload a service:

systemctl start/stop/restart/reload unit

– Show the status of a unit:

systemctl status unit

– Enable/Disable a unit to be started on bootup:

systemctl enable/disable unit

– Mask/Unmask a unit, prevent it to be started on bootup:

systemctl mask/unmask unit

– Reload systemd, scanning for new or changed units:

```
systemctl daemon-reload
```
# **systemd-analyze**

Show timing details about the boot process of units (services, mount points, devices, sockets).

– List time of each unit to start up:

systemd-analyze blame

– Print a tree of the time critical chain of units:

systemd-analyze critical-chain

# **tcpflow**

Capture TCP traffic for debugging and analysis.

– Show all data on the given interface and port:

tcpflow -c -i eth0 port 80

# **timedatectl**

Control the system time and date.

– To check the current system clock time:

timedatectl

– To set the local time of the system clock directly:

timedatectl set-time "yyyy-MM-dd hh:mm:ss"

– To list available timezones:

timedatectl list-timezones

– To change timezones:

timedatectl set-timezone timezone

– To enable Network Time Protocol (NTP) syncing:

timedatectl set-ntp on

# **top**

Display dynamic real-time information about running processes.

– Start top:

top

– Do not show any idle or zombie processes:

top -i

– Show only processes owned by given user:

top -u user\_name

– Show only the processes with the given PID(s), passed as a comma-separated list. (Normally you wouldn't know PIDs off hand. This example picks the PIDs from the process name):

```
top -p $(pgrep -d ',' process_name)
```
– Get help about interactive commands:

```
?
```
### **tree**

Show the contents of the current directory as a tree.

– Show files and directories up to 'num' levels of depth (where 1 means the current directory):

tree -L num

– Show directories only:

tree -d

– Show hidden files too:

tree -a

– Print the tree without indentation lines, showing the full path instead (use -N to not escape whitespace and special characters):

tree -i -f

– Print the size of each node next to it, in human-readable format:

tree -s -h

– Filter the tree using a wildcard (glob) pattern:

tree -P \*.txt

# **ufw**

Uncomplicated Firewall. Frontend for iptables aiming to make configuration of a firewall easier.

– Enable ufw:

ufw enable

– Disable ufw:

ufw disable

– Show ufw rules, along with their numbers:

ufw status numbered

– Allow incoming traffic on port 5432 on this host:

ufw allow 5432

– Allow only TCP traffic from 192.168.0.4 to any address on this host, on port 22:

ufw allow proto tcp from 192.168.0.4 to any port 22

– Deny traffic on port 80 on this host:

ufw deny 80

– Deny all UDP traffic to port 22:

ufw deny proto udp from any to any port 22

– Delete a particular rule. The rule number can be retrieved from the ufw status numbered command:

ufw delete rule number

# **ulimit**

Get and set user limits.

– Get the properties of all the user limits:

ulimit -a

– Get hard limit for the number of simultaneously opened files:

ulimit -H -n

– Get soft limit for the number of simultaneously opened files:

ulimit -S -n

– Set max per-user process limit:

ulimit -u 30

### **umask**

Manage the read/write/execute permissions that are masked out (i.e. restricted) for newly created files by the user.

– Display the current mask in octal notation:

umask

– Display the current mask in symbolic (human-readable) mode:

umask -S

– Change the mask symbolically to allow read permission for all users (the rest of the mask bits are unchanged):

umask a+r

– Set the mask (using octal) to restrict no permissions for the file's owner, and restrict all permissions for everyone else:

umask 077

#### **uname**

Print details about the current machine and the operating system running on it. Note: for additional information about the operating system, try the lsb\_release command.

– Print hardware-related information: machine and processor:

uname -mp

– Print software-related information: operating system, release number, and version:

uname -srv

– Print the nodename (hostname) of the system:

uname -n

– Print all available system information (hardware, software, nodename):

uname -a

#### **unexpand**

Convert spaces to tabs.

– Convert blanks in each file to tabs, writing to standard output:

unexpand file

– Convert blanks to tabs, reading from standard output:

unexpand

– Convert all blanks, instead of just initial blanks:

unexpand -a file

– Convert only leading sequences of blanks (overrides -a):

unexpand --first-only file

– Have tabs a certain number of characters apart, not 8 (enables -a):

unexpand -t number file

#### **useradd**

Create a new user.

– Create new user:

useradd name

– Create new user with a default home directory:

useradd --create-home name

– Create new user with specified shell:

useradd --shell /path/to/shell name

– Create new user belonging to additional groups (mind the lack of whitespace):

useradd --groups group1,group2 name

– Create new system user without a home directory:

```
useradd --no-create-home --system name
```
# **userdel**

Remove a user.

– Remove a user and their home directory:

userdel -r name

#### **usermod**

Modifies a user account.

- Change a user's name: usermod -l newname user
- Add user to supplementary groups (mind the whitespace):

usermod -a -G group1,group2 user

– Create a new home directory for a user and move their files to it:

usermod -m -d /path/to/home user

### **vgcreate**

Create a volume group.

- Create a new volume group called vg1 using /dev/sda1: vgcreate vg1 /dev/sda1
- Create a new volume group called vg1 using multiple devices: vgcreate vg1 /dev/sda1 /dev/sdb1 /dev/sdc1

### **wall**

Write a message on the terminals of users currently logged in. Only available to super-user.

– Send a message:

echo "message" | wall

– Send a message from a file:

wall file

– Send a message with timeout (default 300):

```
wall -t seconds file
```
#### **watch**

Execute a command repeatedly, and monitor the output in full-screen mode.

– Monitor files in the current folder:

watch ls

– Monitor disk space and highlight the changes:

watch -d df

– Monitor "node" processes, refreshing every 3 seconds:

watch -n 3 "ps aux | grep node"

# **whatis**

Display one-line descriptions from manual pages.

– Display a description from a man page:

whatis command

– Don't cut the description off at the end of the line:

whatis --long command

– Search man page descriptions with a regular expression:

whatis --regex regular\_expression

# **wpa\_cli**

Add and configure wlan interfaces.

– Scan for available networks:

wpa\_cli scan

– Show scan results:

wpa\_cli scan\_results

– Add a network:

wpa\_cli add\_network number

– Set a network's SSID:

wpa\_cli set\_network number ssid "SSID"

– Enable network:

wpa\_cli enable\_network number

– Save config:

```
wpa_cli save_config
```
### **x11vnc**

A VNC server that will enable VNC on an existing display. By default, once a client disconnects the server will terminate.

– Launch a VNC server that allows multiple clients to connect:

x11vnc -shared

– Launch the server where the user can only view the screen, and will continue to run even after the last client disconnects:

x11vnc -forever -viewonly

– Launch a VNC server on a specific display and screen:

x11vnc -display :screen.display

– Launch a VNC server on screen 2 with the default display:

x11vnc -display :2

– Launch a VNC server on the second monitor:

x11vnc -display :0.1

# **xclip**

Copy STDIN to clipboard or print clipboard to STDOUT.

– Copy output to clipboard:

echo 123 | xclip -i

– Copy output to system clipboard:

echo 123 | xclip -sel clip

– Paste clipboard:

xclip -o > file.txt

# **xdotool**

Command line automation for X11.

– Retrieve the X-Windows window ID of the running Firefox window(s):

```
xdotool search --onlyvisibile --name firefox
```
– Click the right mouse button:

xdotool click 3

#### **xeyes**

Display eyes on the screen that follow the mouse cursor.

– Launch xeyes on local display:

xeyes

– Launch xeyes on a remote display 0 screen 0:

```
xeyes -display remote_host:0.0
```
# **xinput**

List available input devices, query information about a device and change input device settings.

– List all input devices:

xinput list

– Disconnect an input from its master:

xinput float id

– Reattach an input as slave to a master:

xinput reattach id master\_id

# **xrandr**

Set the size, orientation and/or reflection of the outputs for a screen.

– Display the current state of the system (known screens, resolutions, …):

xrandr --query

– Disable disconnected outputs and enable connected ones with default settings:

xrandr --auto

– Change the resolution and update frequency of DisplayPort 1 to 1920x1080, 60Hz:

xrandr --output DP1 --mode 1920x1080 --rate 60

– Set the resolution of HDMI2 to 1280x1024 and put it on the right of DP1:

xrandr --output HDMI2 --mode 1280x1024 --right-of DP1

– Disable the VGA1 output:

xrandr --output VGA1 --off

### **xsel**

X11 selection and clipboard manipulation tool.

- Use a command's output as input of the clip[b]oard (equivalent to Ctrl+C): echo 123 | xsel -ib
- Use the contents of a file as input of the clipboard:

cat file | xsel -ib

– Output the clipboard's contents into the terminal (equivalent to Ctrl+V):

xsel -ob

– Output the clipboard's contents into a file:

xsel -ob > file

– Clear the clipboard:

xsel -cb

– Output the X11 primary selection's contents into the terminal (equivalent to a mouse middleclick):

xsel -op

#### **xsetwacom**

Command line tool to change settings for Wacom pen tablets at runtime.

– List all the available wacom devices. The device name is in the first column:

xsetwacom list

- Set Wacom area to specific screen. Get name of the screen with xrandr: xsetwacom set "device name" MapToOutput screen
- Set mode to relative (like a mouse) or absolute (like a pen) mode:

xsetwacom set "device name" Mode "Relative|Absolute"

– Rotate the input (useful for tablet-PC when rotating screen) by 0|90|180|270 degrees from "natural" rotation:

xsetwacom set "device name" Rotate none|half|cw|ccw

– Set button to only work when the tip of the pen is touching the tablet:

xsetwacom set "device name" TabletPCButton "on"

### **yaourt**

Arch Linux utility for building packages from the Arch User Repository.

– Synchronize and update all packages (including AUR):

yaourt -Syua

– Install a new package (includes AUR):

yaourt -S package-name

– Remove a package and its dependencies (includes AUR packages):

yaourt -Rs package-name

– Search the package database for a keyword (including AUR):

yaourt -Ss package-name

– List installed packages, versions, and repositories (AUR packages will be listed under the repository name 'local'):

yaourt -Q

#### **yum**

Package management utility for RHEL, Feodra, and CentOS (for older versions).

– Synchronize list of packages and versions available. This should be run first, before running subsequent yum commands:

yum update

– Install a new package:

yum install package

– Install a new package and assume yes to all questions (also works with update, great for automated updates):

yum -y install package

– Find the package that provides a particular command:

yum provides command

– Remove a package:

yum remove package

– Upgrade installed packages to newest available versions:

yum upgrade

# **zypper**

SUSE & openSUSE package management utility.

– Synchronize list of packages and versions available:

zypper refresh

– Install a new package:

zypper install package

– Remove a package:

zypper remove package

– Upgrade installed packages to newest available versions:

zypper update

– Search package via keyword:

zypper search keyword

# **3 OSX**

# **airport**

Wireless network configuration utility.

– Show current wireless status information:

airport -I

– Sniff wireless traffic on channel 1:

airport sniff 1

– Scan for available wireless networks:

airport -s

– Disassociate from current airport network:

sudo airport -z

# **archey**

Simple tool for stylishly displaying system information.

– Show system information:

archey

– Show system information without colored output:

archey --nocolor

– Show system information, using MacPorts instead of Homebrew:

archey --macports

– Show system information without IP address check:

archey --offline

# **base64**

Encode and decode using Base64 representation.

– Encode a file:

base64 -i plain\_file

– Decode a file:

base64 -D -i base64\_file

– Encode from stdin:

echo plain\_text | base64

– Decode from stdin:

echo base64\_text | base64 -D

### **brew**

Package manager for OS X.

– Search formula:

brew search text

– Install formula:

brew install formula

– List all installed formulae:

brew list

– Get latest version of installed formula (passing no formula updates all installed formulae):

brew upgrade formula

– Update brew:

brew update

– Display information about formula, which contains formula version, installed path, dependencies, etc.:

brew info formula

– Check your system for potential problems:

brew doctor
# **caffeinate**

Prevent a system from sleeping.

- Prevent mac from sleeping for 1 hour (3600 seconds):
	- caffeinate -u -t 3600
- Prevent mac from sleeping until a command completes:

caffeinate -s command

### **carthage**

Carthage is a dependency management tool for Cocoa applications.

– Download and build all dependencies mentioned in Cartfile. Also used to update dependencies to their latest version:

carthage update

– Update dependencies and only build for iOS:

carthage update --platform ios

– Update dependencies but don't build:

carthage update --no-build

- Download and rebuild the current dependency set without updating: carthage bootstrap
- Rebuild a specific dependency:

carthage build dependency

# **date**

Set or display the system date.

- Display the current date using the default locale's format: date +"%c"
- Display the current date in UTC and ISO 8601 format:

date -u +"%Y-%m-%dT%H:%M:%SZ"

- Display the current date as a Unix timestamp (seconds since the Unix epoch): date +%s
- Display a specific date (represented as a Unix timestamp) using the default format: date -r 1473305798

### **dd**

Convert and copy a file.

– Make a bootable usb drive from an isohybrid file (such like archlinux-xxx.iso):

dd if=file.iso of=/dev/usb\_drive

– Clone a drive to another drive with 4MB block and ignore error:

dd if=/dev/source\_drive of=/dev/dest\_drive bs=4m conv=noerror

– Generate a file of 100 random bytes by using kernel random driver:

dd if=/dev/urandom of=random\_file bs=100 count=1

– Benchmark the write performance of a disk:

dd if=/dev/zero of=file\_1GB bs=1024 count=1000000

# **defaults**

Read and write OS X user configuration for applications.

– Read system defaults for an application option:

defaults read application option

– Read default values for an application option:

defaults read -app application option

– Write the default value of an application option:

defaults write application option -type value

– Speed up Mission Control animations:

defaults write com.apple.Dock expose-animation-duration -float 0.1

– Delete all defaults of an application:

defaults delete application

### **diskutil**

Utility to manage local disks and volumes.

– List all currently available disks, partitions and mounted volumes:

diskutil list

– Repair the file system data structures of a volume:

diskutil repairVolume /dev/diskX

– Unmount a volume:

diskutil unmountDisk /dev/diskX

– Eject a CD/DVD (unmount first):

diskutil eject /dev/disk1

# **ditto**

Copy files and folders.

- Overwrite contents of destination folder with contents of source folder: ditto path/to/source path/to/destination
- Print a line to the Terminal window for every file that's being copied:

ditto -V path/to/source path/to/destination

– Copy a given file or folder, while retaining the original file permissions:

ditto -rsrc path/to/source path/to/destination

# **drutil**

Interact with DVD burners.

– Eject a disk from the drive:

drutil eject

– Burn a folder as an ISO9660 filesystem onto a DVD. Don't verify and eject when complete:

```
drutil burn -noverify -eject -iso9660
```
### **du**

Disk usage: estimate and summarize file and folder space usage.

– List the sizes of a folder and any subfolders, in the given unit (KB/MB/GB):

du -k|m|g path/to/folder

– List the sizes of a folder and any subfolders, in human-readable form (i.e. auto-selecting the appropriate unit for each size):

du -h path/to/folder

– Show the size of a single folder, in human readable units:

du -sh path/to/folder

– List the human-readable sizes of a folder and of all the files and folders within it:

du -ah path/to/folder

– List the human-readable sizes of a folder and any subfolders, up to N levels deep:

du -h -d N path/to/folder

– List the human-readable size of all .jpg files in subfolders of the current folder, and show a cumulative total at the end:

du -ch  $*/*$ .jpg

# **head**

Output the first part of files.

– Output the first few lines of a file:

head -n count\_of\_lines filename

– Output the first few bytes of a file:

```
head -c number_in_bytes filename
```
### **hostname**

Show or set the system's host name.

– Show current host name:

hostname

– Set current host name:

hostname new\_hostname

# **launchctl**

A command-line interface to Apple's launchd manager for launch daemons (system-wide services) and launch agents (per-user programs). launchd loads XML-based \*.plist files placed in the appropriate locations, and runs the corresponding commands according to their defined schedule.

– Activate a user-specific agent to be loaded into launchd whenever the user logs in:

launchctl load ~/Library/LaunchAgents/my\_script.plist

– Activate an agent which requires root privileges to run and/or should be loaded whenever any user logs in (note the absence of  $\sim$  in the path):

sudo launchctl load /Library/LaunchAgents/root script.plist

– Activate a system-wide daemon to be loaded whenever the system boots up (even if no user logs in):

sudo launchctl load /Library/LaunchDaemons/system\_daemon.plist

– Show all loaded agents/daemons, with the PID if the process they specify is currently running, and the exit code returned the last time they ran:

launchctl list

– Unload a currently loaded agent, e.g. to make changes (note: the plist file is automatically loaded into launchd after a reboot and/or logging in):

launchctl unload ~/Library/LaunchAgents/my\_script.plist

– Manually run a known (loaded) agent/daemon, even if it isn't the right time (note: this command uses the agent's label, rather than the filename):

launchctl start my script

– Manually kill the process associated with a known agent/daemon, if it's running:

launchctl stop my script

### **locate**

Find filenames quickly.

– Look for pattern in the database. Note: the database is recomputed periodically (usually weekly or daily):

locate pattern

– Look for a file by its exact filename (a pattern containing no globbing characters is interpreted as \*pattern\*):

locate \*/filename

– Recompute the database. You need to do it if you want to find recently added files:

sudo /usr/libexec/locate.updatedb

# **logger**

Add messages to syslog (/var/log/syslog).

– Log a message to syslog:

logger message

– Take input from stdin and log to syslog:

echo log\_entry | logger

– Send the output to a remote syslog server running at a given port. Default port is 514:

echo log\_entry | logger -h hostname -P port

– Use a specific tag for every line logged. Default is the name of logged in user:

echo log\_entry | logger -t tag

– Log messages with a given priority. Default is user.notice. See man logger for all priority options:

```
echo log_entry | logger -p user.warning
```
### **look**

Look for lines in sorted file.

– Look for lines which begins with the given prefix:

look prefix file

– Look for lines ignoring case:

look -f prefix file

### **md5**

Calculate MD5 cryptographic checksums.

– Calculate the MD5 checksum for a file:

```
md5 filename
```
– Calculate MD5 checksums for multiple files:

md5 filename1 filename2

– Output only the md5 checksum (no filename):

md5 -q filename

– Print a checksum of the given string:

md5 -s string

# **mdfind**

List files matching a given query.

– Find a file by its name:

mdfind -name file

– Find a file by its content:

mdfind query

– Find a file containing a string, in a given directory:

mdfind -onlyin directory query

### **netstat**

Displays various networks related information such as open connections, open socket ports etc.

– List all ports:

netstat -a

– List all listening ports:

netstat -l

– List listening TCP ports:

netstat -t

– Display PID and program names for a specific port:

netstat -p {PROTOCOL}

– List information continuously:

netstat -c

### **networksetup**

Configuration tool for Network System Preferences.

– List available network service providers (Ethernet, Wi-Fi, Bluetooth, etc):

networksetup -listallnetworkservices

– Show network settings for a particular networking device:

```
networksetup -getinfo "Wi-Fi"
```
– Get currently connected Wi-Fi network name (Wi-Fi device usually en0 or en1):

networksetup -getairportnetwork en0

– Connect to a particular Wi-Fi network:

networksetup -setairportnetwork en0 "Airport Network SSID" password

#### **nm**

List symbol names in object files (see c++filt).

– List global (extern) functions in a file (prefixed with T):

nm -g file.o

– List only undefined symbols in a file:

```
nm -u file.o
```
– List all symbols, even debugging symbols:

nm -a file.o

### **open**

Opens files, directories and applications.

- Open a file with the associated application: open file.ext
- Run a graphical MacOSX application:

open /Applications/Application.app

– Open the current directory in Finder:

open .

- Reveal a file in finder:
	- open -R path/to/file
- Open all the files of a given extension in the current directory with the associated application:

open \*.ext

# **pbcopy**

Place standard output in the clipboard.

– Place the contents of a file in the clipboard:

pbcopy < file

– Place the results of a command in the clipboard:

```
find . -type t -name "*.png" | pbcopy
```
# **pbpaste**

Send the contents of the clipboard to standard output.

– Write the contents of the clipboard to a file:

pbpaste > file

– Use the contents of the clipboard as input to a command:

pbpaste | grep foo

### **pmset**

Configure macOS power management settings, as one might do in System Preferences > Energy Saver. Commands that modify settings must begin with sudo.

– Display the current power management settings:

pmset -g

– Display the current power source and battery levels:

pmset -g batt

– Set display to never sleep when on charger power:

sudo pmset -c displaysleep 0

– Set display to sleep after 15 minutes when on battery power:

sudo pmset -b displaysleep 15

– Schedule computer to automatically wake up every weekday at 9 AM:

sudo pmset repeat wake MTWRF 09:00:00

– Restore to system defaults:

sudo pmset -a displaysleep 10 disksleep 10 sleep 30 womp 1

### **pod**

Dependency manager for Swift and Objective-C Cocoa projects.

– Create a Podfile for the current project with the default contents:

pod init

– Download and install all pods defined in the Podfile (that haven't been installed before):

pod install

– List all available pods:

pod list

– Show the outdated pods (of those currently installed):

```
pod outdated
```
– Update all currently installed pods to their newest version:

pod update

– Update a specific (previously installed) pod to its newest version:

pod update pod\_name

– Remove CocoaPods from a Xcode project:

```
pod deintegrate xcode_project
```
# **qlmanage**

QuickLook server tool.

– Display QuickLook for one or multiple files:

```
qlmanage -p filename filename2
```
– Compute 300px wide PNG thumbnails of all JPEGs in the current directory and put them in a directory:

qlmanage \*.jpg -t -s 300 path/to/directory

– Reset Quicklook:

qlmanage -r

### **route**

Manually manipulate the routing tables. Necessitates to be root.

– Add a route to a destination through a gateway:

sudo route add dest\_ip\_address gateway\_address

– Add a route to a /24 subnet through a gateway:

sudo route add subnet\_ip\_address/24 gateway\_address

– Run in test mode (does not do anything, just print):

sudo route -t add dest\_ip\_address/24 gateway\_address

– Remove all routes:

sudo route flush

– Delete a specific route:

sudo route delete dest ip address/24

#### **say**

Converts text to speech.

– Say a phrase aloud:

say "I like to ride my bike."

– Read a file aloud:

say -f filename.txt

– Say a phrase with a custom voice and speech rate:

say -v voice -r words\_per\_minute "I'm sorry Dave, I can't let you do that."

– List the available voices:

say -v ?

– Create an audio file of the spoken text:

say -o filename.aiff "Here's to the Crazy Ones."

### **sed**

Run replacements based on regular expressions.

– Replace the first occurrence of a string in a file, and print the result:

sed 's/find/replace/' filename

– Replace all occurrences of an extended regular expression in a file:

sed -E 's/regex/replace/g' filename

– Replace all occurrences of a string in a file, overwriting the file (i.e. in-place):

sed -i '' 's/find/replace/g' filename

– Replace only on lines matching the line pattern:

sed '/line\_pattern/s/find/replace/' filename

– Apply multiple find-replace expressions to a file:

sed -e 's/find/replace/' -e 's/find/replace/' filename

– Replace separator / by any other character not used in the find or replace patterns, e.g., #:

sed 's#find#replace#' filename

### **shutdown**

Shutdown and reboot the system.

– Power off (halt) immediately:

shutdown -h now

– Sleep immediately:

shutdown -s now

– Reboot immediately:

shutdown -r now

– Reboot in 5 minutes:

shutdown -r +5

#### **sw\_vers**

Print Mac OSX Software versioning information.

– Print OSX Version:

sw\_vers -productVersion

– Print OSX Build:

sw\_vers -buildVersion

### **sysctl**

Access kernel state information.

– Show all available variables and their values:

sysctl -a

– Show Apple model identifier:

sysctl -n hw.model

– Show CPU model:

sysctl -n machdep.cpu.brand\_string

– Show available CPU features (MMX, SSE, SSE2, SSE3, AES, etc):

sysctl -n machdep.cpu.feature

– Set a changeable kernel state variable:

sysctl -w section.tunable=value

# **system\_profiler**

Report system hardware and software configuration.

– Display a full system profiler report which can be opened by System Profiler.app:

system profiler -xml > MyReport.spx

– Display a hardware overview (Model, CPU, Memory, Serial, etc):

system\_profiler SPHardwareDataType

– Print the system serial number:

system profiler SPHardwareDataType|grep "Serial Number (system)" |awk '{print \$4}'

### **systemsetup**

Configure System Preferences machine settings.

– Enable remote login (SSH):

```
systemsetup -setremotelogin on
```
– Specify TimeZone, NTP Server and enable network time:

systemsetup -settimezone US/Pacific -setnetworktimeserver us.pool.ntp.org -setusingnetwo on

– Make the machine never sleep and automatically restart on power failure or kernel panic:

systemsetup -setsleep off -setrestartpowerfailure on -setrestartfreeze on

– List valid startup disks:

systemsetup -liststartupdisks

– Specify a new startup disk:

systemsetup -setstartupdisk path

### **top**

Display dynamic real-time information about running processes.

– Start top, all options are available in the interface:

top

– Start top sorting processes by internal memory size (default order - process ID):

top -o mem

– Start top sorting processes first by CPU, then by running time:

top -o cpu -O time

– Start top displaying only processes owned by given user:

top -user user\_name

– Get help about interactive commands:

?

### **tree**

Show the contents of the current directory as a tree.

– Show files and directories up to 'num' levels of depth (where 1 means the current directory):

tree -L num

– Show directories only:

tree -d

– Show hidden files too:

tree -a

– Print the tree without indentation lines, showing the full path instead (use -N to not escape whitespace and special characters):

tree -i -f

– Print the size of each node next to it, in human-readable format, with folders displaying their cumulative size (as in the du command):

tree -s -h --du

– Find files within the tree hierarchy, using a wildcard (glob) pattern, and pruning out directories that don't contain matching files:

tree -P '\*.txt' --prune

– Find directories within the tree hierarchy, pruning out directories that aren't ancestors of the wanted one:

```
tree -P directory_name --matchdirs --prune
```
#### **uname**

Print details about the current machine and the operating system running on it. Note: for additional information about the operating system, try the sw\_vers command.

– Print hardware-related information: machine and processor:

uname -mp

- Print software-related information: operating system, release number, and version: uname -srv
- Print the nodename (hostname) of the system:

uname -n

– Print all available system information (hardware, software, nodename):

uname -a

#### **w**

Show who is logged on and what they are doing. Print user login, TTY, remote host, login time, idle time, current process.

– Show logged-in users info:

w

– Show logged-in users info without a header:

w -h

– Show info about logged-in users, sorted by their idle time:

w -i

#### **wacaw**

A little command-line tool for Mac OS X that allows you to capture both still pictures and video from an attached camera.

– Take a picture from webcam:

wacaw filename

– Record a video:

wacaw --video filename -D duration\_in\_seconds

– Take a picture with custom resolution:

wacaw -x width -y height filename

– Copy image just taken to clipboard:

wacaw --to-clipboard

– List the devices available:

wacaw -L

### **xattr**

Utility to work with extended filesystem attributes.

– List key:value extended attributes for a given file:

xattr -l file

– Write an attribute for a given file:

xattr -w attribute key attribute value file

– Delete an attribute from a given file:

xattr -d attribute\_key file

– Delete all extended attributes from a given file:

xattr -c file

– Recursively delete an attribute in a given directory:

xattr -rd attribute\_key directory

# **xcodebuild**

Build Xcode projects.

– Build workspace:

xcodebuild -workspace workspace\_name.workspace -scheme scheme\_name -configuration configuration\_name clean build SYMROOT=SYMROOT\_path

– Build project:

xcodebuild -target target name -configuration configuration name clean build SYMROOT=SYMROOT\_path

– Show SDKs:

xcodebuild -showsdks

### **xctool**

Tool for building Xcode projects.

– Build a single project without any workspace:

xctool -project YourProject.xcodeproj -scheme YourScheme build

– Build a project that is part of a workspace:

xctool -workspace YourWorkspace.xcworkspace -scheme YourScheme build

– Clean, build and execute all the tests:

xctool -workspace YourWorkspace.xcworkspace -scheme YourScheme clean build test

### **xed**

Opens files for editing in XCode.

– Open file in XCode:

xed file1

– Open file(s) in XCode, create if it doesn't exist:

xed -c filename1

– Open a file in XCode and jump to line number 75:

xed -l 75 filename

# **xsltproc**

Transform XML with XSLT to produce output (usually HTML or XML).

– Transform an XML file with a specific XSLT stylesheet:

xsltproc --output output.html stylesheet.xslt xmlfile.xml

– Pass a value to a parameter in the stylesheet:

xsltproc --output output.html --stringparam name value stylesheet.xslt xmlfile .xml

# **4 SUNOS**

# **devfsadm**

Administration command for /dev. Maintains the /dev namespace.

– Scan for new disks:

devfsadm -c disk

– Cleanup any dangling /dev links and scan for new device:

devfsadm -C -v

– Dry-run - output what would be changed but make no modifications:

devfsadm -C -v -n

# **prctl**

Get or set the resource controls of running processes,. Tasks, and projects.

– Examine process limits and permissions:

prctl PID

– Examine process limits and permissions in machine parseable format:

prctl -P PID

– Get specific limit for a running process:

```
prctl -n process.max-file-descriptor PID
```
# **prstat**

Report active process statistics.

– Examine all processes and reports statistics sorted by CPU usage:

prstat

– Examine all processes and reports statistics sorted by memory usage:

prstat -s rss

– Report total usage summary for each user:

prstat -t

– Report microstate process accounting information:

prstat -m

– Print out a list of top 5 cpu using processes every second:

prstat -c -n 5 -s cpu 1

### **svcadm**

Manipulate service instances.

– Enable a service in the service database:

svcadm enable service\_name

– Disable service:

svcadm disable service name

– Restart a running service:

svcadm restart service\_name

– Command service to re-read configuration files:

svcadm refresh service\_name

– Clear a service from maintenance state and command it to start:

svcadm clear service\_name

# **svccfg**

Import, export, and modify service configurations.

– Validate configuration file:

svccfg validate smf.xml

– Export service configurations to file:

svccfg export servicename > smf.xml

– Import/update service configurations from file:

svccfg import smf.xml

### **svcs**

List information about running services.

– List all running services:

svcs

– List services that are not running:

svcs -vx

– List information about a service:

svcs apache

– Show location of service log file:

svcs -L apache

– Display end of a service log file:

tail \$(svcs -L apache)